### Table of Contents

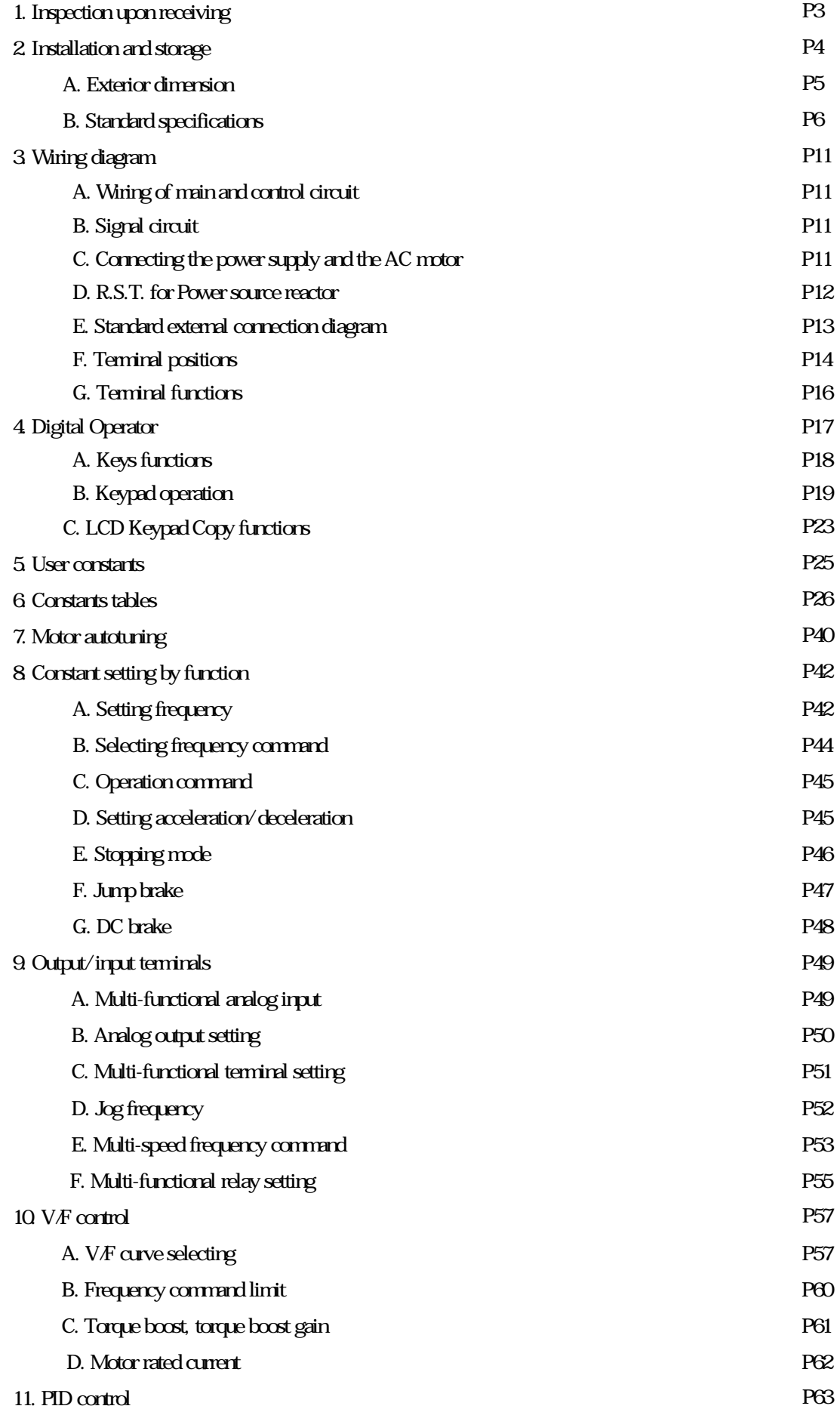

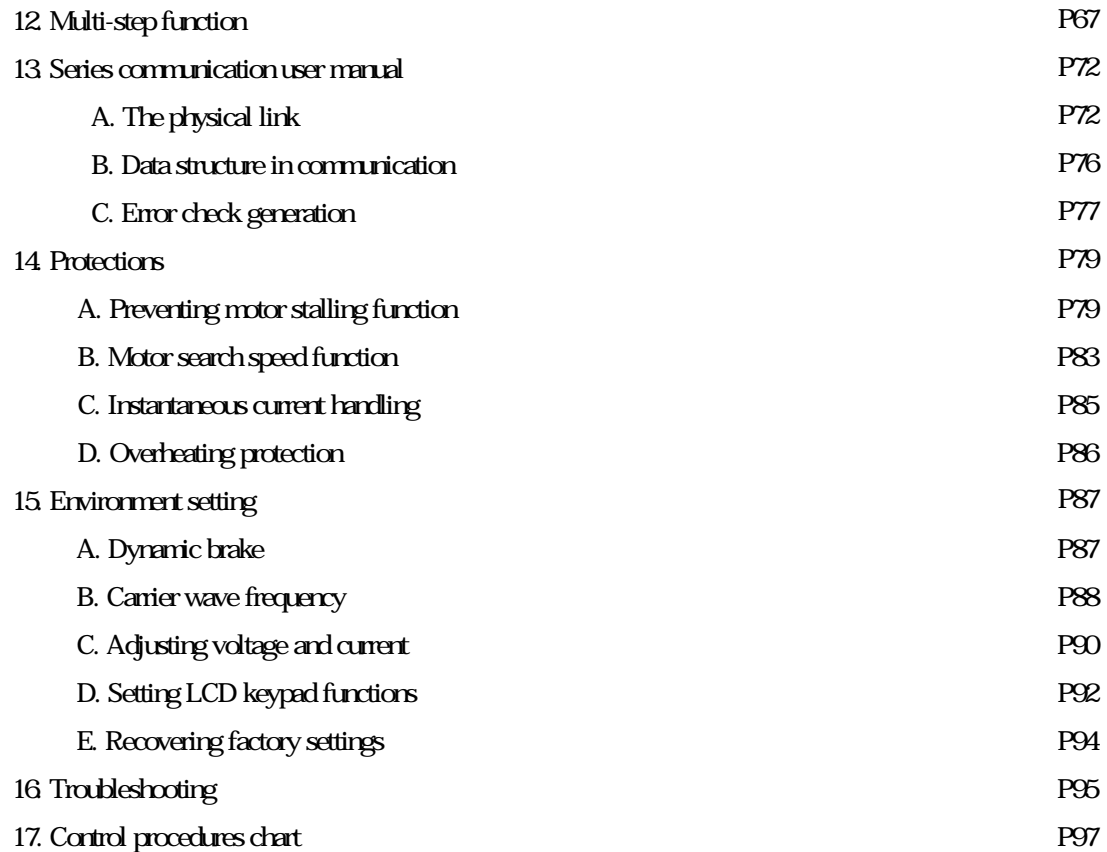

#### Preface

Thank you for choosing the CT-2000FG/ FP inverter unit, this inverter unit is suitable for operating squirrel cage induction motors. This manual is designed to ensure correct and suitable application. Read this manual before attempting to install. If any problem occurred when negligence of manual. Please contact our distributors or sales representatives.

Application notes

Please do not touch the cercuit boards and components immediately after the poweris was shut down.

 ▇ Wiring is prohibited when power on, please do not check the components and signal on the circuit board when operation.

Do not fit capacitors to the output side of the inverter in order to improve the power ratio.

Run a motor that is within the capacity of the inverter unit.

In case of fitting MC between inverter and motor to control motor operation, then the capacity of inverter must be 6 times the capacity of motor.

Inspection upon receiving

- A. Check that the model, the capacity and power voltage specifications are as ordered.
- B. Check that no damage has occurred during transportation.
- C. Check that none of the internal parts have been damaged or have fallen off.
- D. Check that none of the connectors have been damaged or have fallen off.
- E. Check that there is no loosening of the terminals or screws of each of the parts.

If said problems occurred when negligence of manual. Please contact our distributors or sales representatives

#### Nameplate information

Example for 5HP/3A7 220V

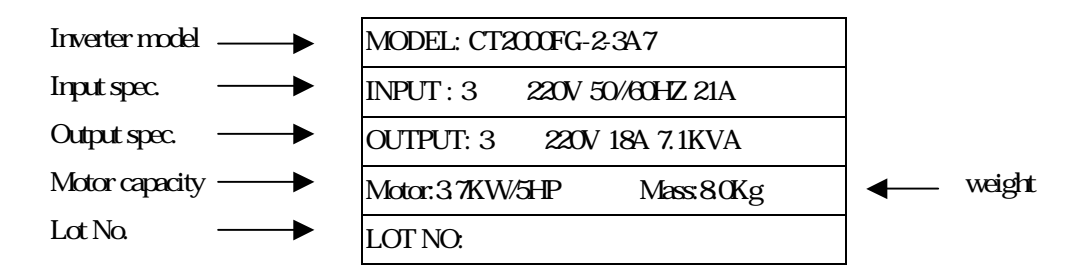

#### Inverter model information

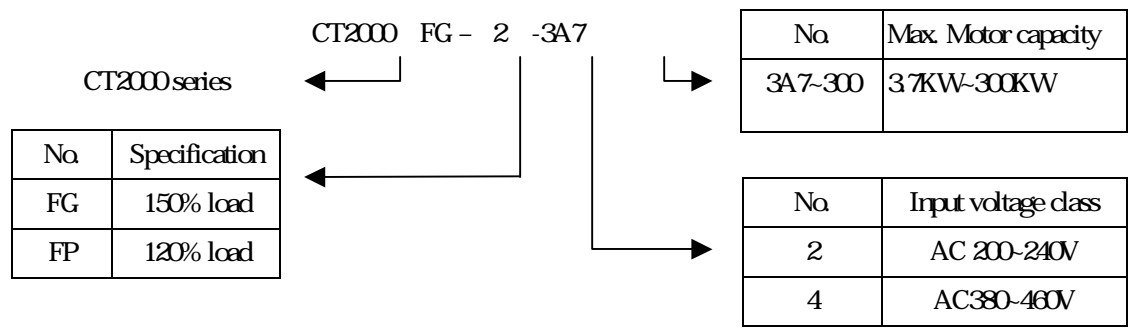

#### Installation and storage

- 1. Storage: If the equipment is not to be installed immediately, it should be stored in a clean and dry location at ambient temperatures from 20 to 55 . The surrounding air must be free of corrosive contaminants. And please input power a time per half year.
- 2. Installation place: Places where the peripheral temperature is from -10℃to 40°, and where the relative humidity is 90% or less. Avoid installing at places where there is dust, iron particles, corrosive gas, water spray, direct sunlight or too much vibration. And places where has good ventilation.
- 3. Please fix the inverter under the cooling fan if it is installed in the panel. The heating from inverter will be discharged out of the panel to reduce the temperature and get the better effect of ventilation.

Notice : 10HP(contained) and above inverter are installed as following.

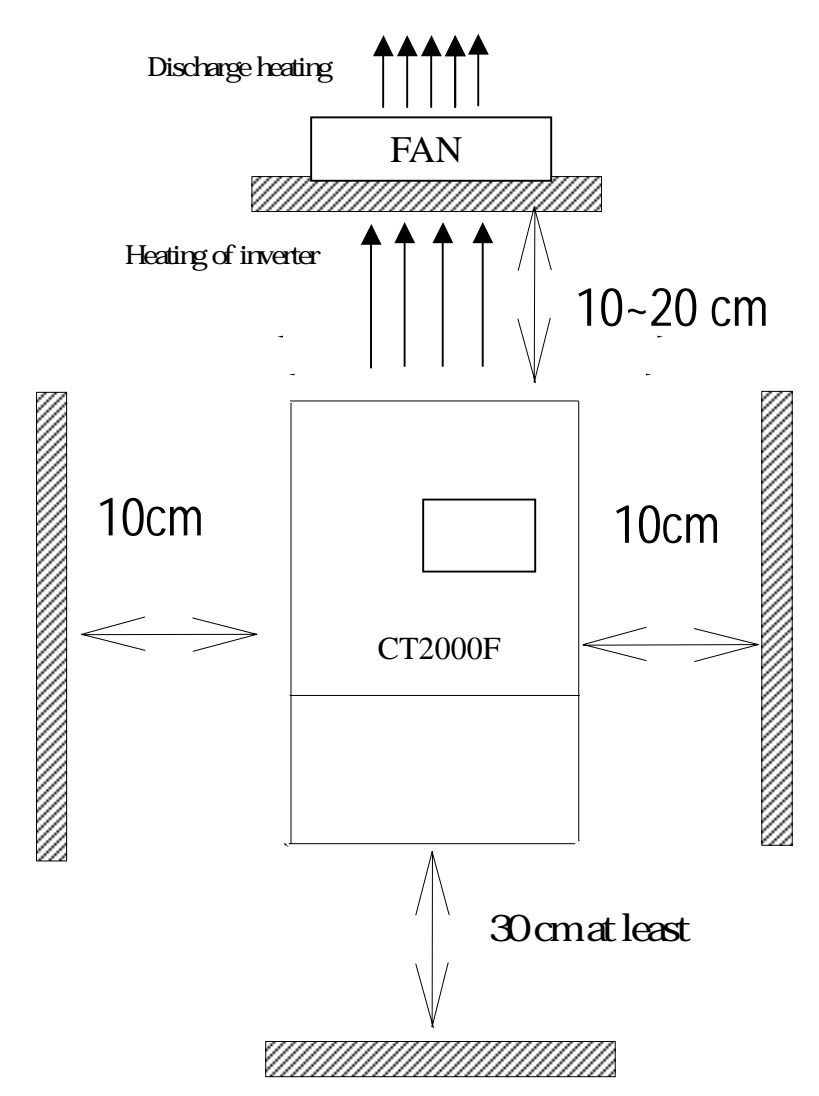

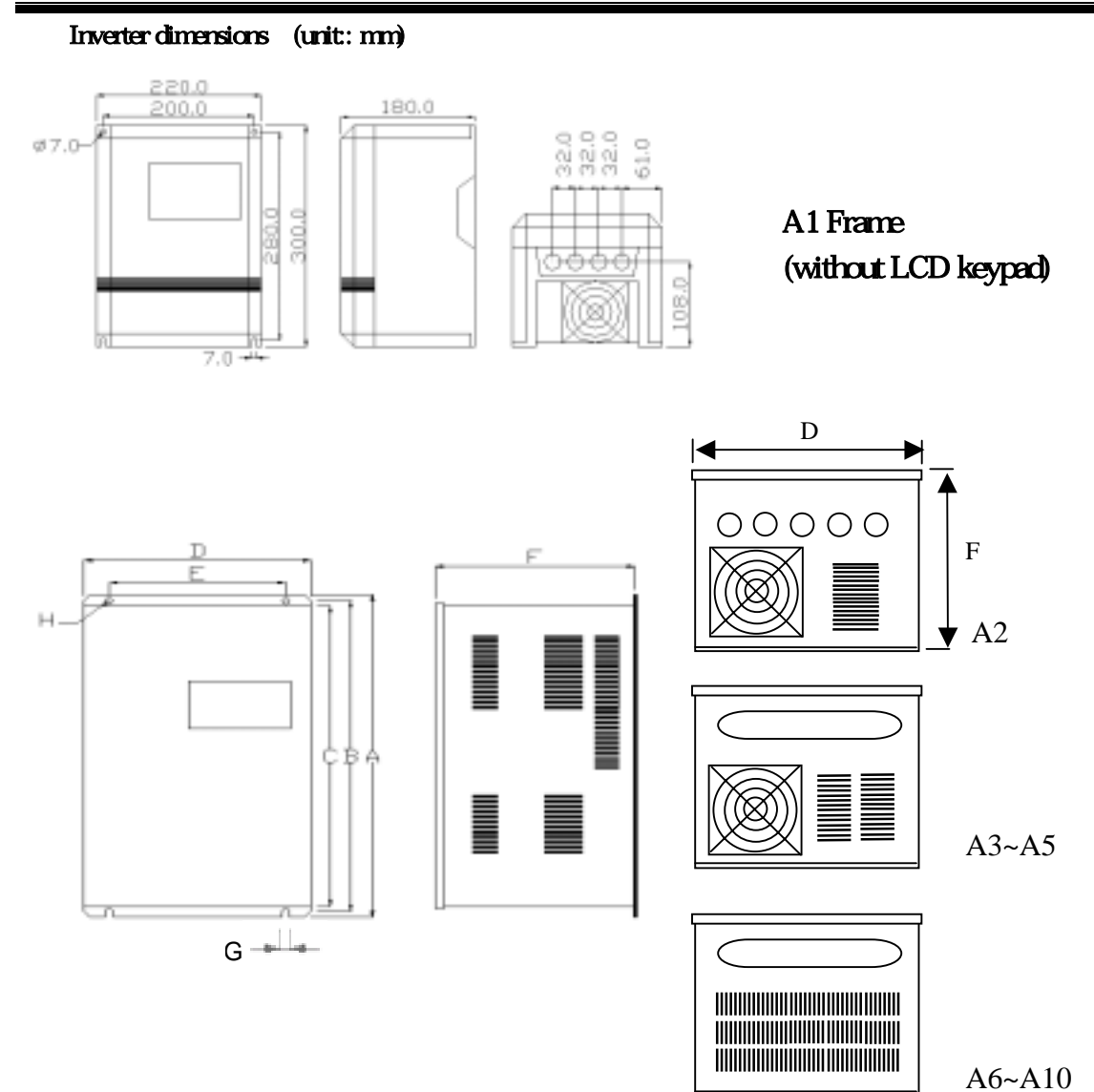

A2~A10 frame (A2: one-piece cover, A3~A10: split cover)

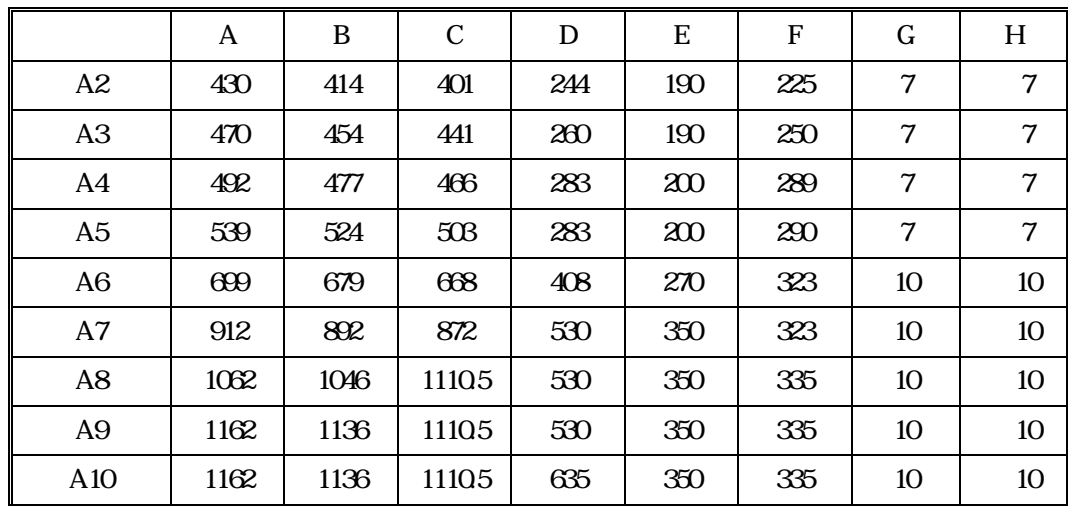

# 2. Installation and storage

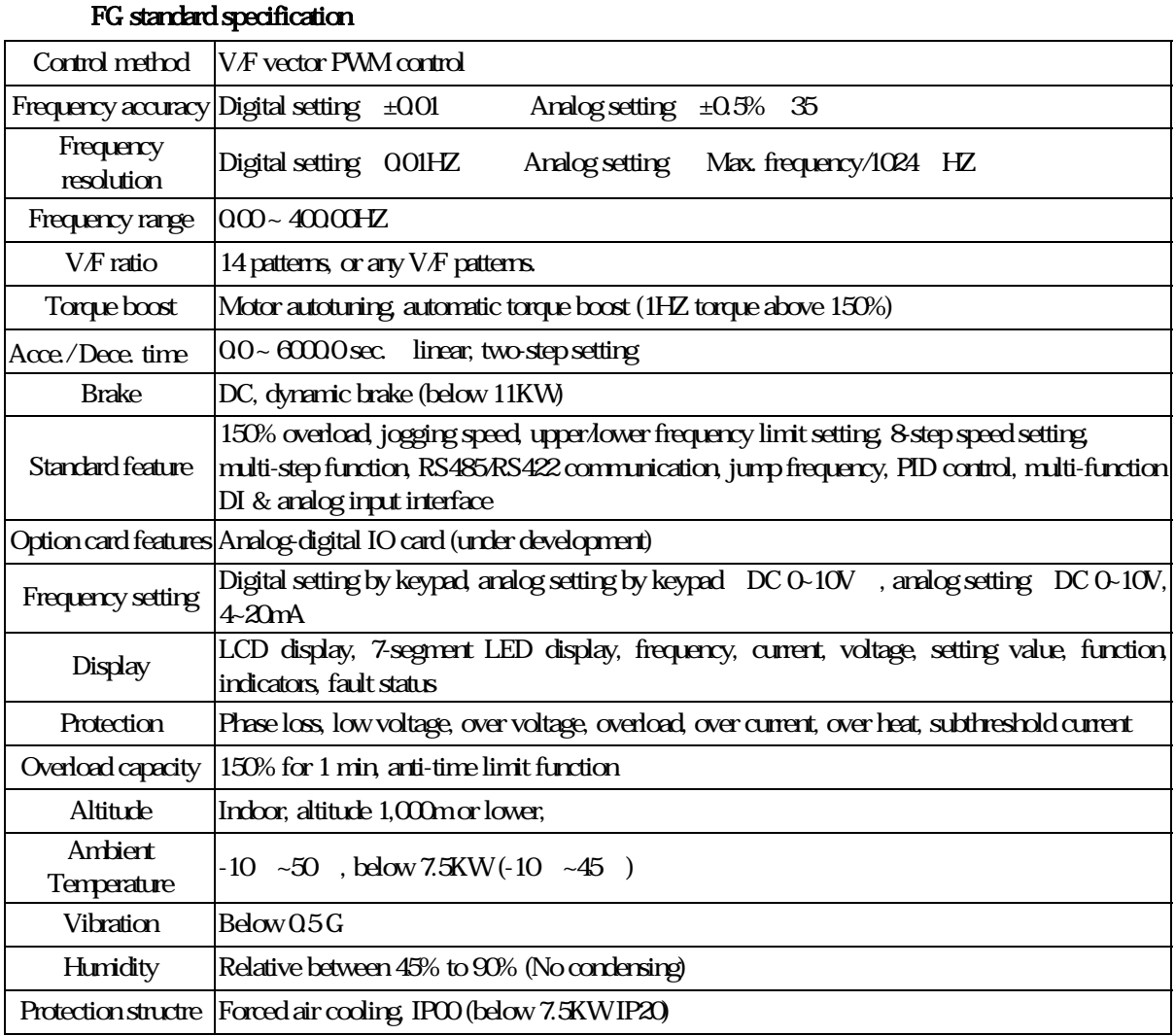

۰

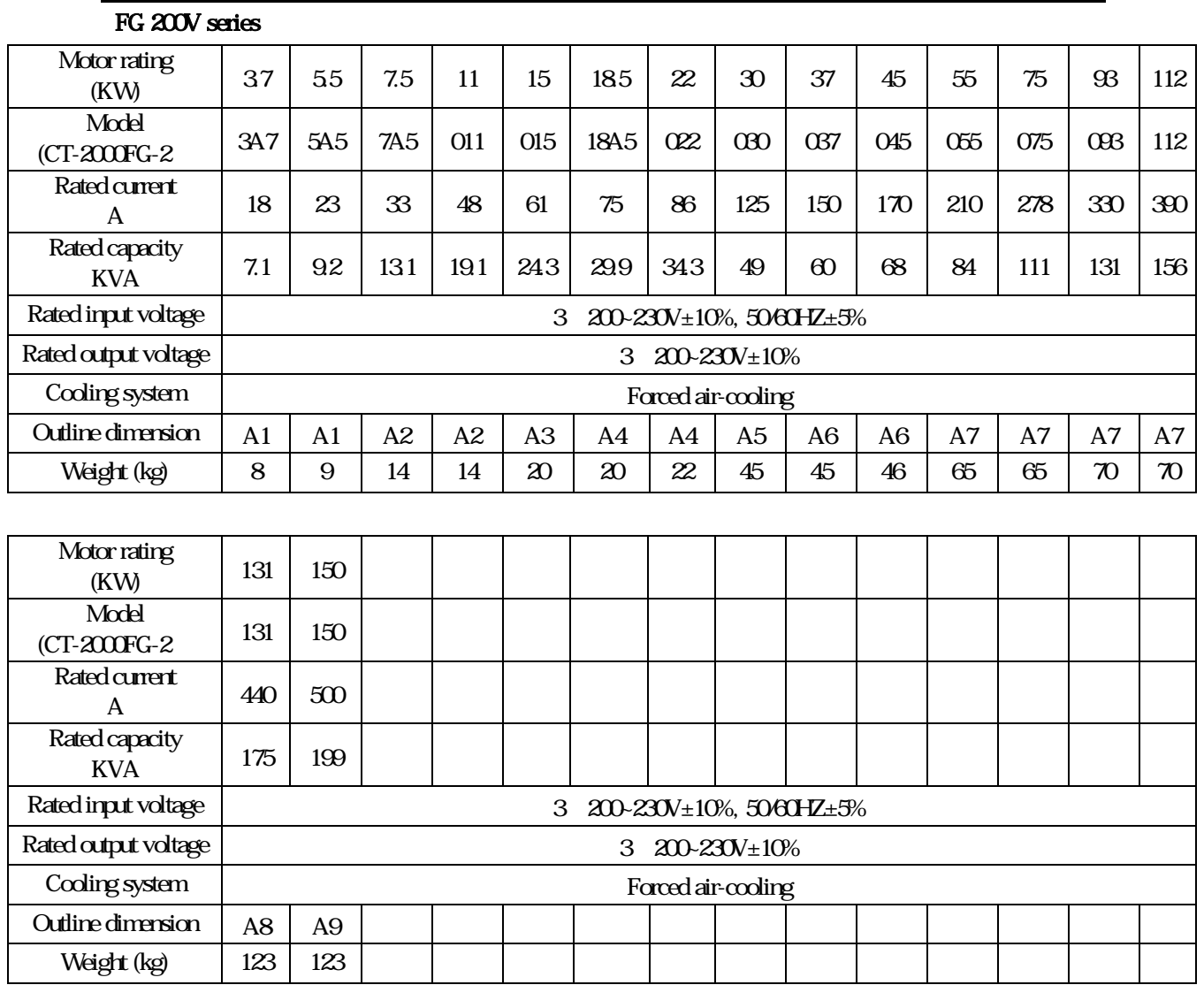

" \* ": under development

# 2. Installation and storage

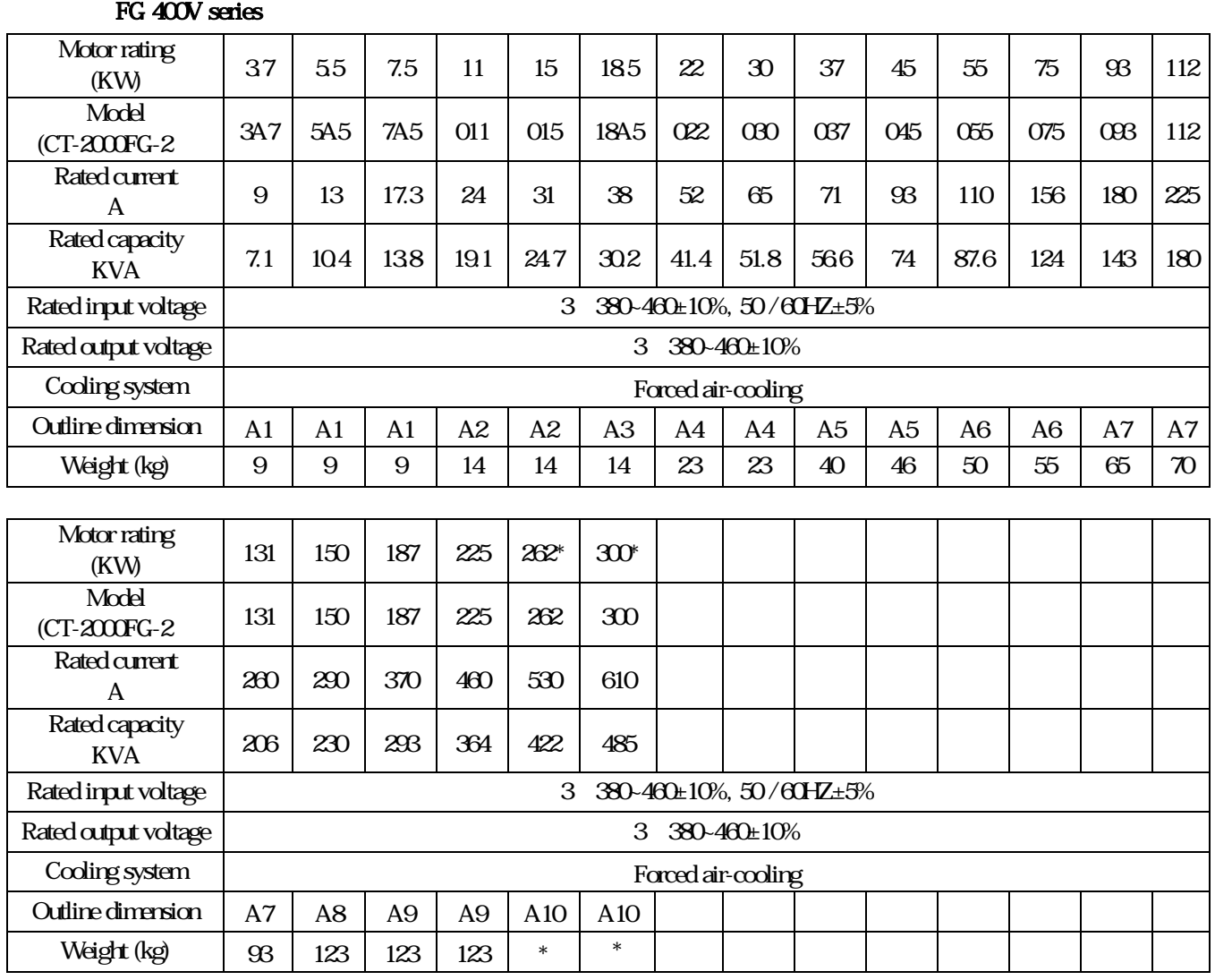

e<br>B

" \* ": under development

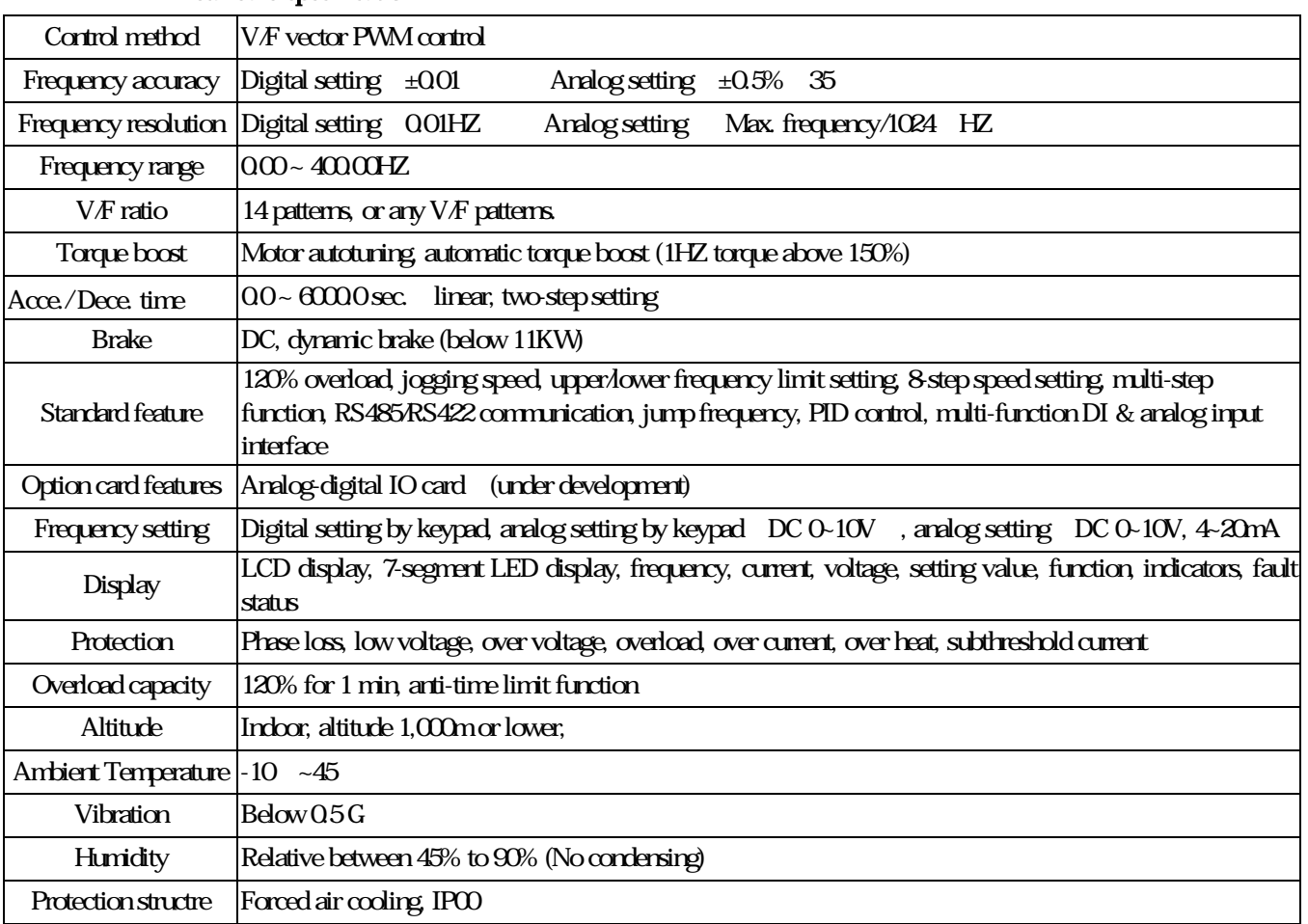

# FP standard specification

# FP 200V series

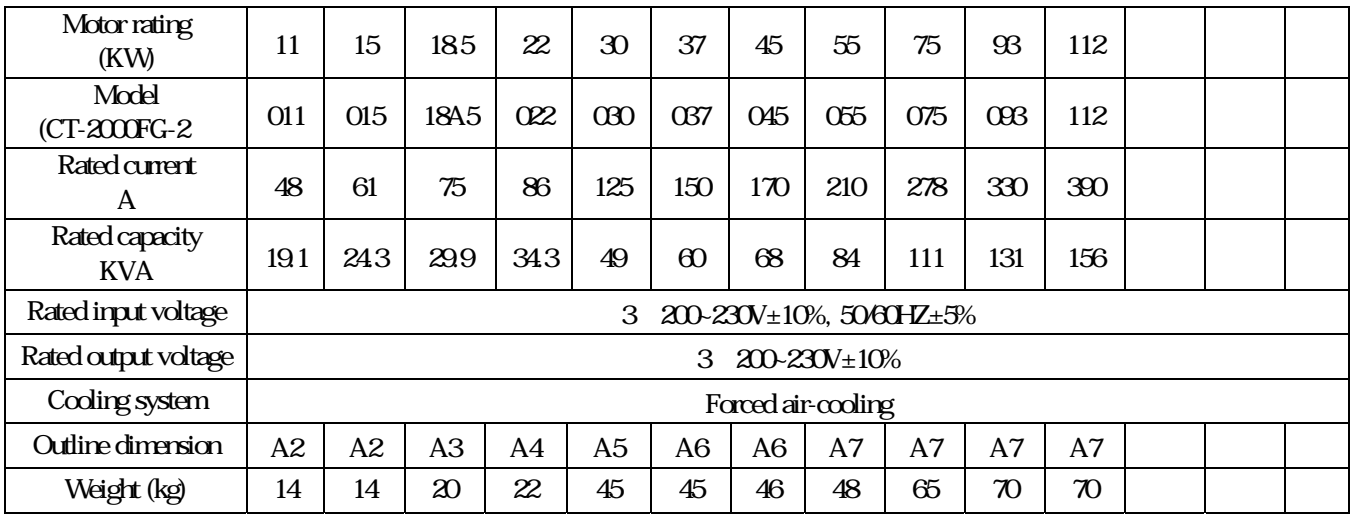

### FP 400V series

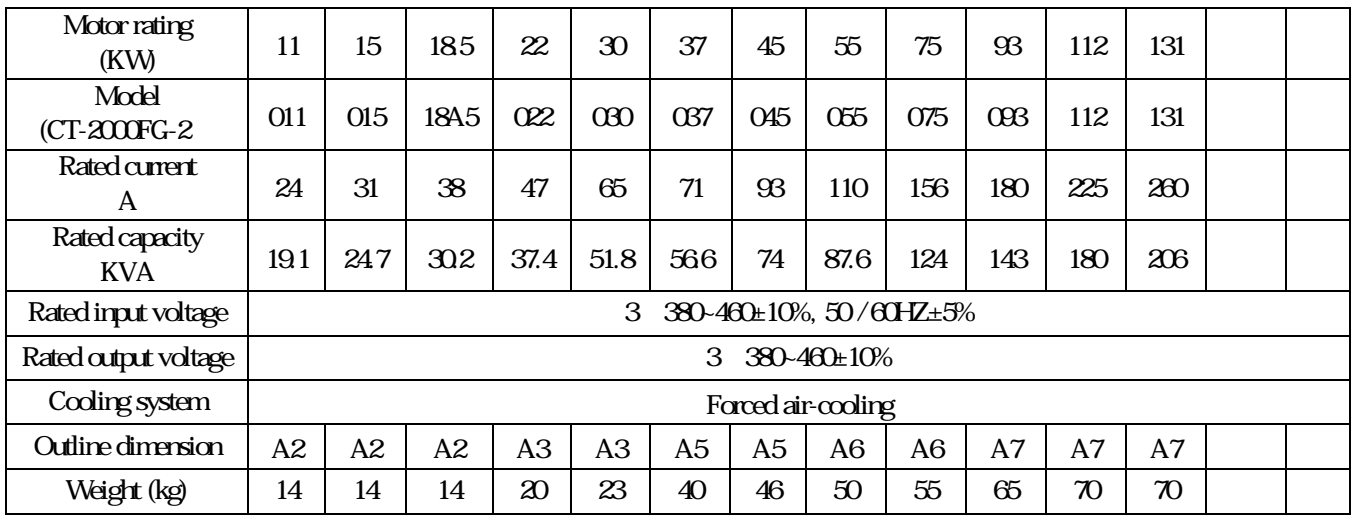

" \* ": under development

۰

### Wiring diagram

Wiring the master circuit and control circuit

Wire according to the standard connection diagram. On using the external sequence control, please use small signal relay or double terminal relay to avoid relay terminal malfunction.

Signal wire

The signal circuit uses either shielded pairs or twisted pairs, should be wired either using a wiring duct separated from that for the power circuit, or with the wiring conduit isolated as much as possible.

Wiring between main circuit and motor

Connect the main circuit, by wiring according to the main circuit terminal connection diagram. Care is required not to make a mistake when connecting the input and output terminals, lest it will cause inverter damage. Specifications of main circuit path and NFB are as following:

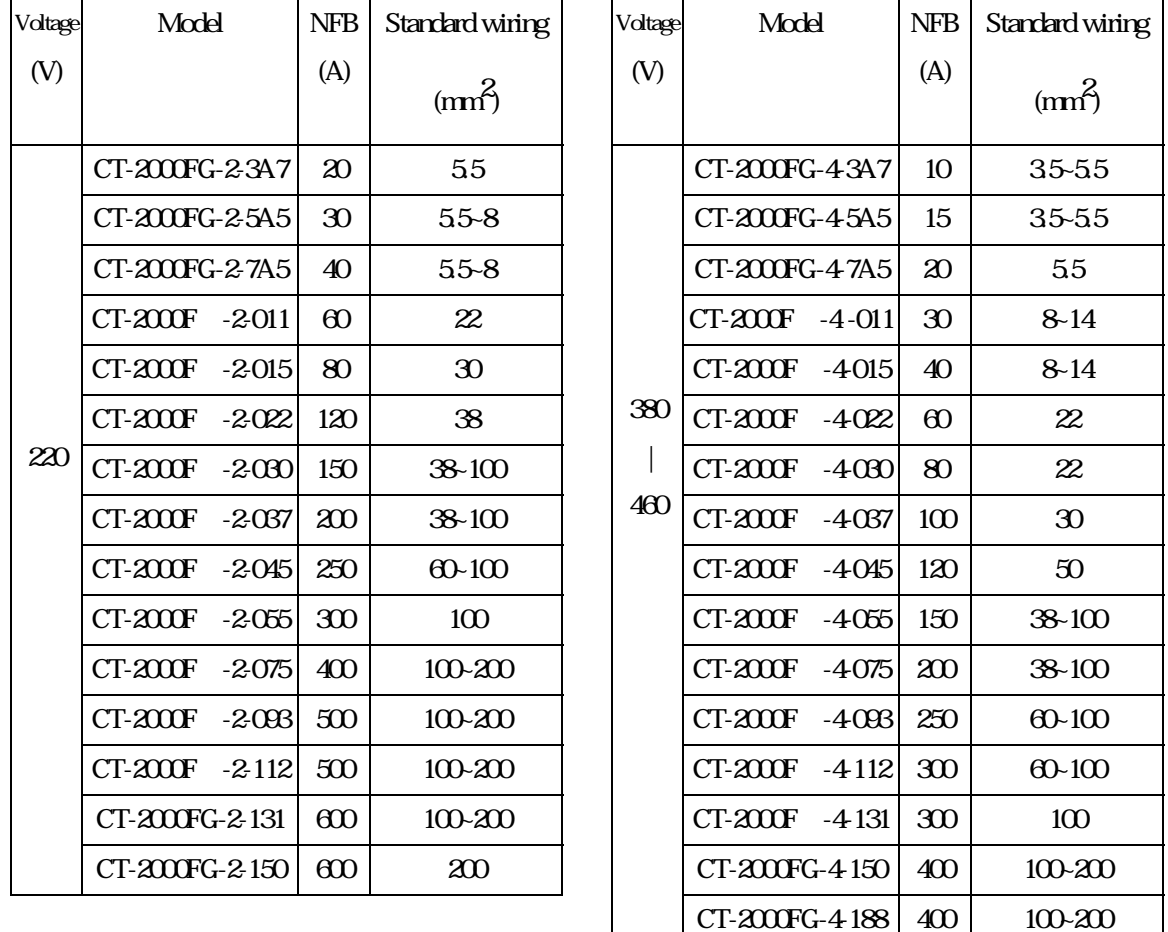

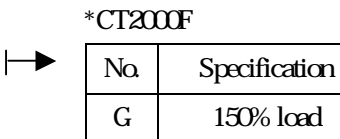

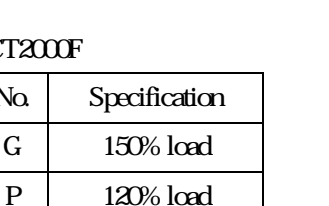

 $CT-200FG-4.225$   $500$  100-200

# AC Reactor (ACL)

The main purpose for fitting A.C.L. at the R.S.T. input side is to curb instantaneous current and to improve ratio, it should be fitted the A.C.L. to R.S.T. input side under the following circumstance:

A. Where power system capacity is over 500KVA.

B. Using thyrister, phase advance capacity etc. for the same power supply.

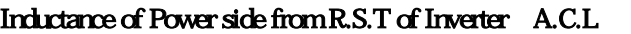

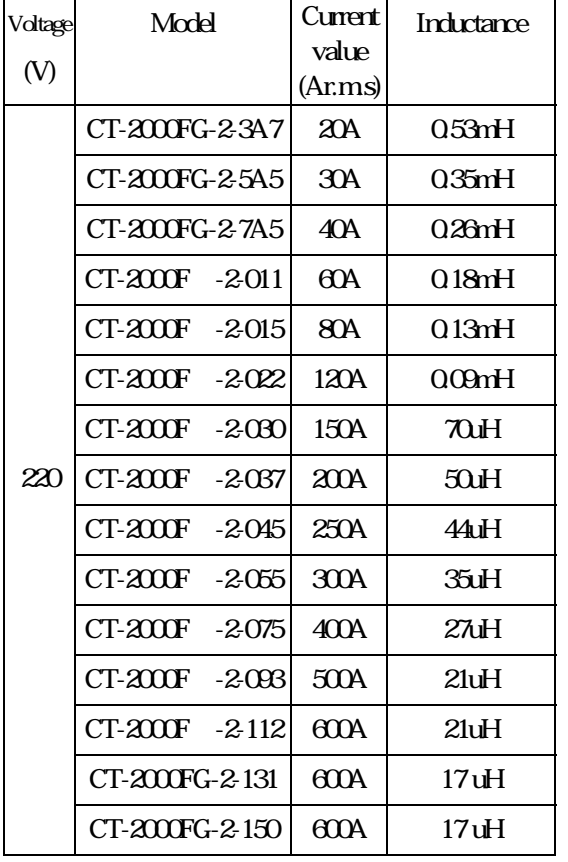

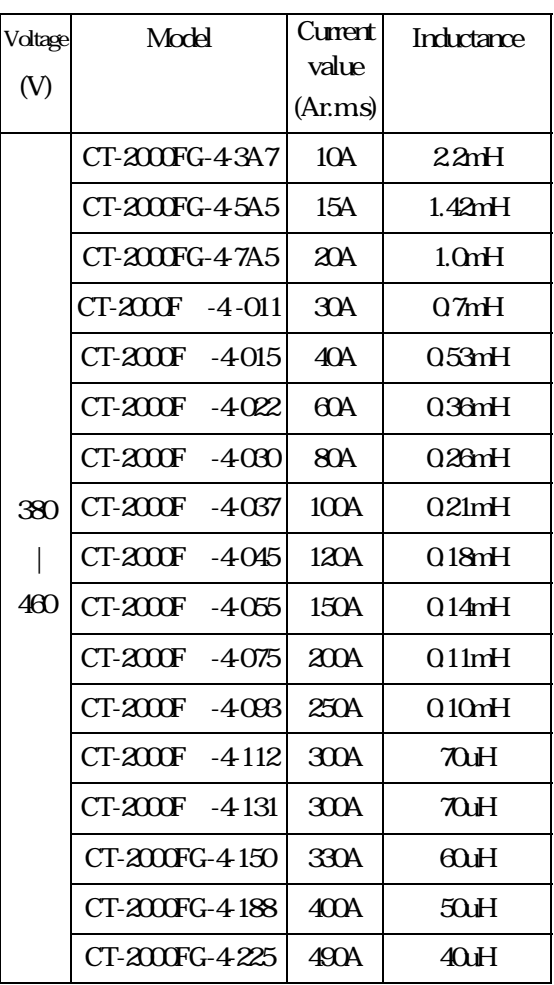

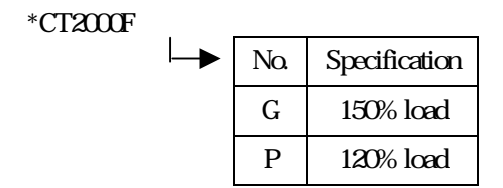

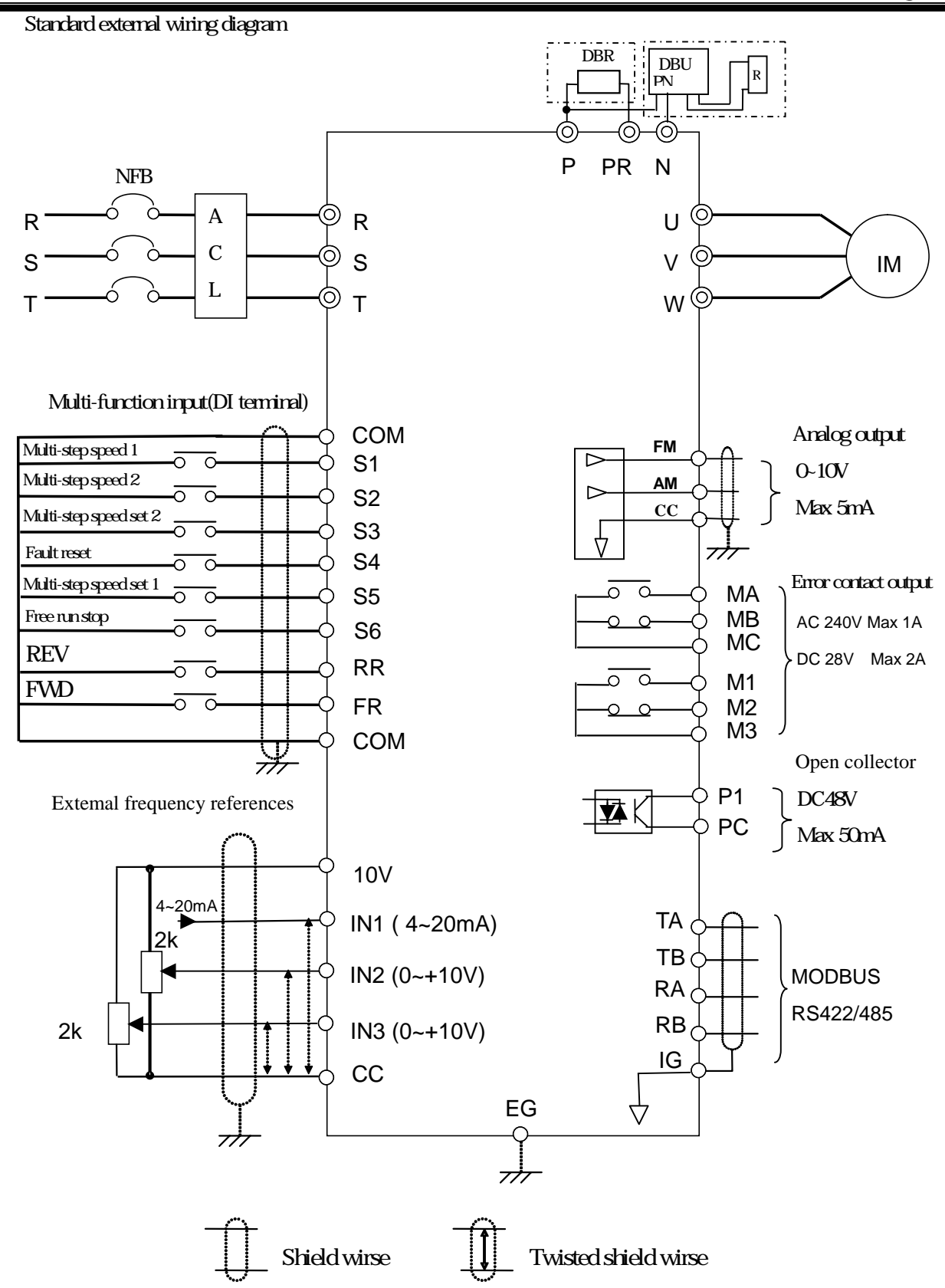

### Terminals arrangement

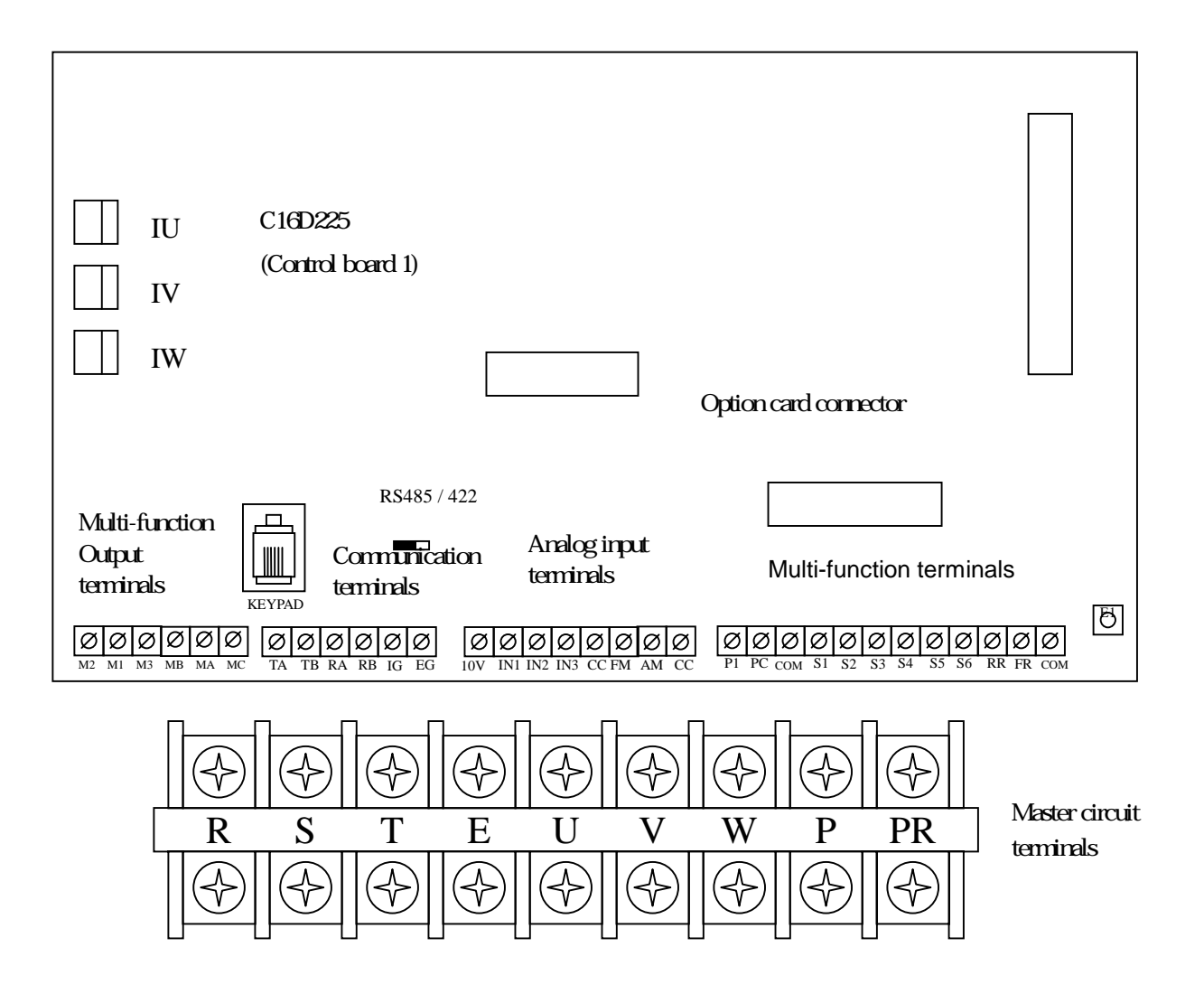

C16D230(Control board 2): Under development, applies to new structure.

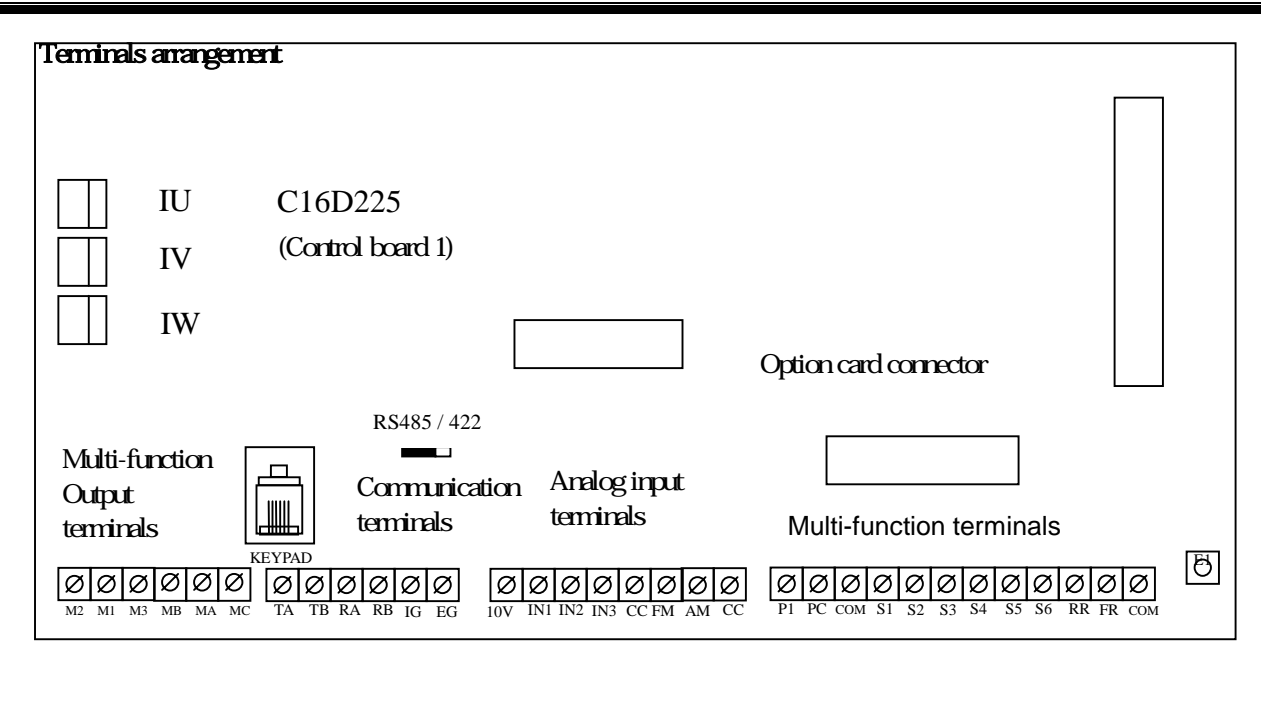

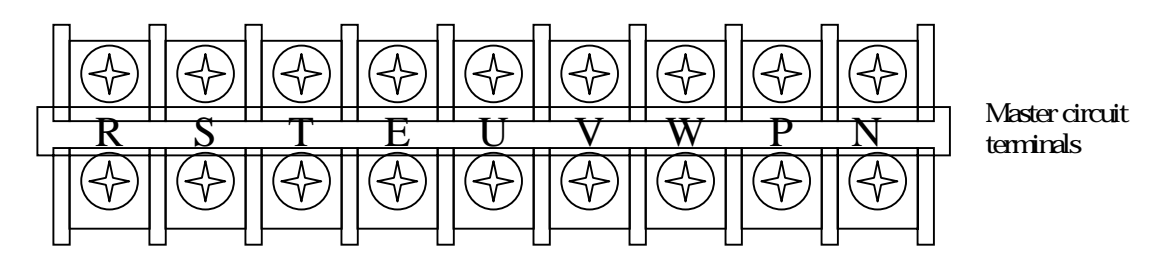

Option card AI /AO card (Under development)

# **Terminal Specification:**

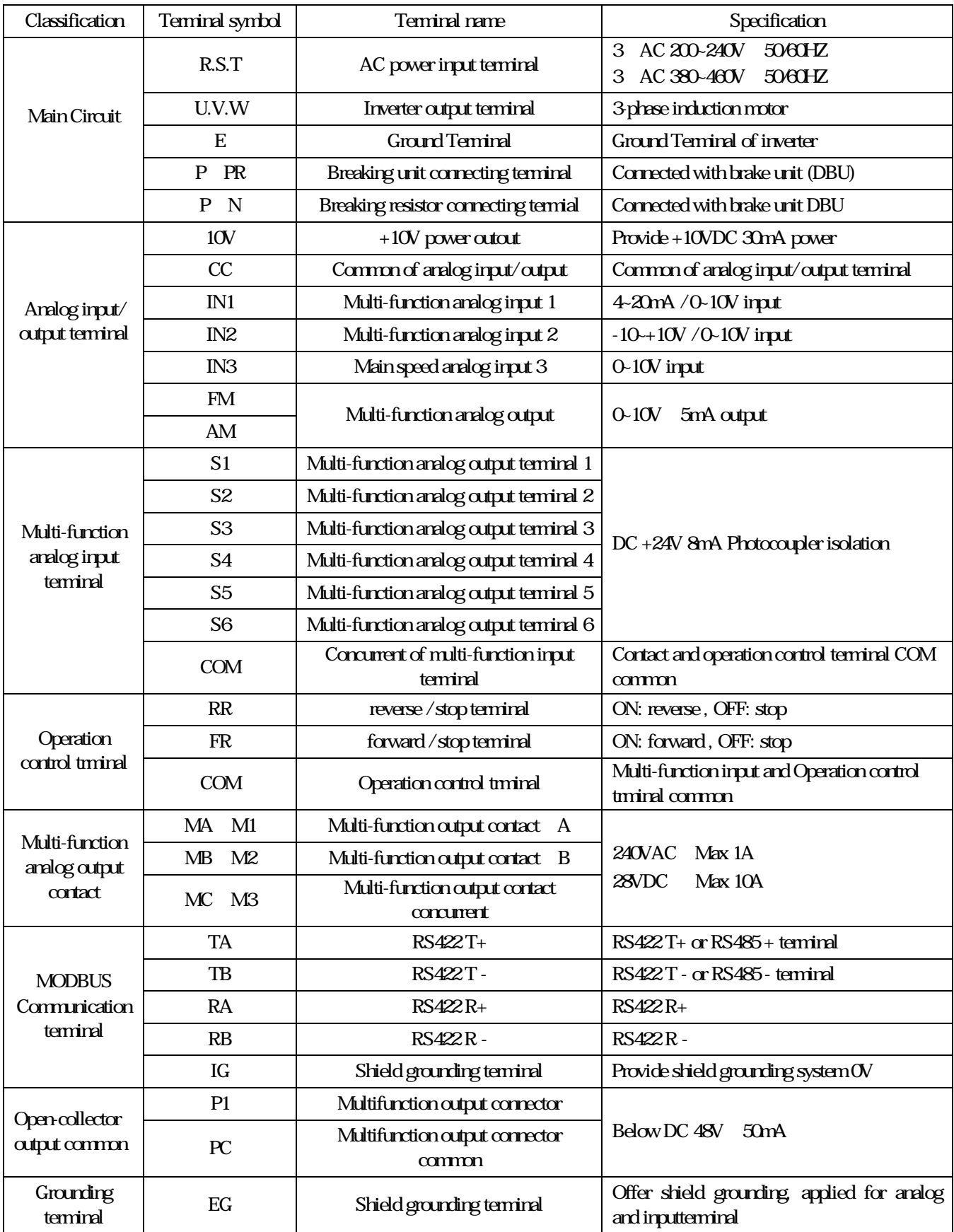

Ë

### Keyboard information

#### Numeric KEYBOARD

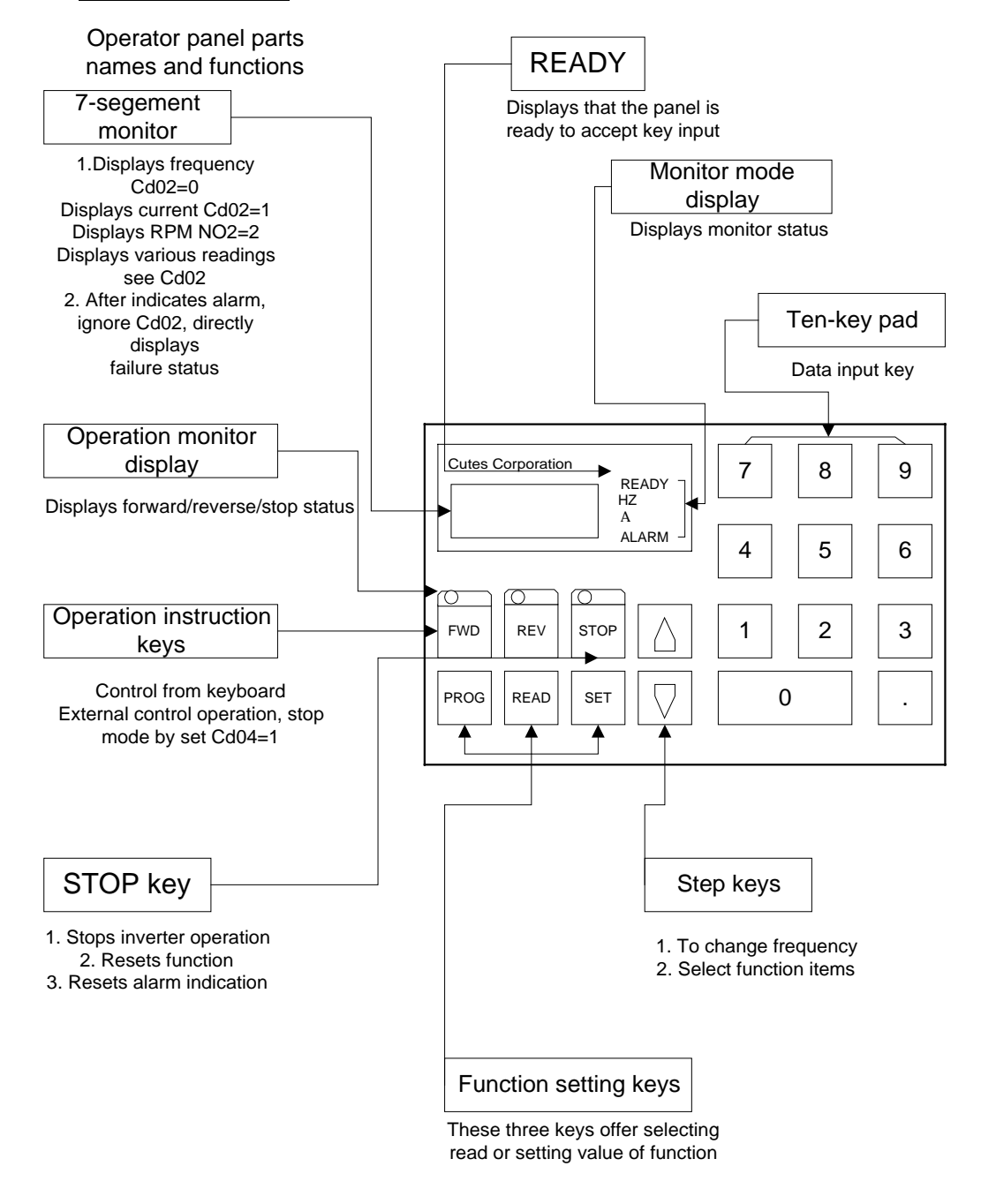

# Keyboard information

LCD keypad

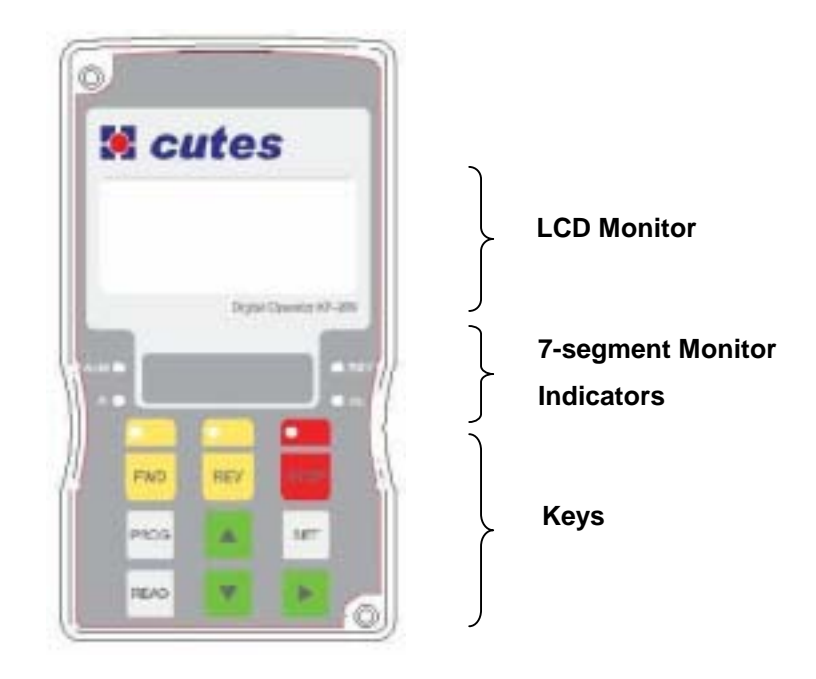

# Digital operator key function information

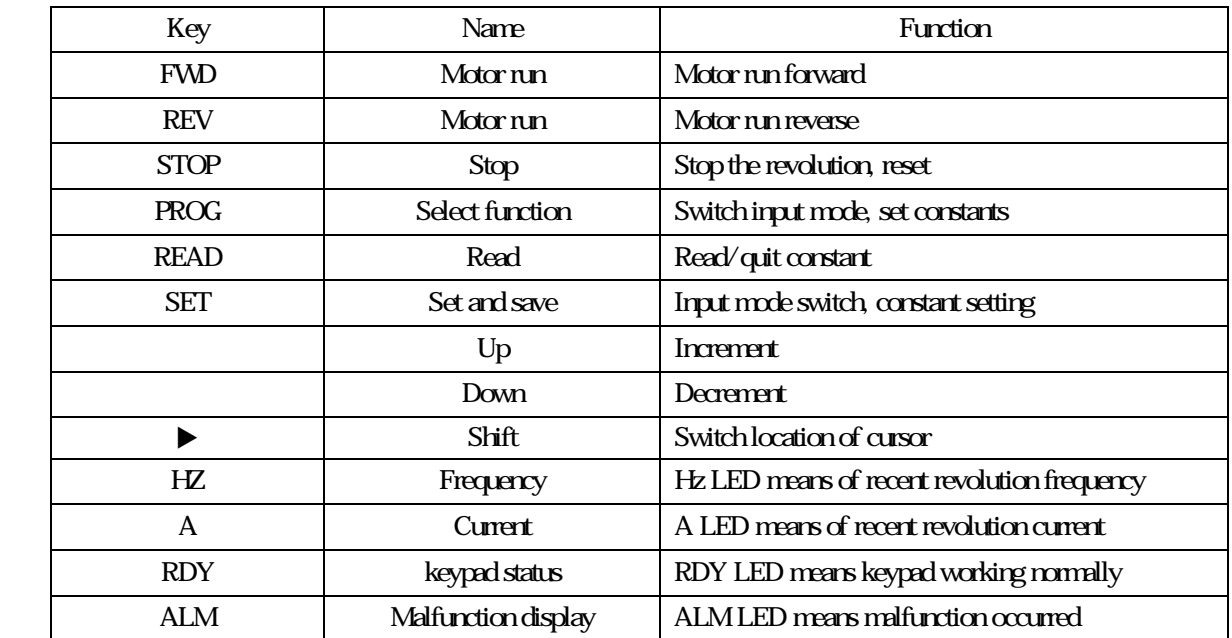

### All mode operation

The operation mode of inverter equip monitoring and input modes, this section describes mode and switch between modes.

#### A. Setting mode selection

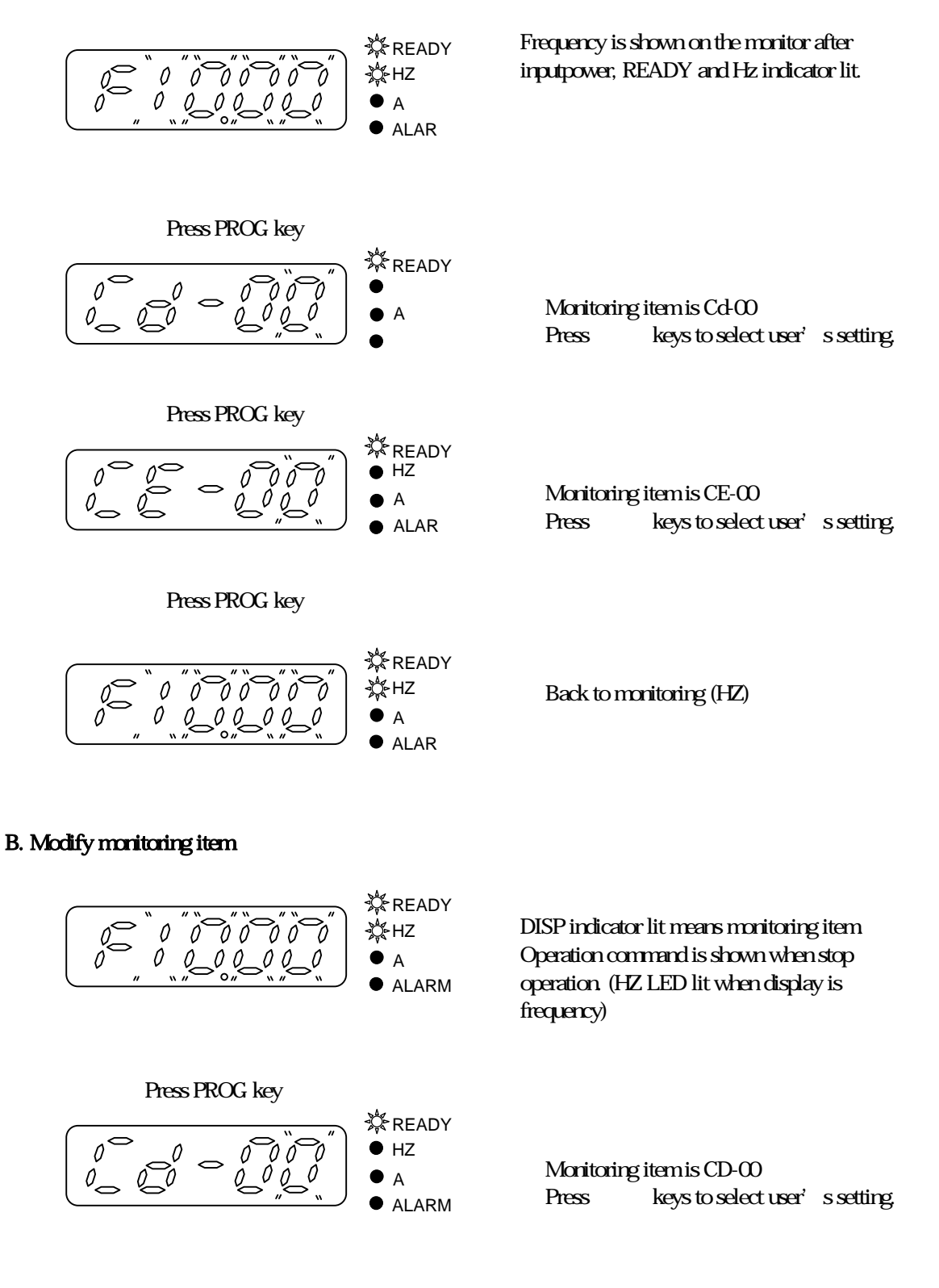

#### 4. Digital Operator■

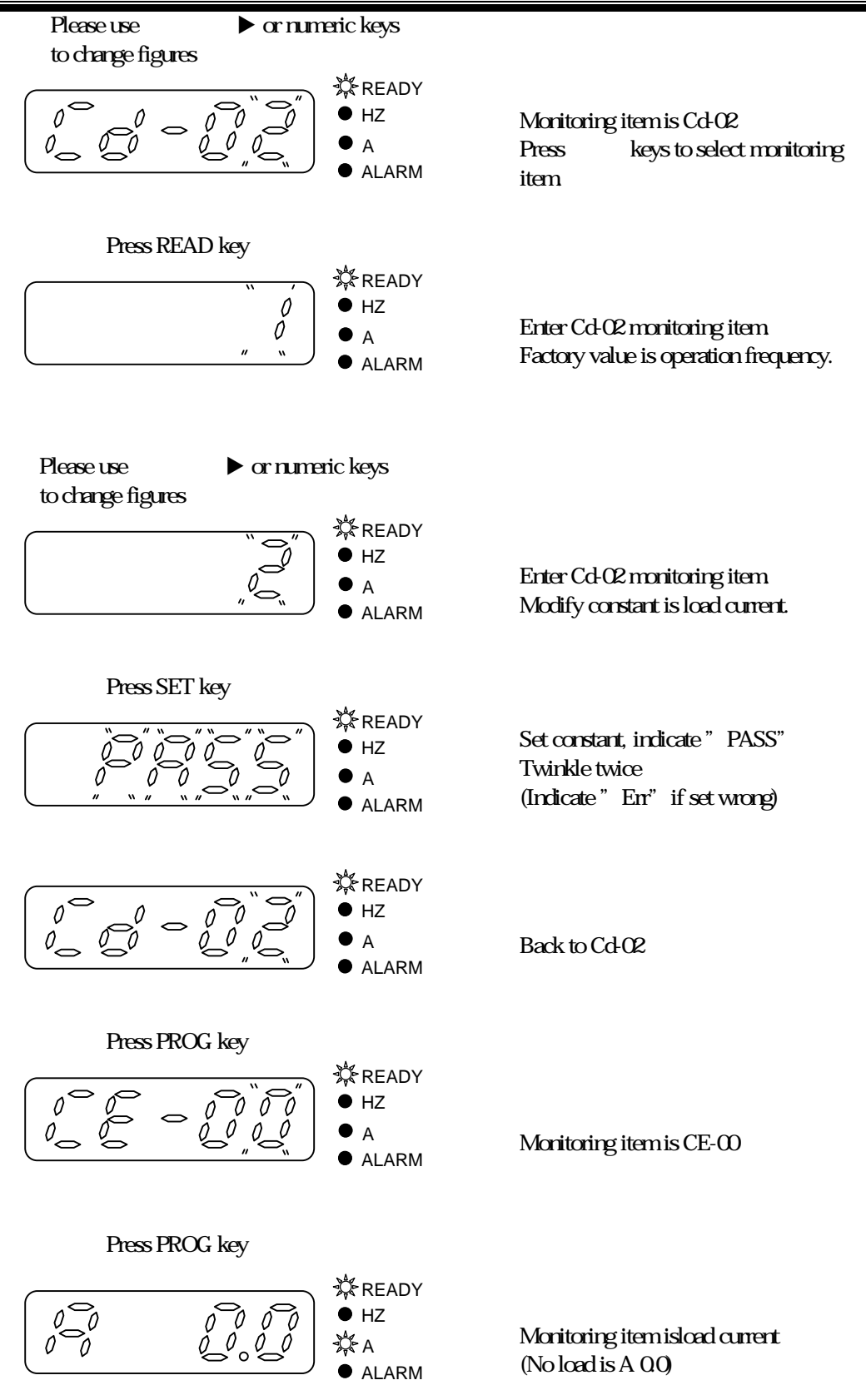

#### C. Inspect malfunction record and monitoring value

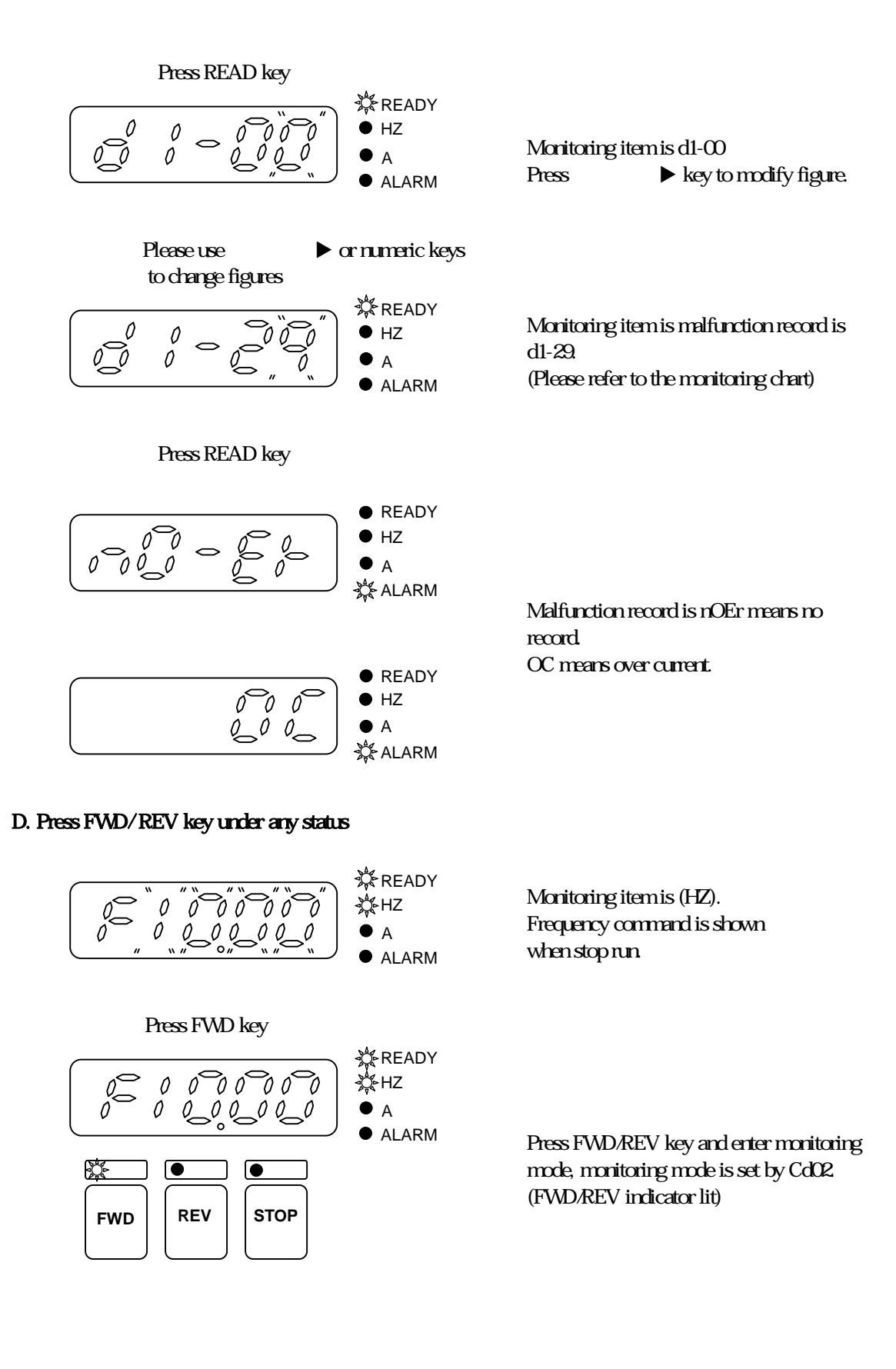

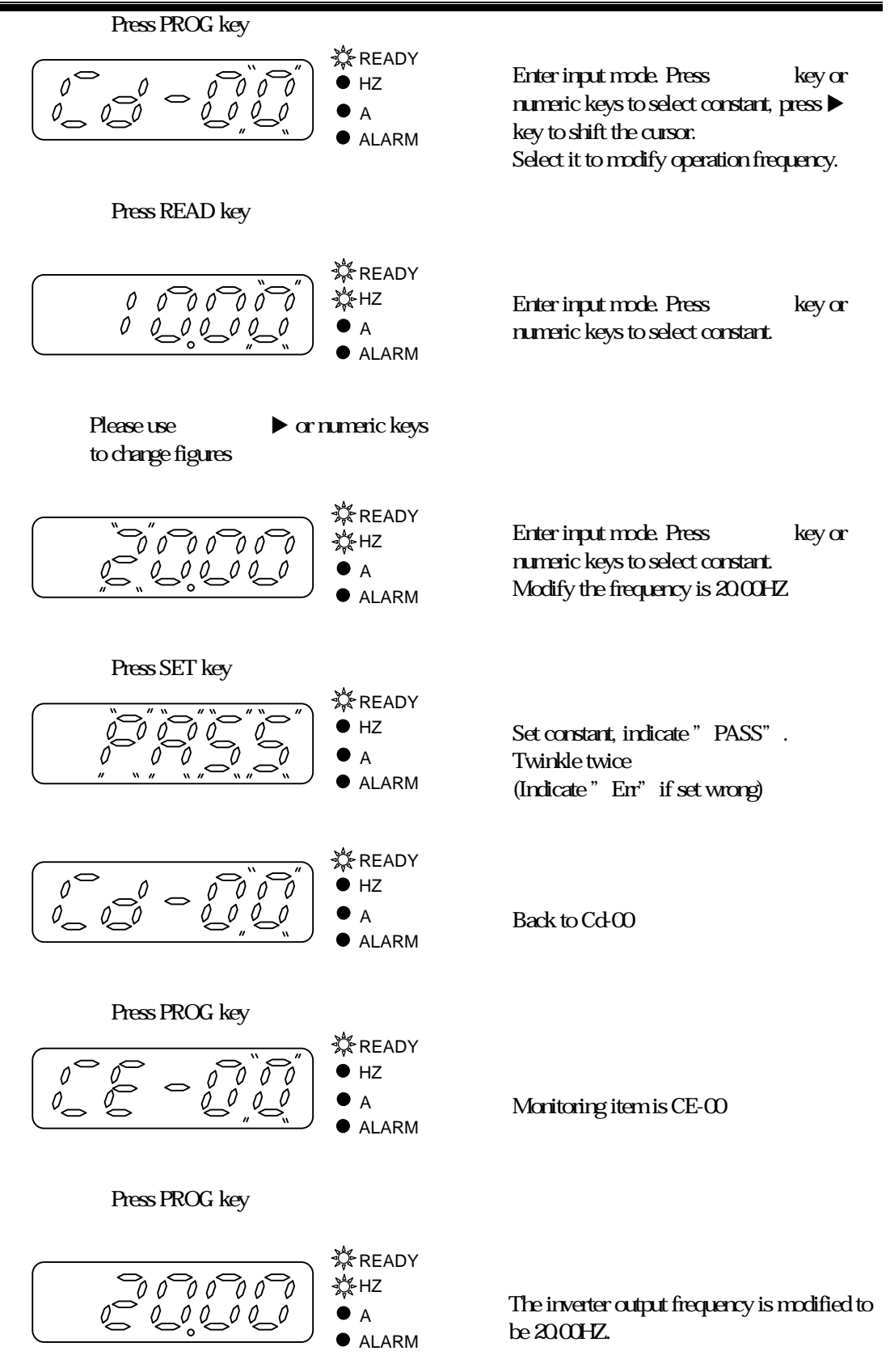

# LCD keypad Copy \*

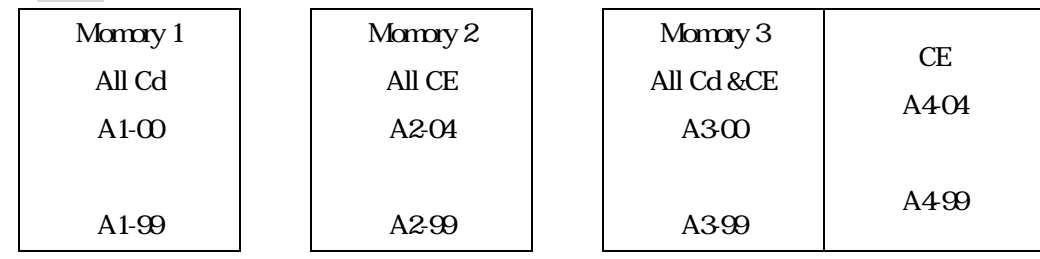

Press PROG+► Turn on Copy function then press once again to conceal

Memory allocation diagram

### Constant information:

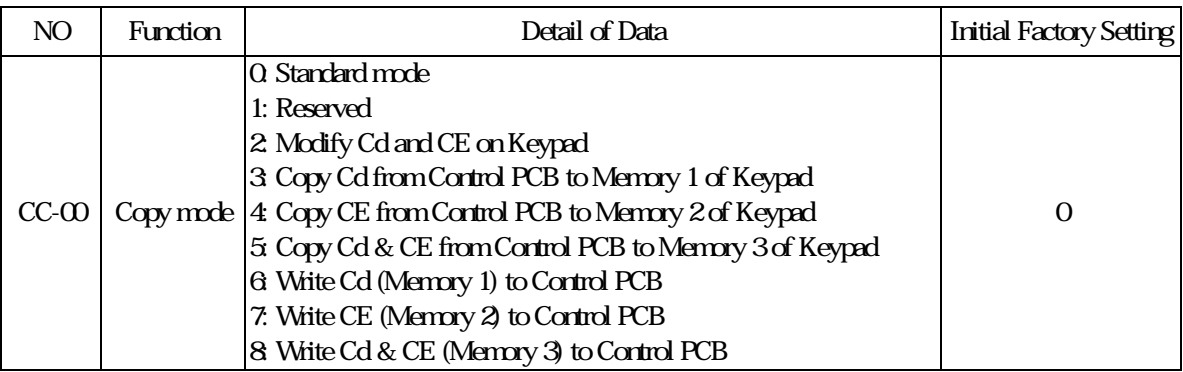

※LCD keypad Copy under development

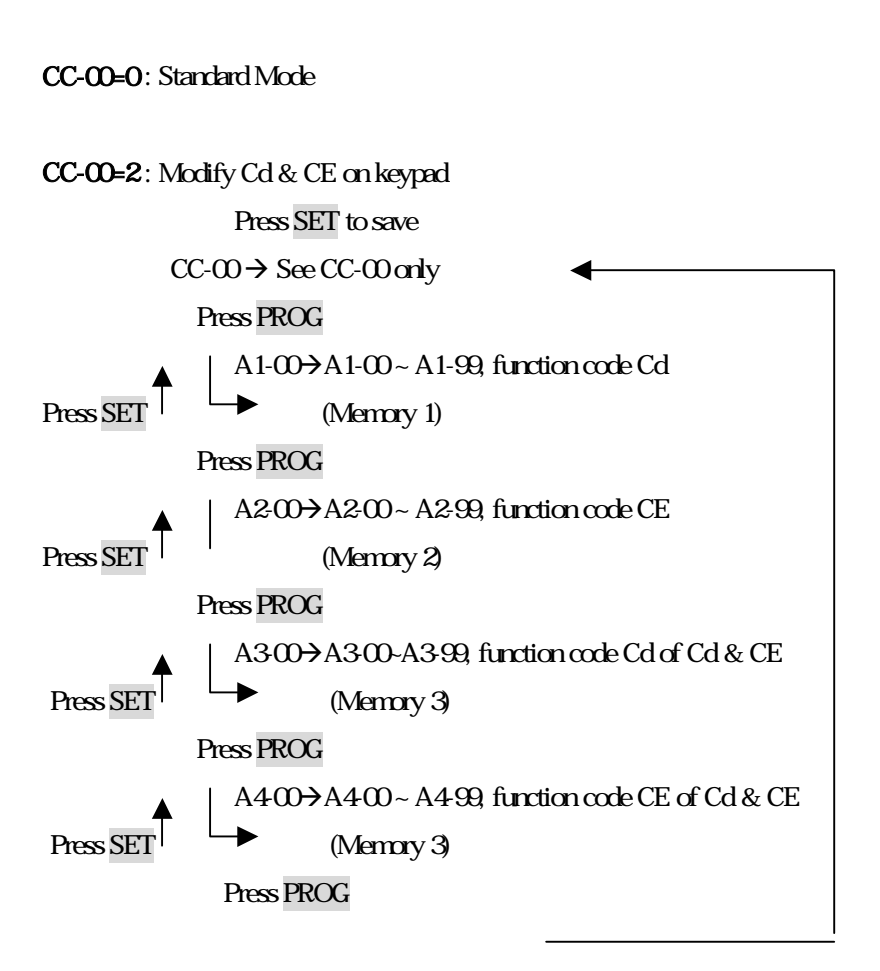

LCD keypad copy operation information

Press PROG+► No function CC-00=0 or press STOP , return to standard Mode

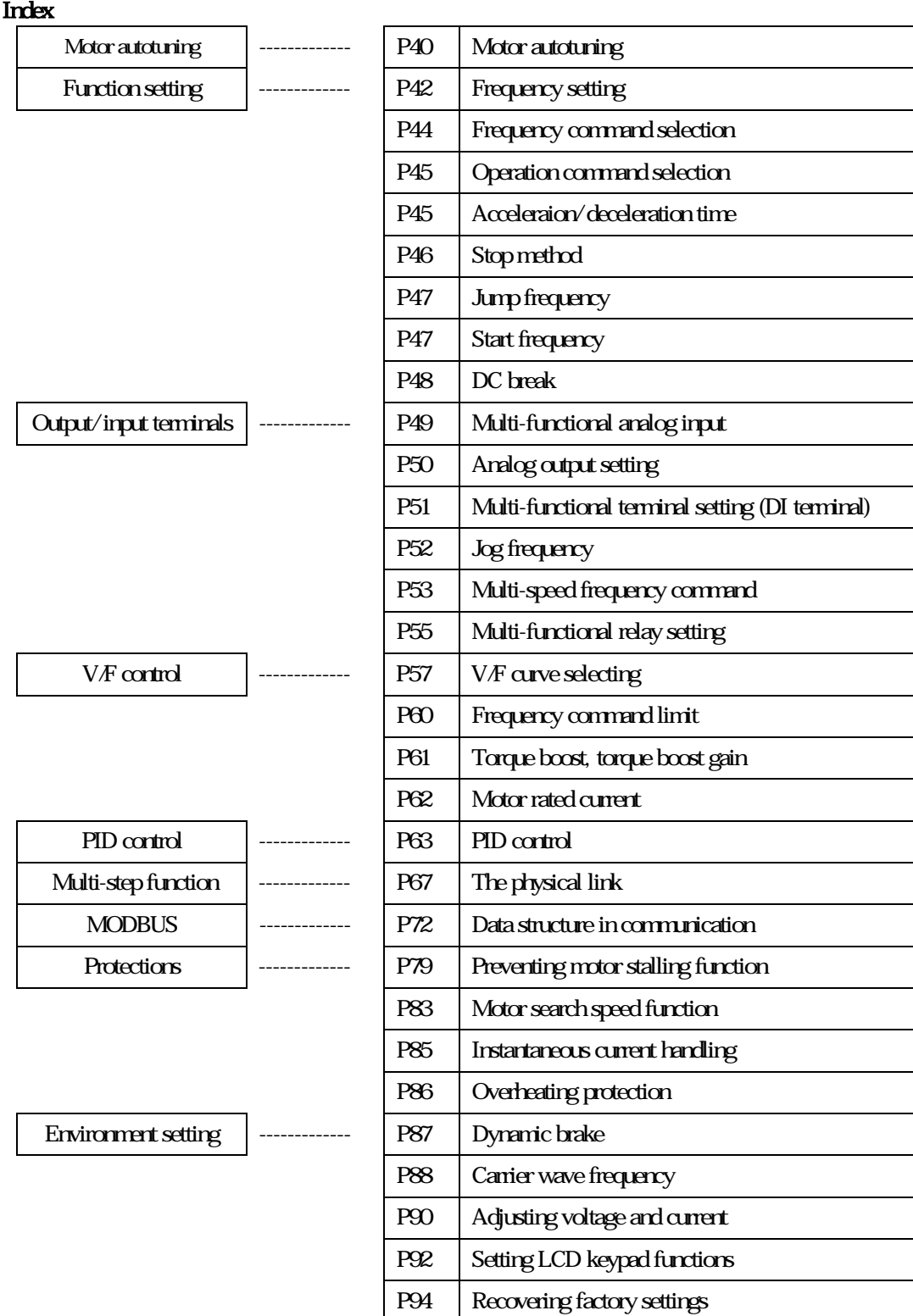

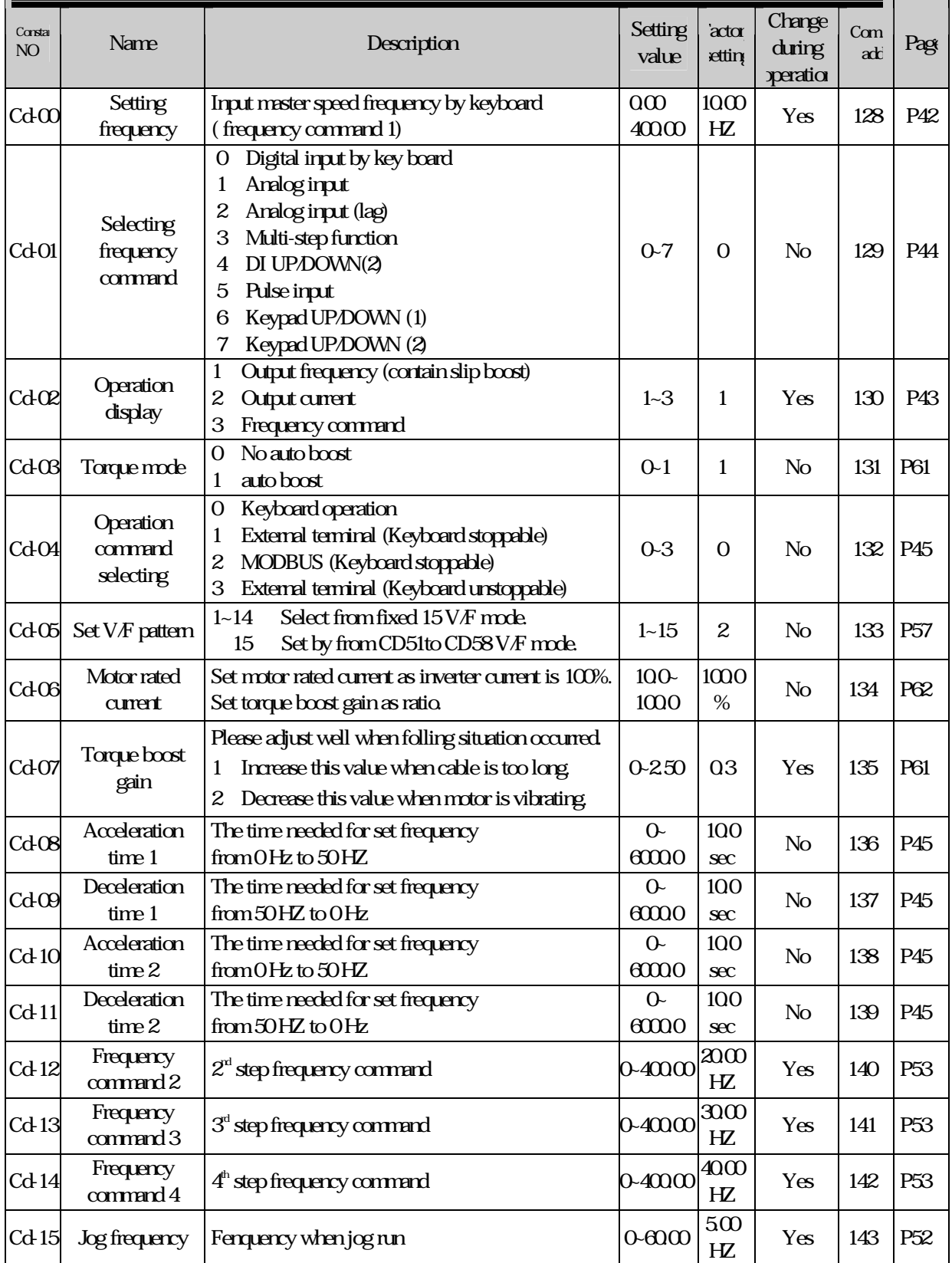

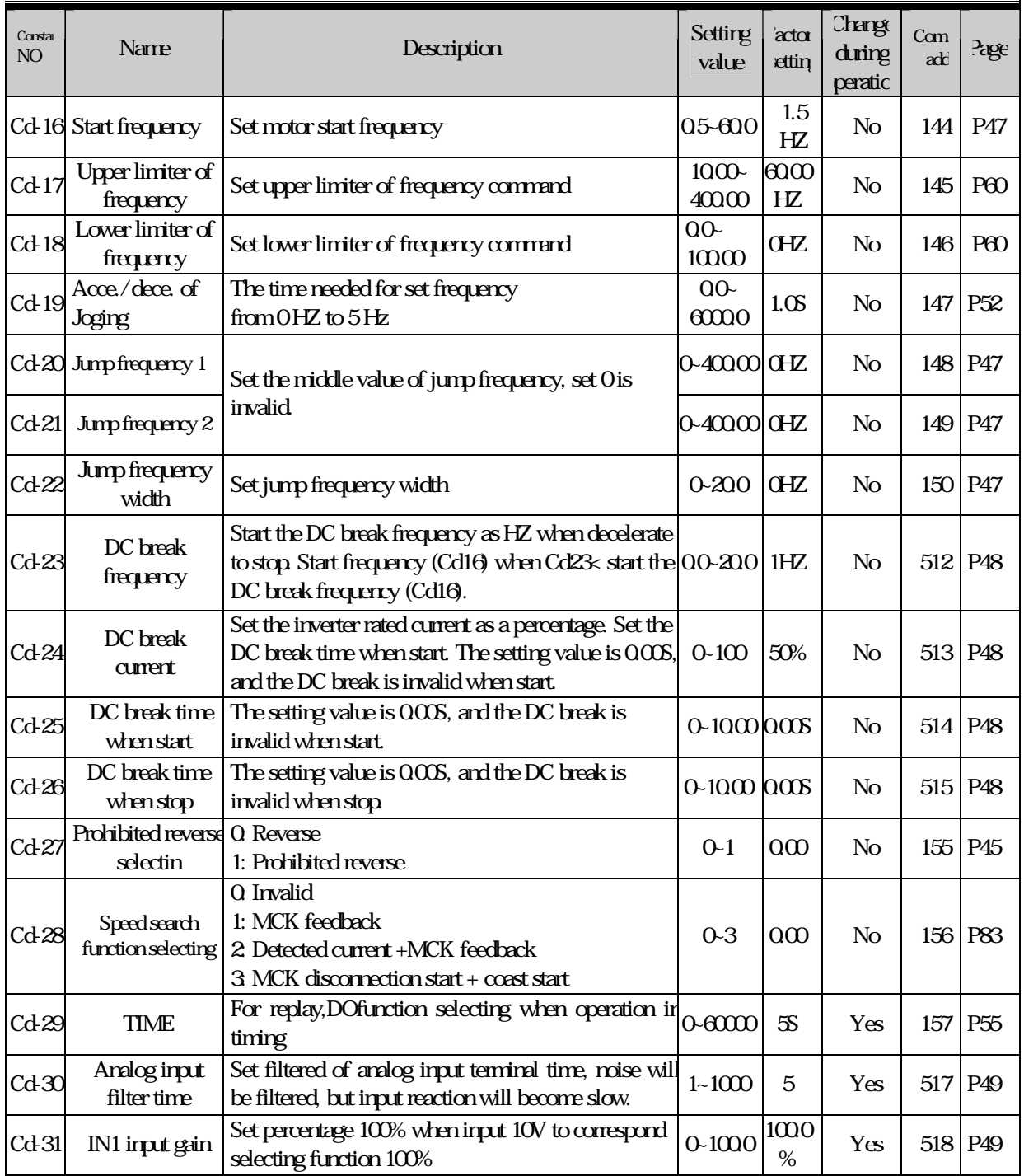

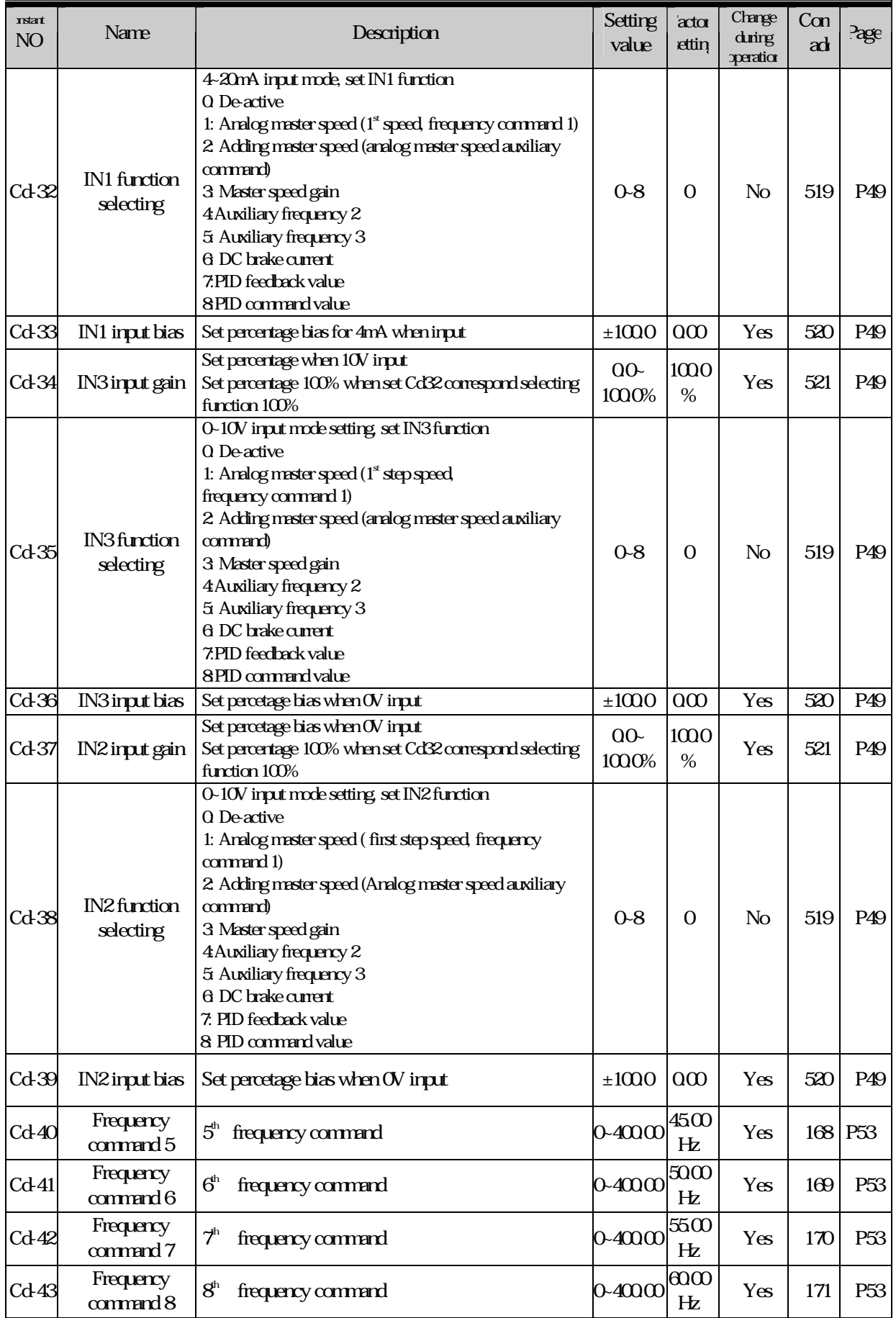

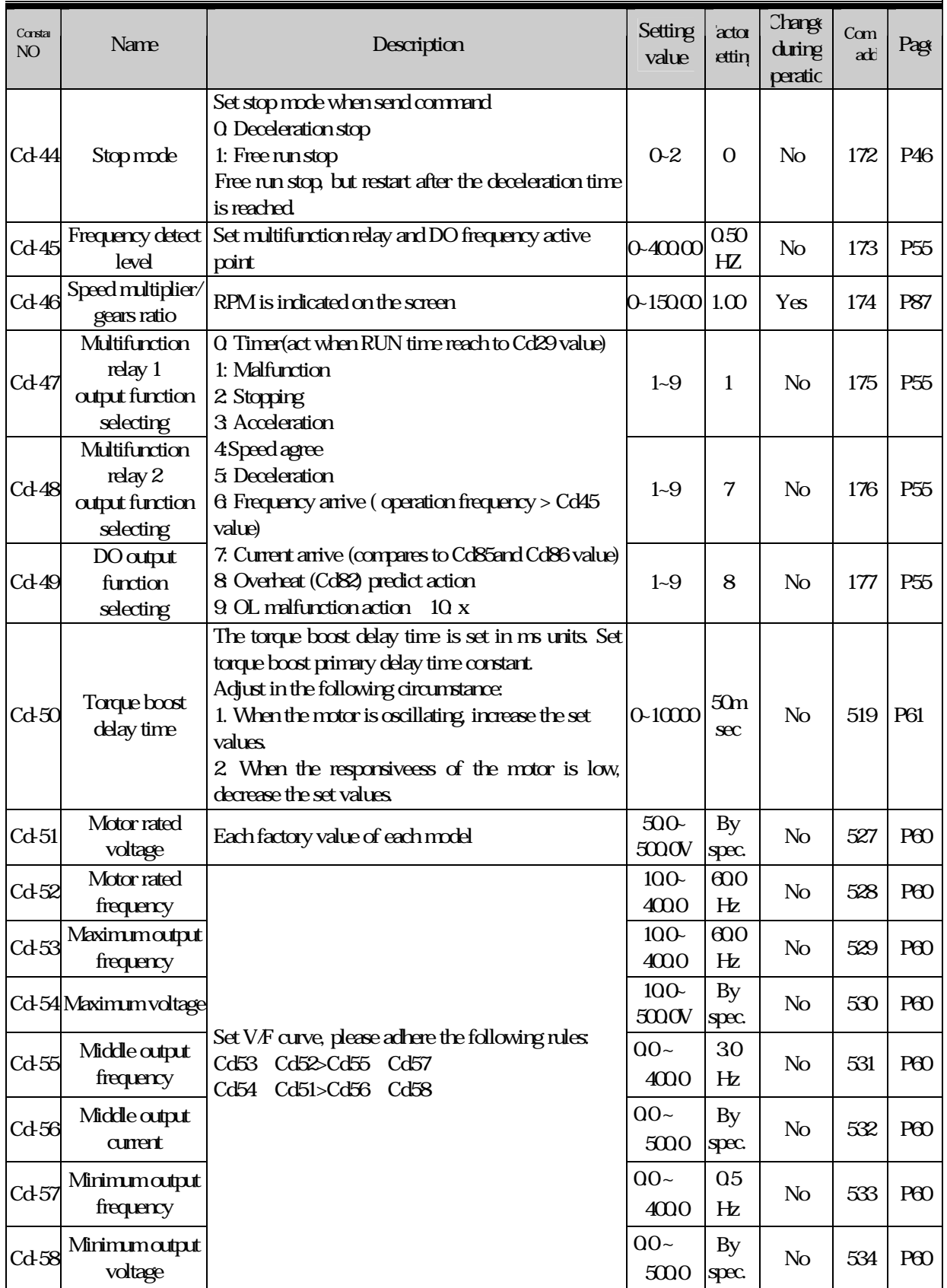

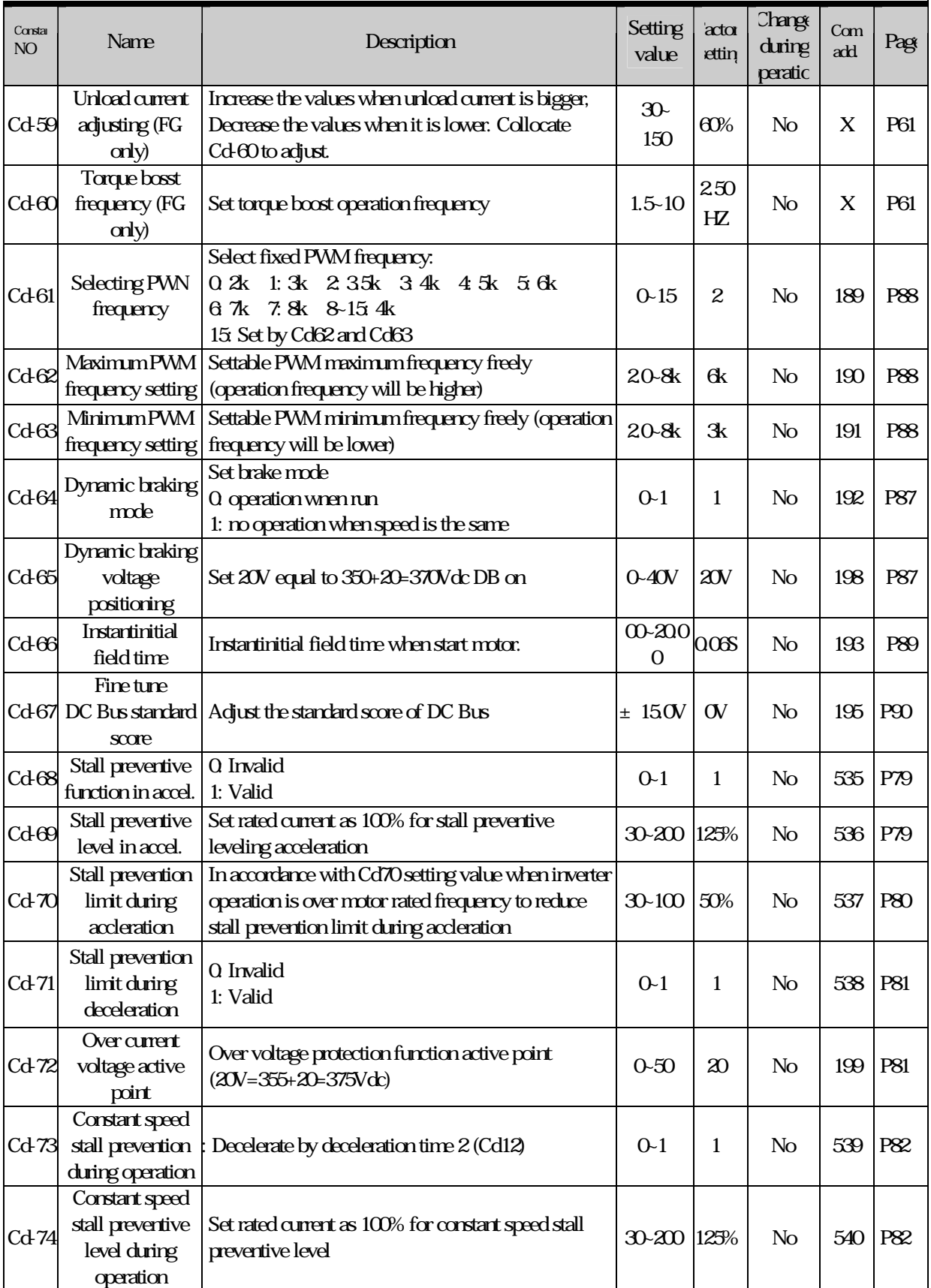

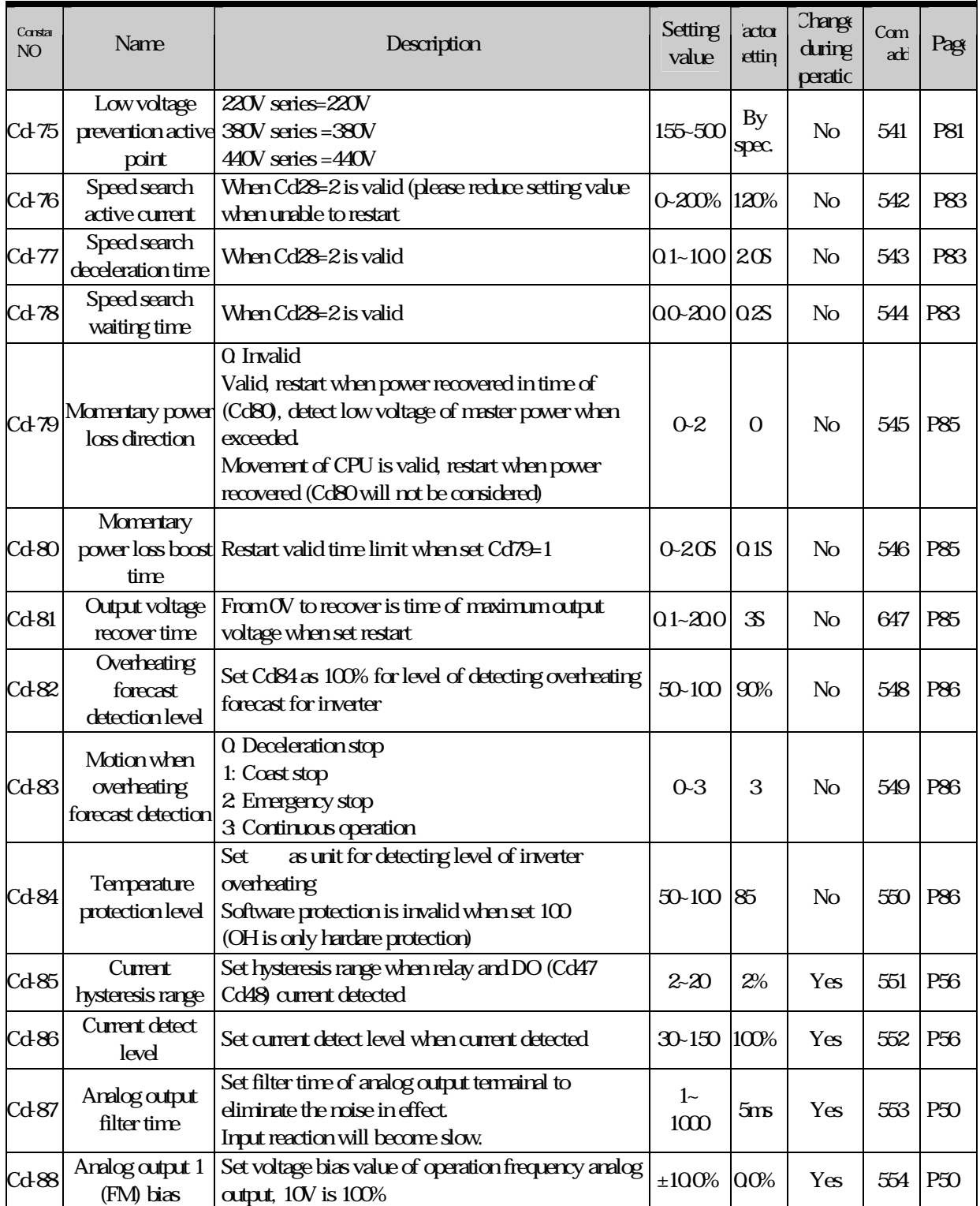

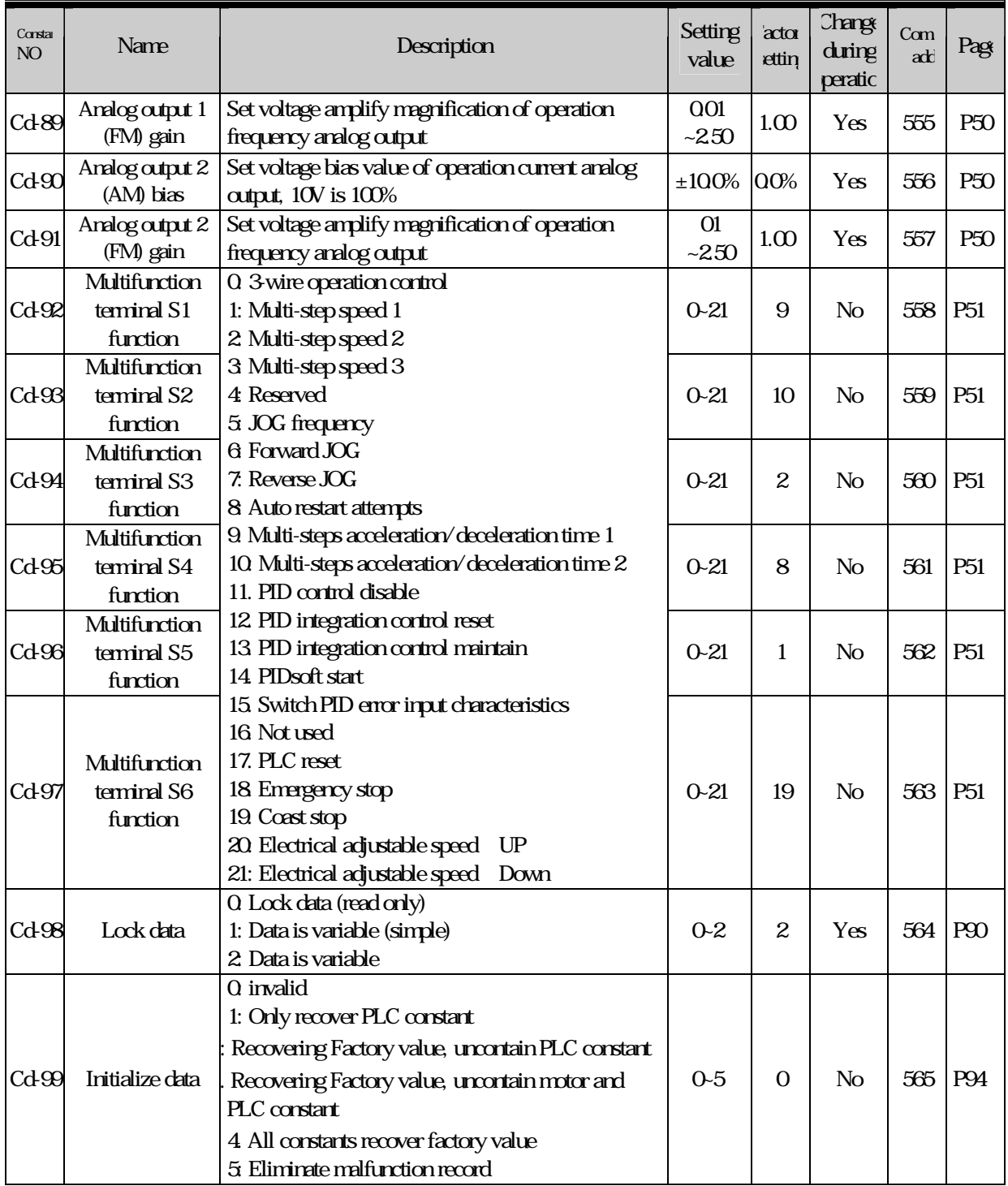

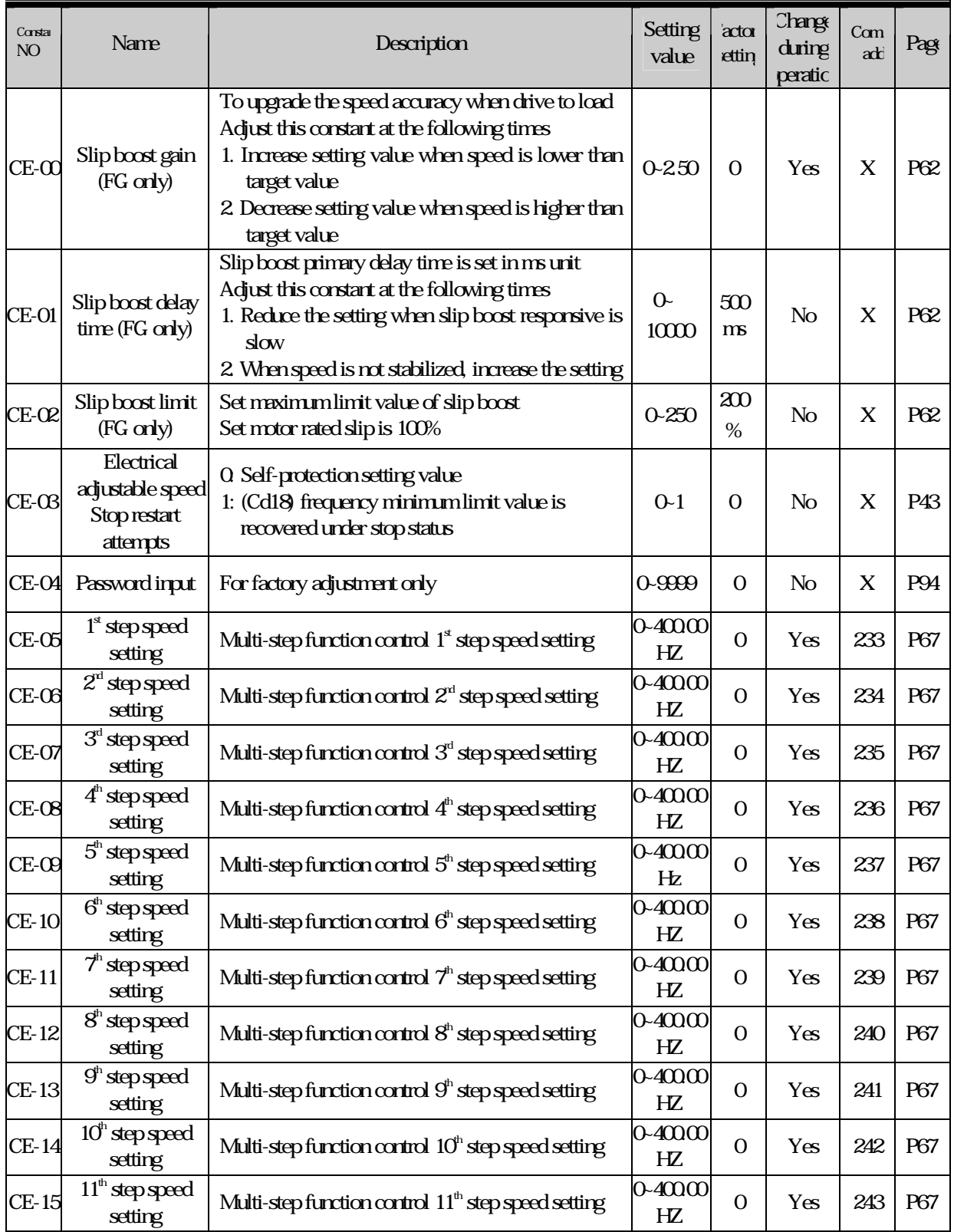

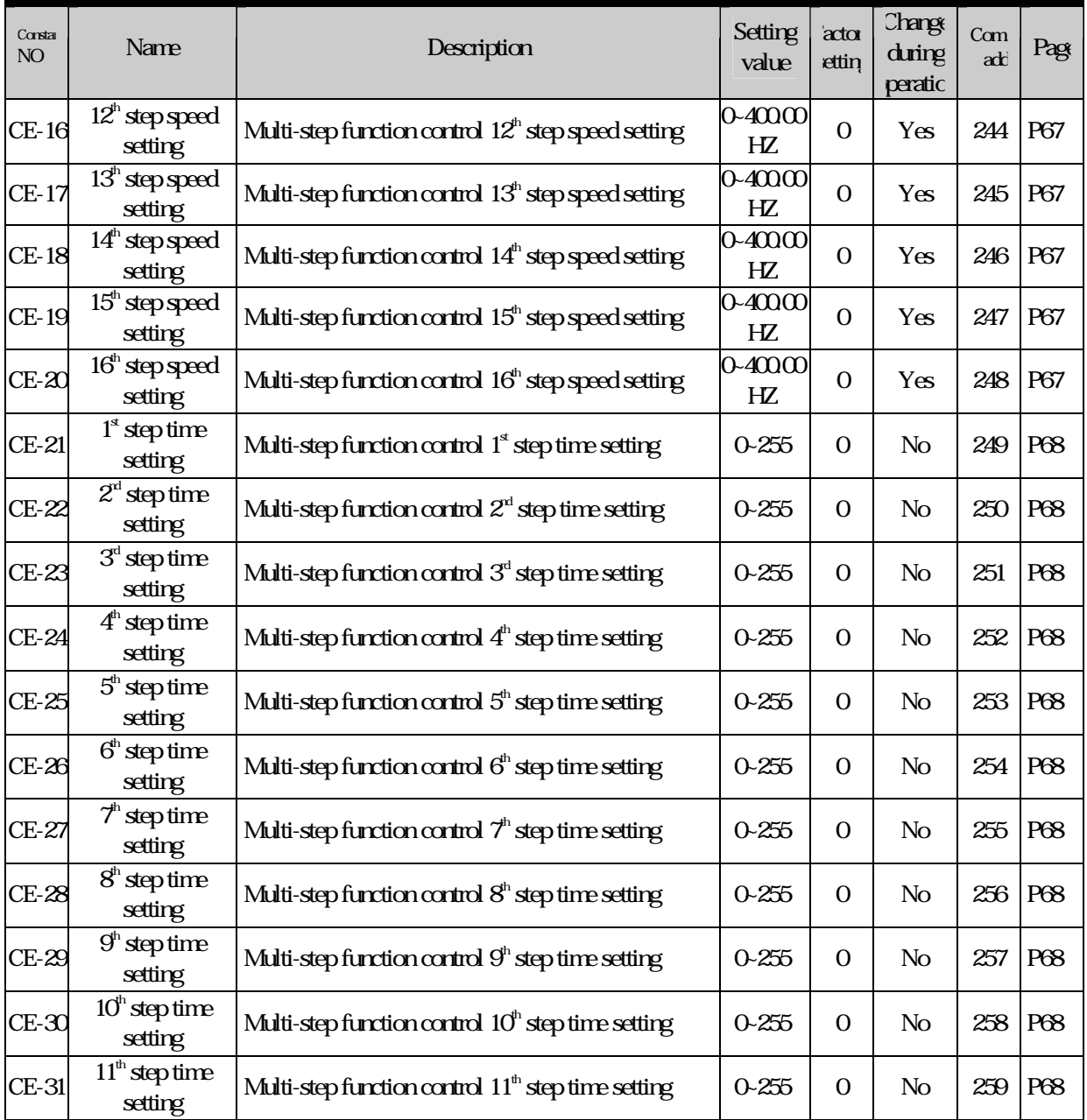

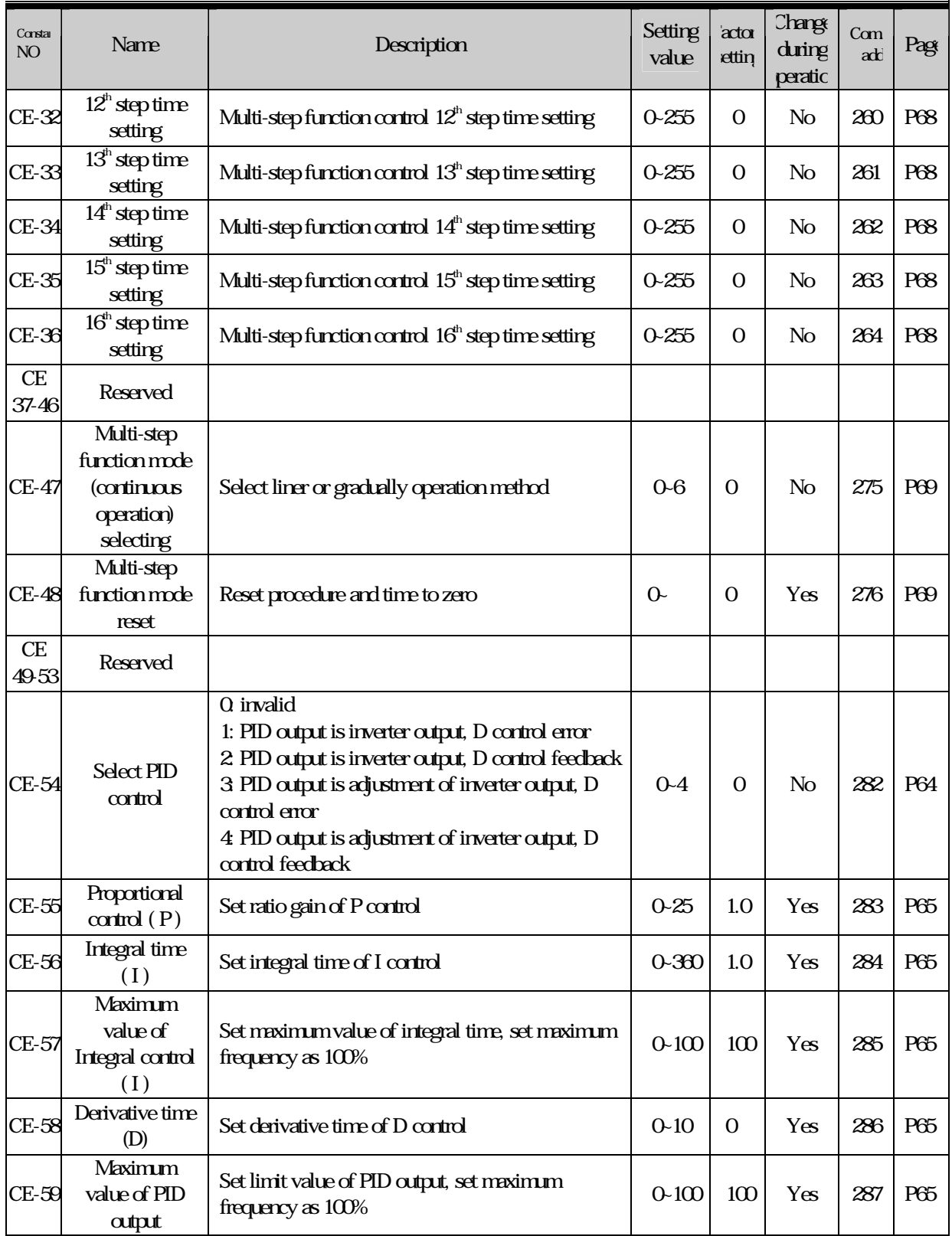

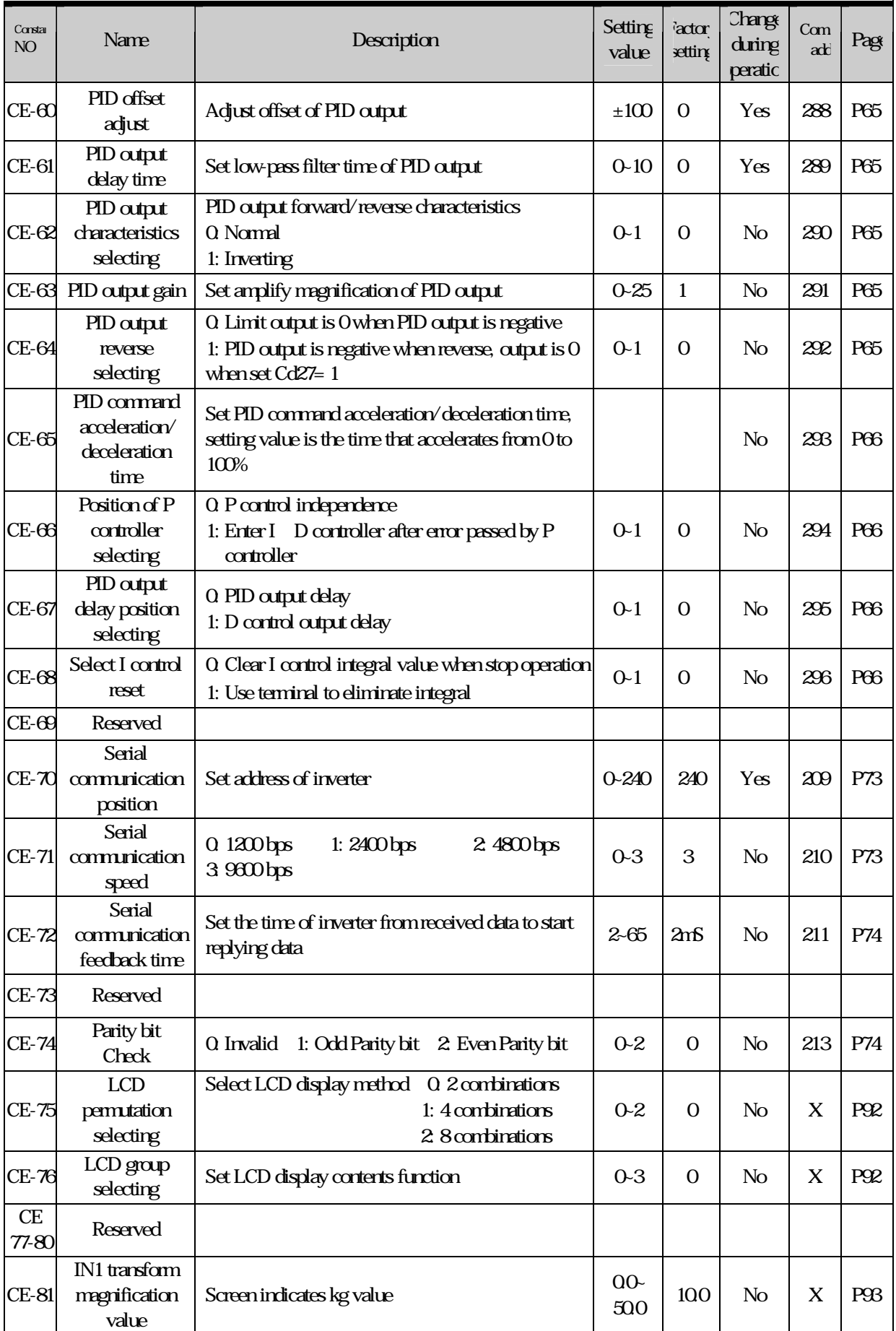
## 6. Constant tables ■

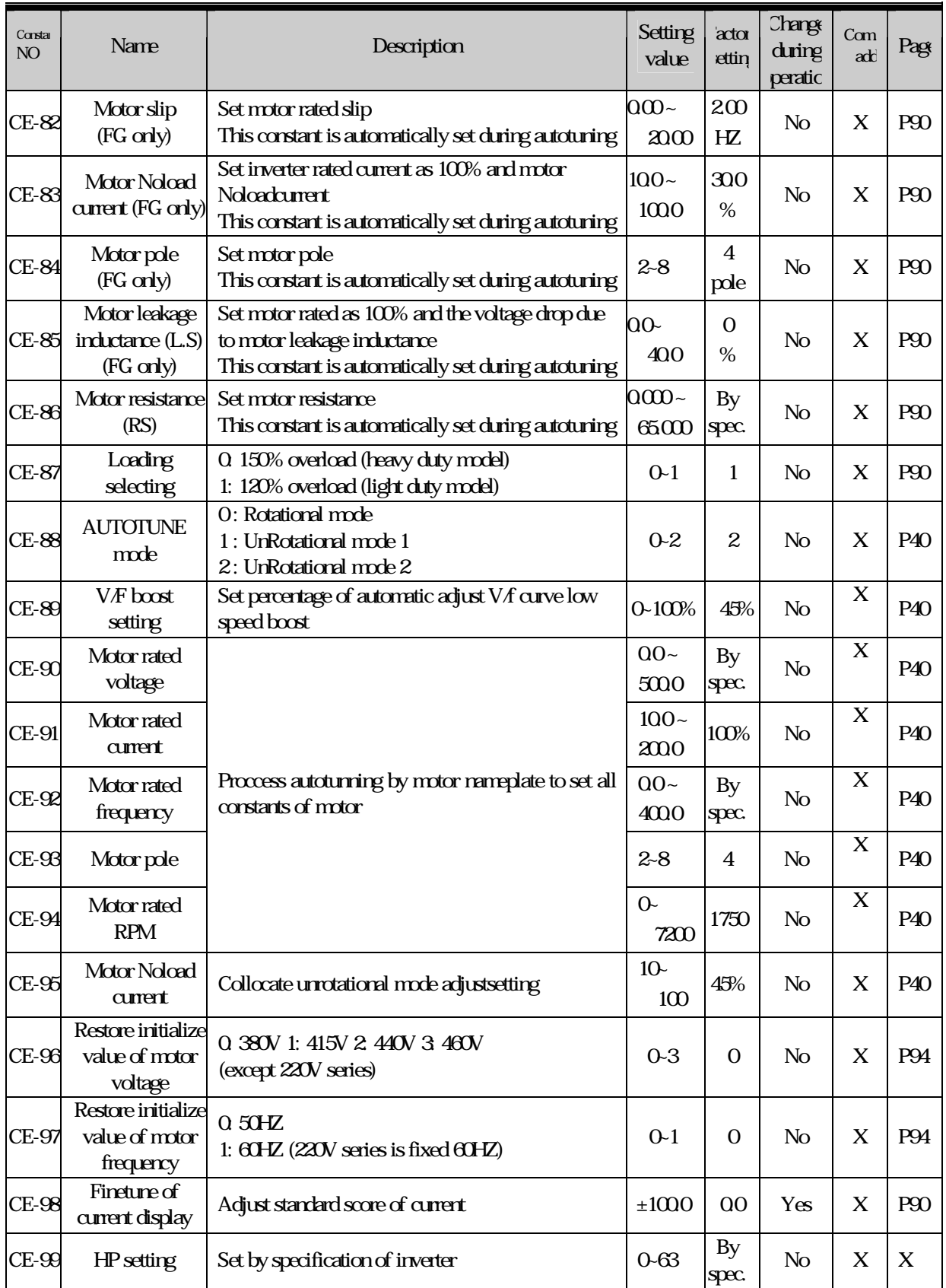

# 6. Constant tables ■

# Monitoring status

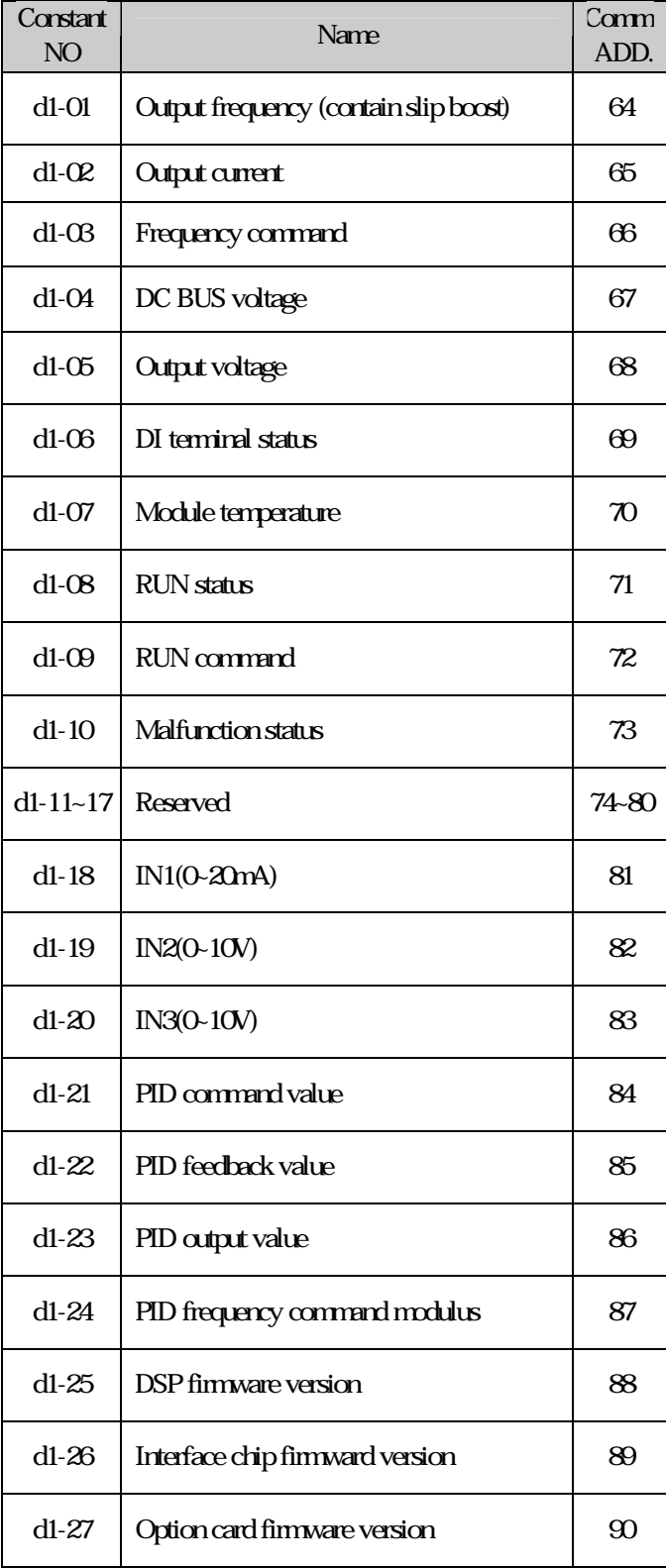

6. Constant tables ■

### Monitoring status

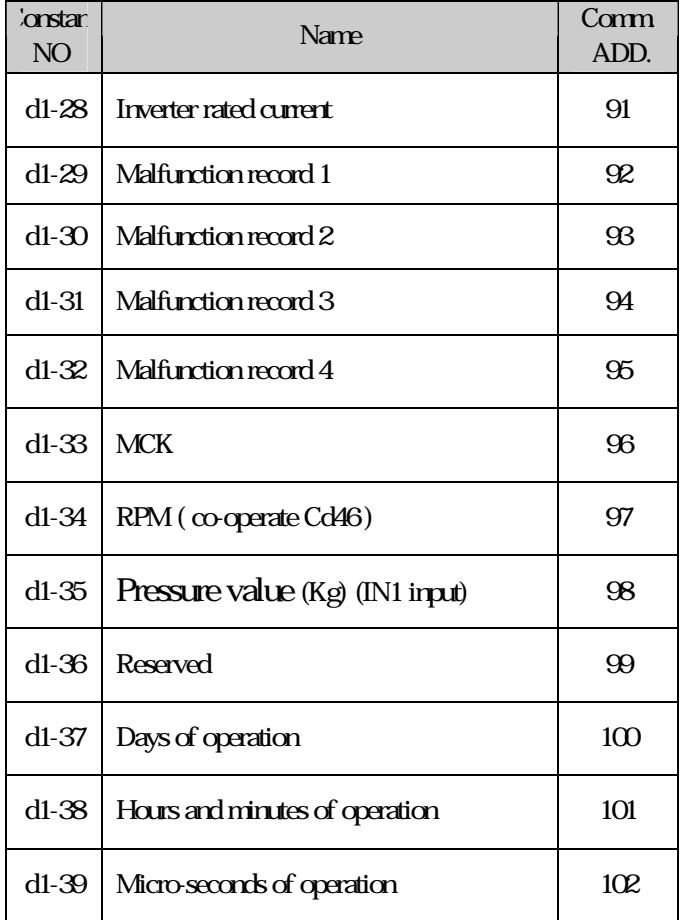

<sup>7.</sup> Motor autotuning ■

### Autotuning constant

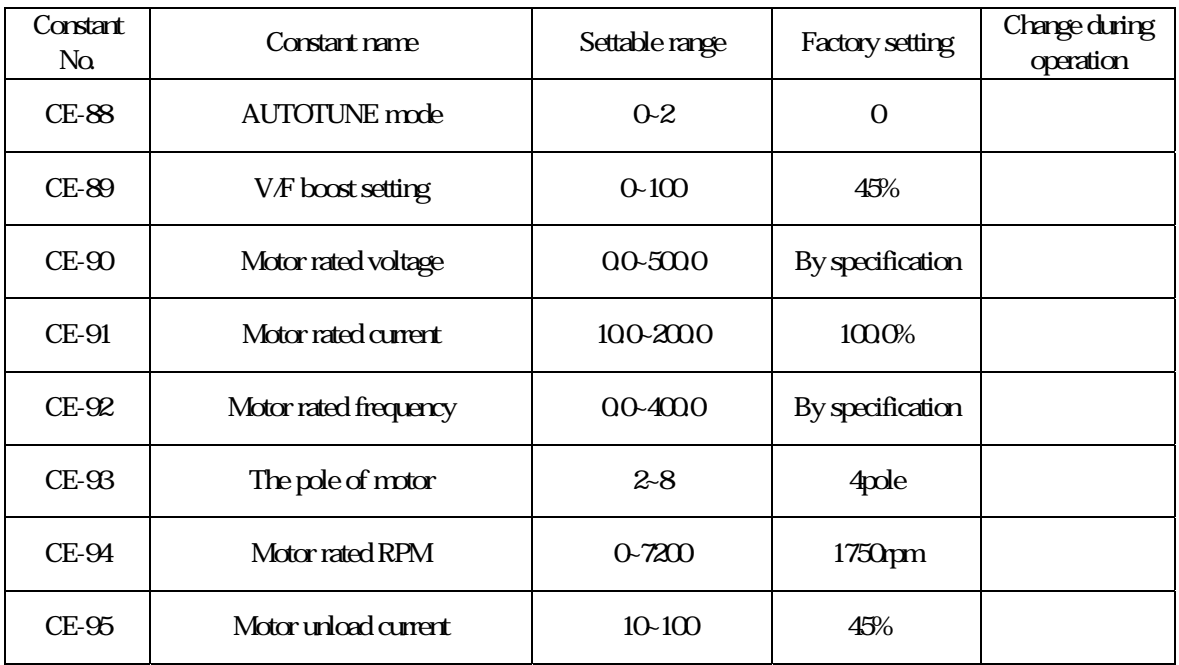

Description: Please input CE88~ CE95 constants to proceed motor constant autotuning according to specification of nameplate.

The low speed compensation of V/f curve were set by CE89 to apply to Rotational autotuning (CE88=0), V/f curve will be modified after autotuning. Constant setting is the percentage of low speed star torque.

## Select adjustment mode

1. Rotational mode autotuning (CE88=0)

Input specification of nameplate after set CE88=0. When the page of CE-88 constants were operated. The function of autotuning will be processed by pressing FWD this moment, TunE is shown on screen. Motor data is needed by autotuning when motor run. Pass will be shown after succeeded.

2. Stationary mode autotuning (CE-88=1)

Input specification of nameplate after set CE-88=1. When the page of CE-88 constants were operated. The function of autotuning will be processed by pressing FWD this moment, TunE is shown on screen. Motor data is needed by autotuning when motor run. Pass will be shown after succeeded. (Collocate with CE-95 motor unload current setting)

3. Stationary autotuning for line-to-line resistance only (CE-88=2)

Autotuuning can beused to prevent controle errors when the motor cable is long or the cable length has changed or when the motor and inverter have different capacities. When keypad is operated through the page of CE-88 constants, press FWD to process autotuning decetion motor line-to-line resistor (Cd-78).

- Notice: 1. The motor have to be disconnected from machine and a danger never occurs when Rotational mode autotuning is implemented.
	- 2. A machine does not allow motor spontaneously Rotational, please implement Stationary mode autotuning. (CE-88=1)
	- 3. Power will be supplied to the motor when Stationary mode autotuning and stationary for line-to-line resistance are performed even though the motor will not turn. Do not touch the motor until autotuning has been completed.

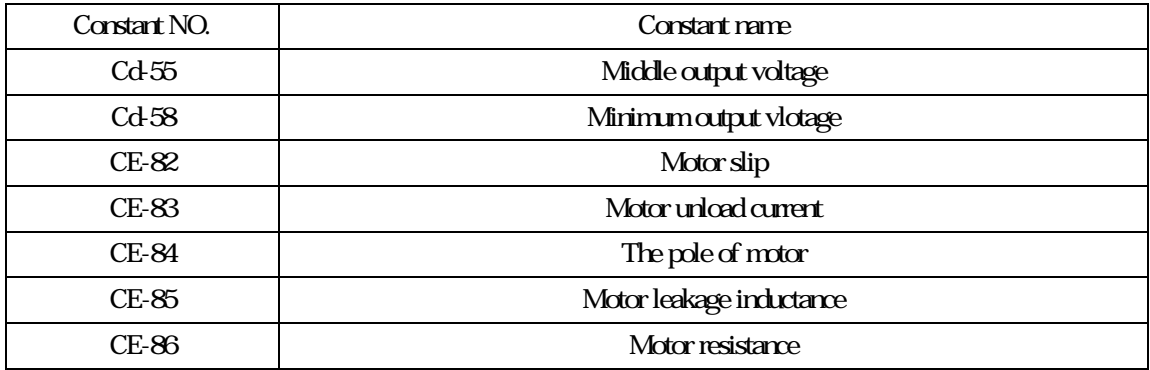

Description: Constants Cd55, Cd58, CE82, CE83, CE84, CE85, CE86 will be changed automatically after process motor autotuning.

Proccess motor constant autotuning under CE-88 (AUTOTUNE mode).

<sup>8.</sup> Constant setting by function

### Frequency setting

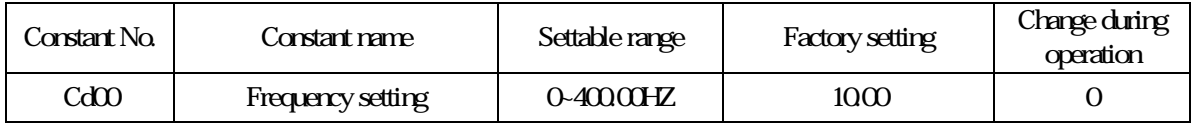

Description: There are 5 methods to change set frequency. Items A~C are methods of panel key operation, items D-E are methods of external terminal input.

A. At display function, press READ and setting (Cd01=0)

B. Use PROG key to input data (Cd01=0)

C. Use  $\qquad \qquad$  key to input data (Cd01=0)

D. Use Multi-Step function to setting (Refer to function CE05 to CE55.)

E. Set external voltage

F. Set external current

Notice: Set value should be in accordance with V/F slope (Cd05) and upper limit frequency (Cd17).

Set by function key

A. At display function, press READ and setting (Cd01=0)

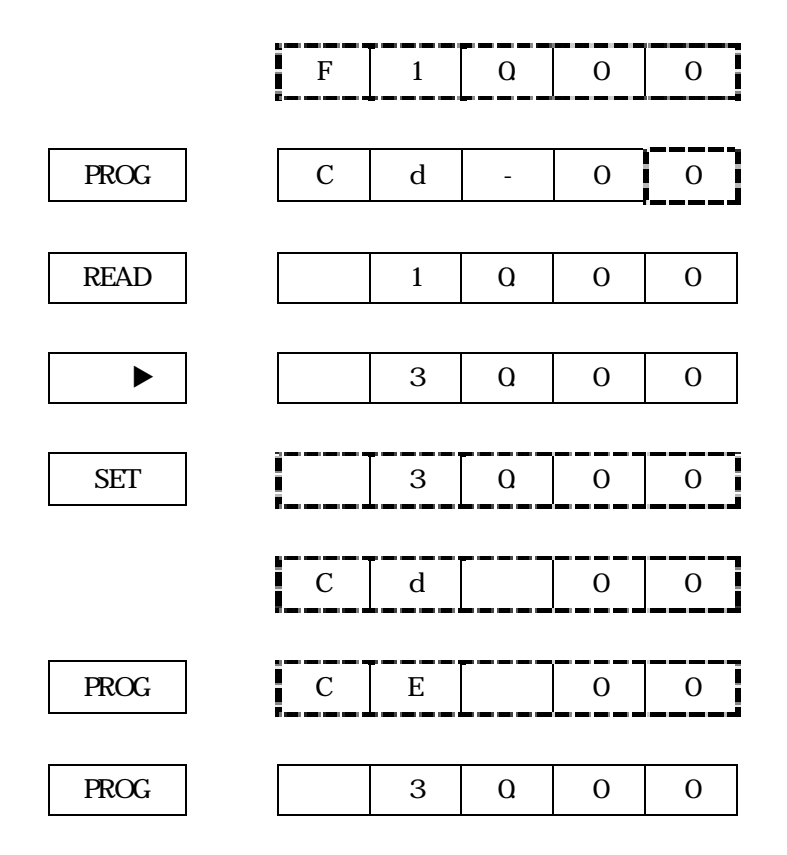

## B. Use PROG key to input data (Cd01=0)

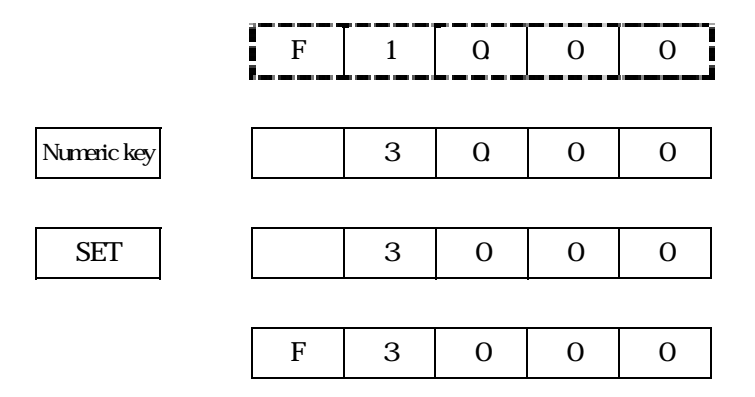

Note: Indicate 7 Segment LED twinkle.

## Monitor display

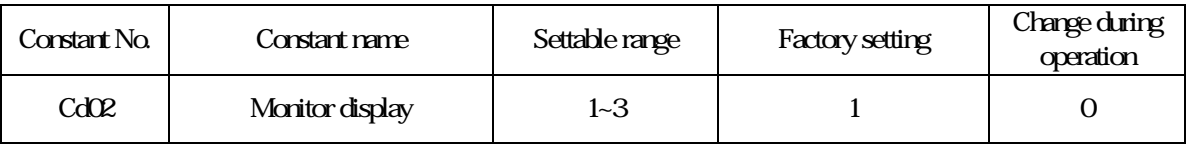

## Description: Monitoring setting when set operation.

1: Output frequency (included slip boost)

- 2: Output current
- 3: Frequency command

 $dl$  constant could be applied as well.

## Operation display

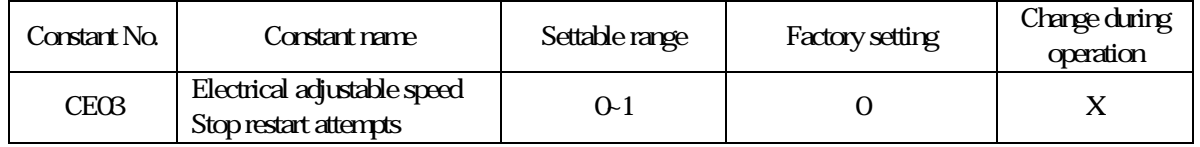

Description: set Cd01=4 or 7 to select stop if reset or not.

CE03=0 : No reset electrical adjustable speed when stop to keep setting speed.

CE03=1 : Reset electrical adjustable speed to 0 when stop.

### 8. Constant setting by function

### Frequency command selecting

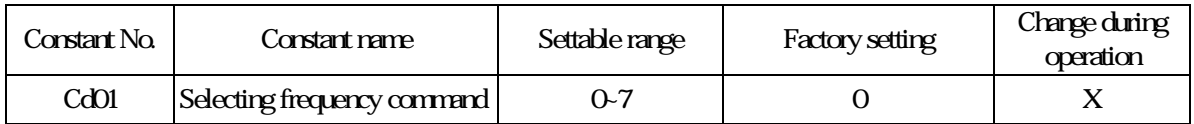

Description: Constant Cd01 is input way selecting of frequency, selectable items as following:

 0: Digital input by key board 1: Analog input 2: Analog input (lag) 3: Multi-step function 1 4: DI UP/DOMN(2) 5: Pulse input (option) 6: Keypad UP/ DOMN (1) 7: Keypad UP/ DOMN (2)

## Use keypad to input frequency command

Input frequency command by keypad after set Cd01=0. Use constant Cd00 to input frequency commad when ordinary operation.

## Use voltage (current) to input frequency command (analog input IN1~IN3, option cardAI1~2)

Input frequency command by analog input after set Cd01=1. Input frequency command (contained lag) by analog input after set Cd01=2.

## Input frequency command by multi-step function to set multi-step function

Set Cd01=3 to execute multi-step function. 16 steps are settable and set each step command by CE05~CE36. (Please refer to page 67)

# DI UP/DOMN

Set DI terminal to execute frequency UP/DOMN by Cd92~Cd97 after set Cd01= 4. Set acceleration/ deceleration by Cd10. (Please refer to page P51)

## Pulse input (option card is underdevelopment)

Use pulse input terminal of option card to input pulse as frequency after set Cd01=5.

## Keypad UP/DOMN

Set frequency by  $UP/DOMN$  of keypad after set Cd01= 6, 7. Set acceleration/ deceleration by Cd10.

### Operation command selecting

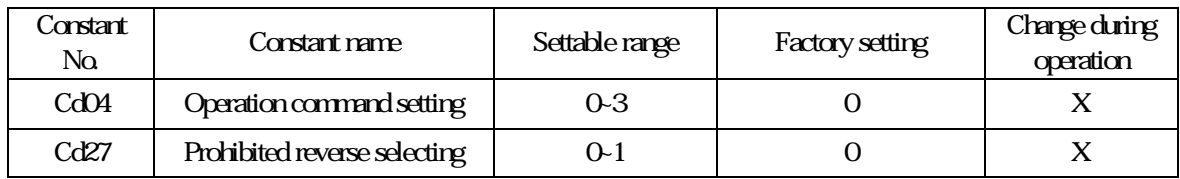

Description: Cd04=0: keypad control :

Use FWD REV STOP key of keypad to execute inverter operation. Cd04=1: External terminal control (stoppable by keypad) : Use operation control terminal to execute inverter operation. Stoppable by keypad (STOP). Cd04=2 MODBUS communication: Use MODBUS communication to execute operation. (page 74) Cd04=3: External termonal control (No keypad stop) : Use operation control terminal to execute operation. No keypad stop (STOP)。 Cd27=0 to execute reverse by keypad (REV) Cd27=1 unable to execute reverse by keypad (REV) Notice : CD27 prohibits reverse selecting, only restricts keypad control.

## Acceleration/ deceleration

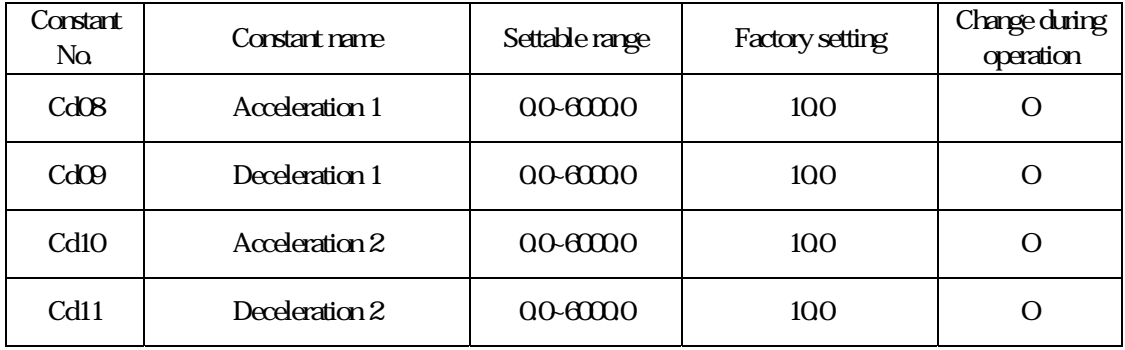

Description: Set frequency by the time is needed from 0 HZ to 50 HZ.

$$
(T) = \frac{(50 - 0)}{F} \times T1
$$

T1 time for acceleration/ deceleration

F Frequency change

For example: Frequency reduce from 50 HZ to 30 HZ, time 1 sec.

(T) = 
$$
\frac{50}{50 \cdot 30}
$$
 x 1 = 2.5

8. Constant setting by function

## Stop method selecting

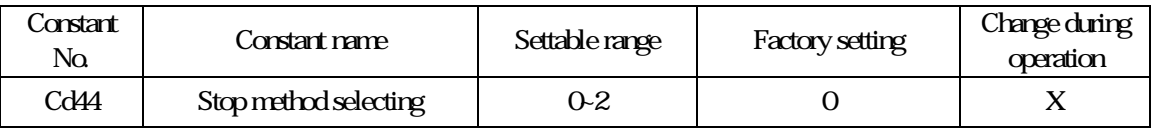

#### **Description**

Cd44= 0: Deceleration stop

Set the motor to decelerate to stop according to selecting time after set Cd44= 0, (factory setting: Cd09 deceleration time 1). If DC braking were set when stop, DC braking is proceed when output frequency is lower than Cd23

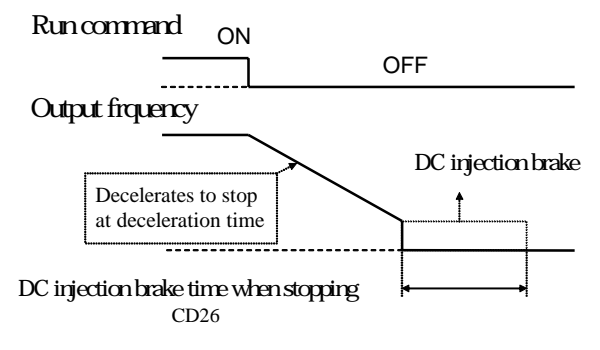

#### Cd44=1: coast stop

If the stop command is input when set Cd44=1, the inverter output voltage is interrupted, the motor coasts to stop at inertia the load.

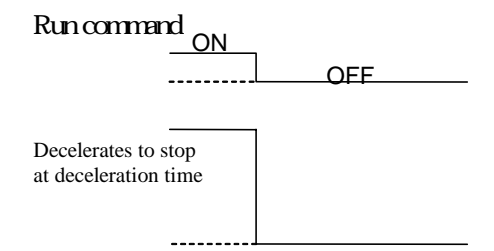

Cd44=2 Coast stop, but restart after the deceleration time is reached.

If the stop command is input when Cd44=2, the inverter output is interrupted to coast the motor to stop. the motor coasts to stop at inertia the load. Run commands are ignored until the time has elapsed. Set timer time by Cd10(acceleration time 2).

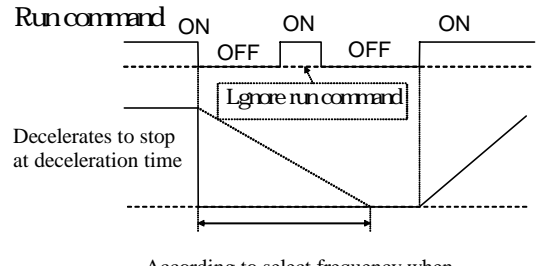

According to select frequency when decelerated time and stop to proceed time

8. Constant setting by function

# **Jump frequency**

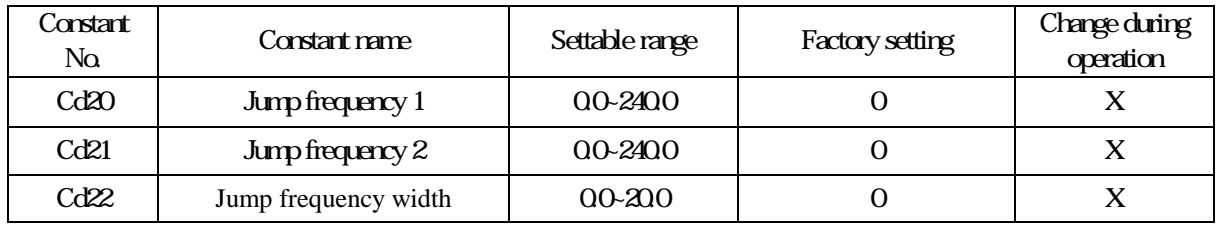

Description: The objective of this function in order to avoid resonance occurred between subsistent vibration of machine and motor operation. Set machine vibration frequencythat you would like to avoid. Motor operation will be prohibited by jump frequency setting when constant speed operation, but jump will not occur during accleration/ deceleration procedure.

## Output frequency

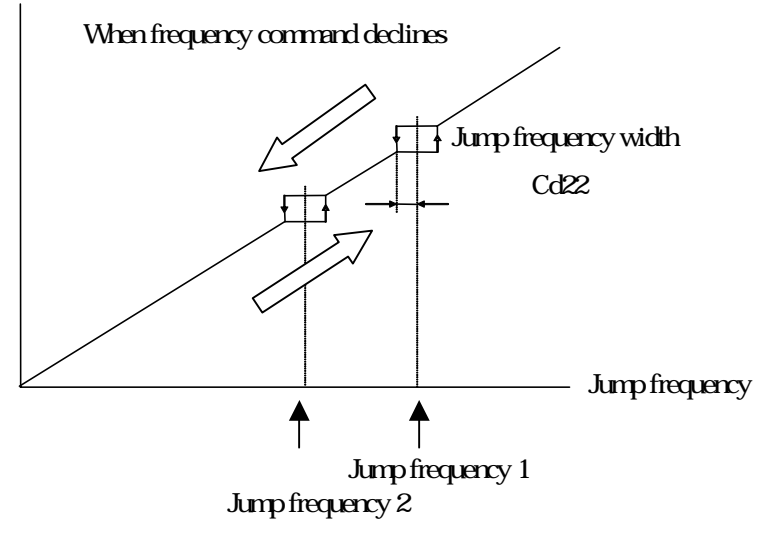

## Start frequency

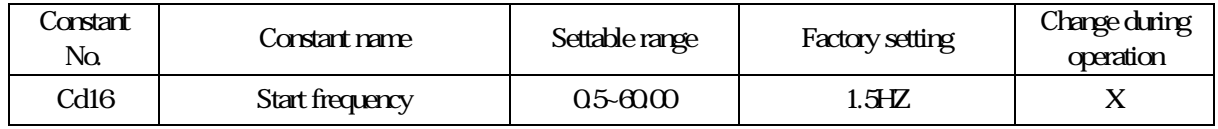

Description: Set motor start frequency, settable range of frequency from 0.5HZ to 30HZ, accuracy is 0.01HZ

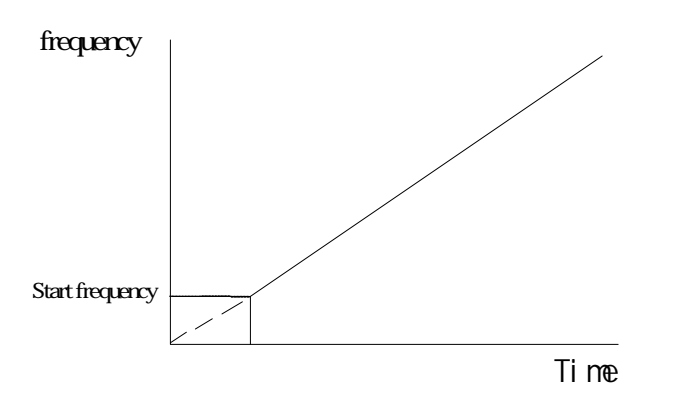

Notice: The most appropriate for start frequency is from 0.5HZ to 10HZ

## DC break

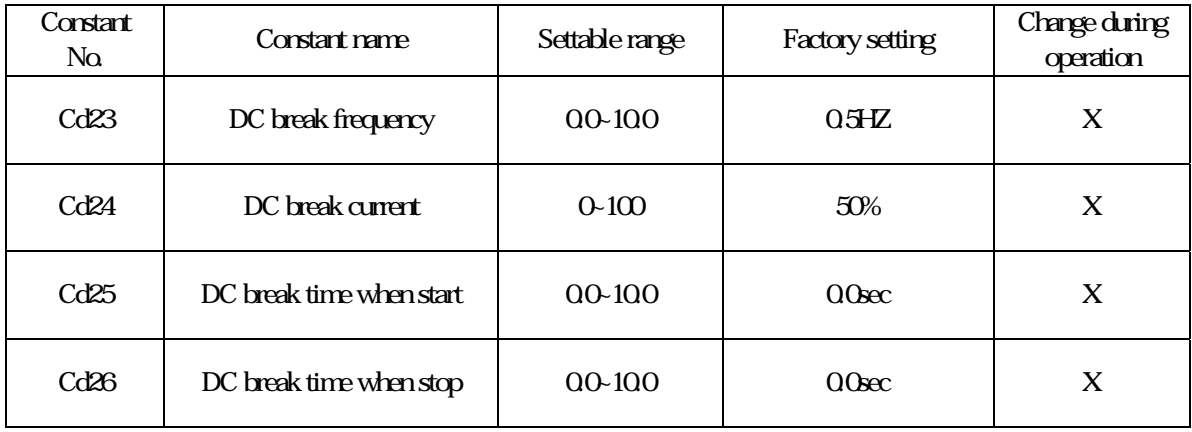

## Description: Set DC injection brake when start to the motor while it is coasting to stop, to stop the motor and then restart it.

Cd23: Set DC break function when stop. Stop method setting is deceleration stop or all range DC stop, output frequency is smaller than Cd23 and start DC break after input stop operation command.

- Cd24: Set DC break current as inverter rated current.
- Cd25: Set to 0 to disable the DC injection brake at start.

Cd26: Set to 0 to disable the DC injection brake at stop.

If setting value of Cd23 less then minimum input frequency, to proceed DC injection brake as minimum output frequency Cd57.

Set multi-step analog input (Cd32/Cd35/Cd38)= 6, use analog input as DC break current command, 100% inverter rated current when input 10V ( 20mA ).

## Multi-functions analog input

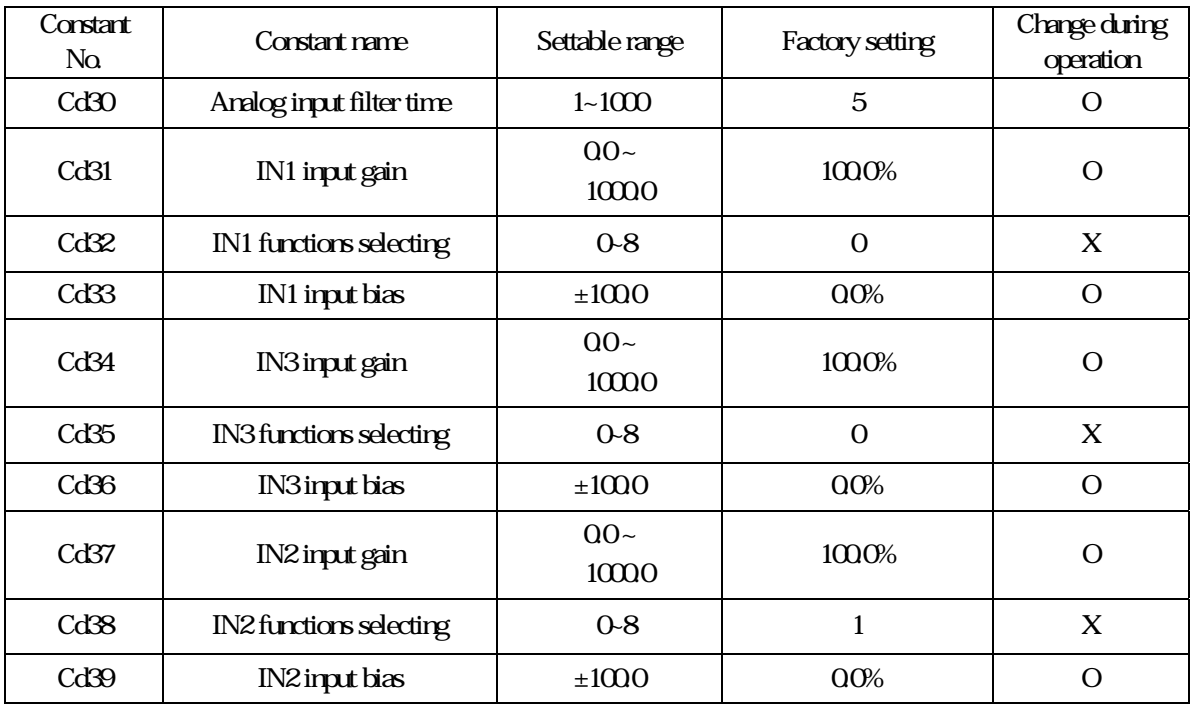

Description: Set filter time by Cd30. Set filter time longer. The ability of reject noise is stronger. But reactionof input will be corresponsive slower. Please set suitable time by request.

Terminals of IN1 ( $4-20$ mA), IN2 ( $0+10$ V) and IN3 ( $0+10$ V) are multi-function analog input, the input specification 10V(20mA) indicates 100%, use Cd31, Cd34 and Cd37 to set enlarge/ reduce magnification, and Cd33、Cd36、Cd39 to set bias %. Cd32、Cd35、Cd38. All functions of multi-function analog input, please refer to multi-function analog input functions list.

Notice: Limits of authority level IN3>IN2>IN1

For example: Set Cd32(IN1) and Cd35(IN3)=1 at the same time, and IN1 will not operate when input IN1.

# Multi-functions analog input functions list

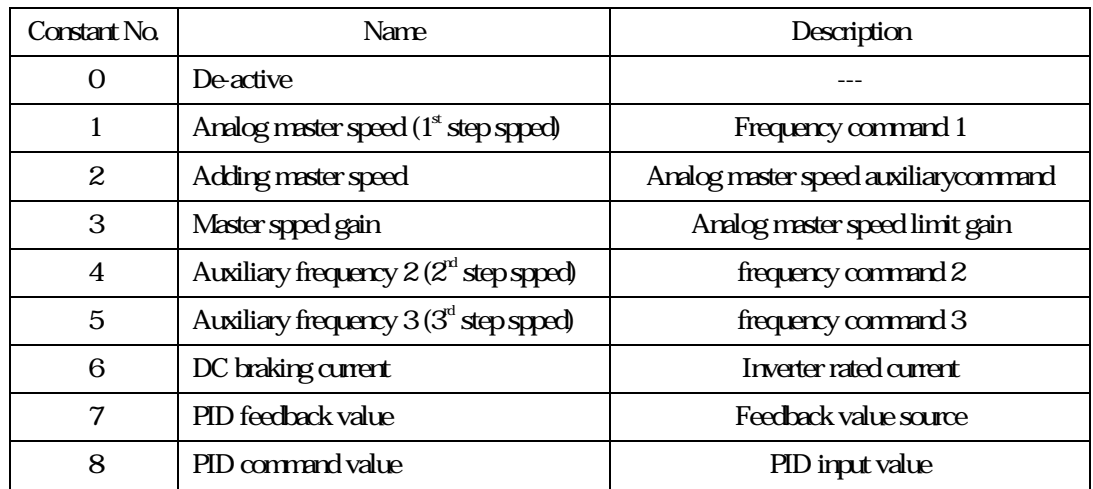

## Analog output setting

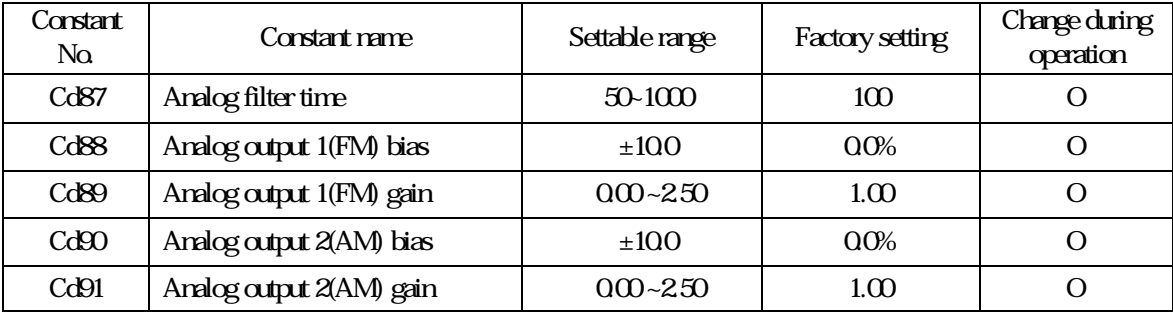

Description: Multi-function analog output can be selected monitoring (d1-xx) to transfer to analog voltage output, when selected one is 100%, output 10V. Please refer to d1 constants, page 38.

The function of Cd87 could be set as the filter time of VOUT. The filter time setting is longer, the capability of reject fiter is stronger, but the reaction of input become slow. Please set the adaptable time by user request.

Cd88  $Cd90$  can be set analog output bias (output is lower than  $W$ , output  $W$  only).

Cd89 Cd91 can be set analog output enlarge magnification (output exceed 10V, output 10V only).

# Multi-functions terminals setting

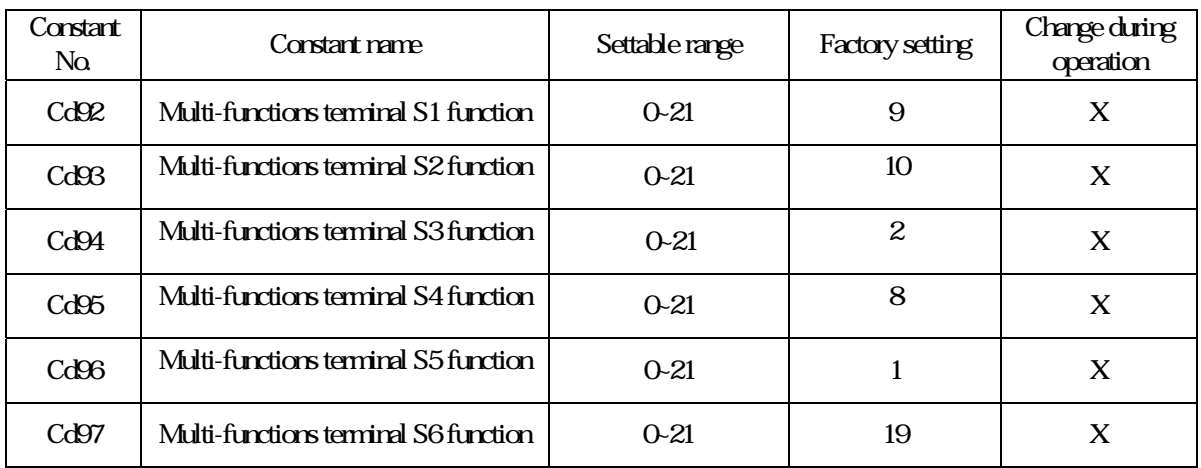

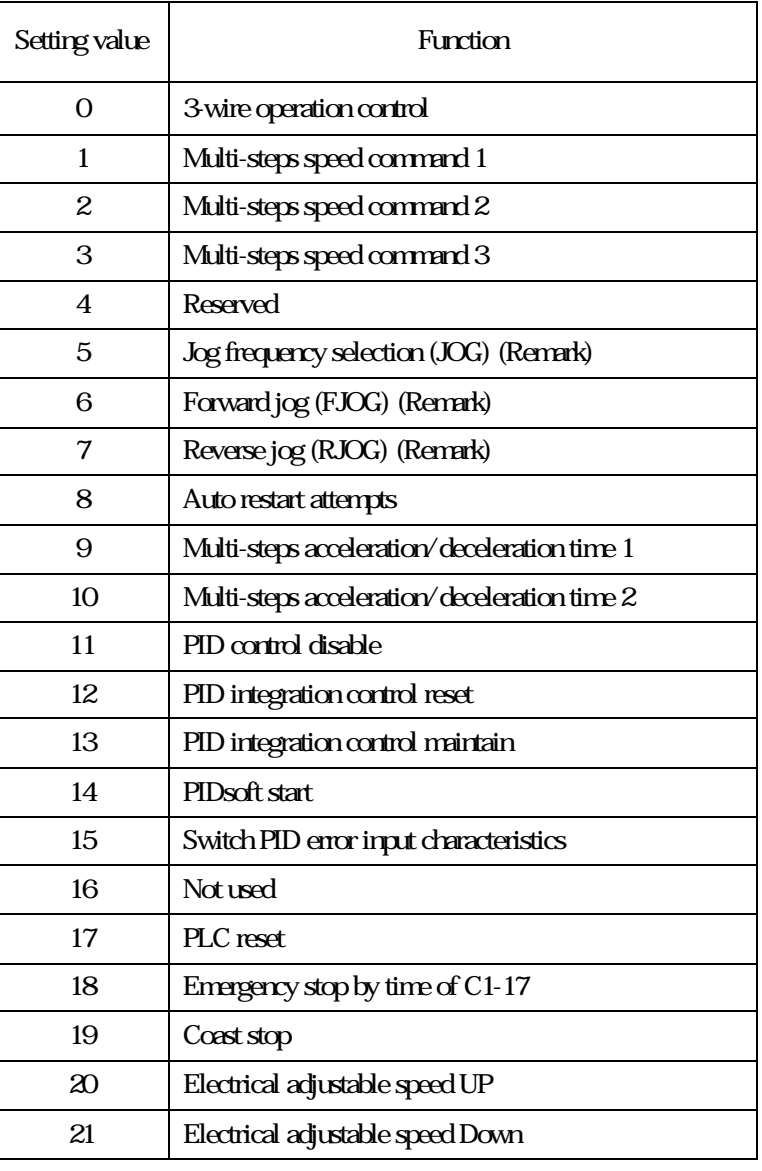

## Jog frequency

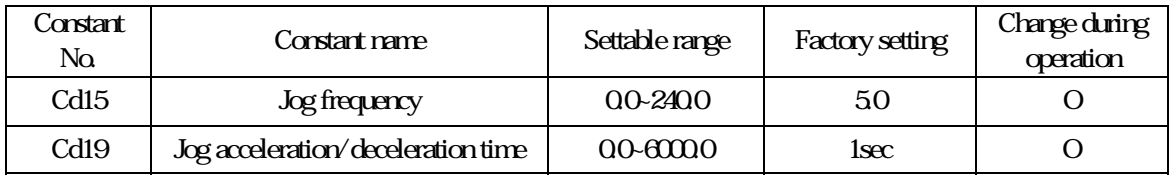

Description: To control jog, must comply external operation Cd04=1, and use external terminal FR or RR and COM shorted, or use FORWARD JOG (FJOG), REVERSE JOG (RJOG).

- 1. Jog operation is valid only when operation command selects the external operation single mode (eg. Cd04=1) and set Cd92~Cd97=5, jog operation procedures:
	- 1. First put external terminal in, then  $\mathbf{FR}$  (or  $\mathbf{RR}$ )
	- 2. Put external terminal and FR ( or RR) simultaneously, be sure always to put in external terminal before FR (or RR)

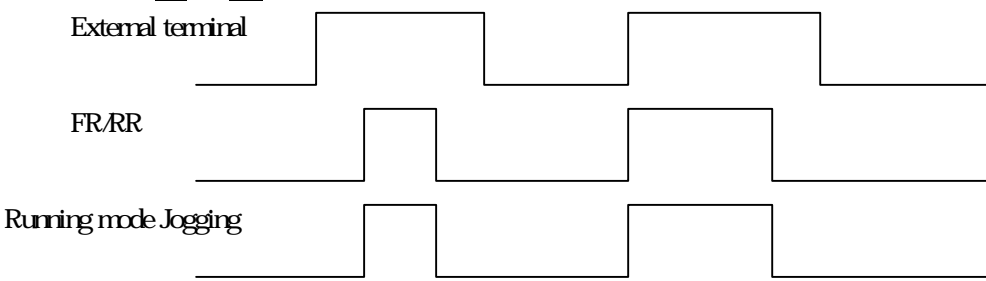

2. When set Cd92~Cd97= 6、7 (FJOG/ RJOG), jog without putting FR (or RR) in.

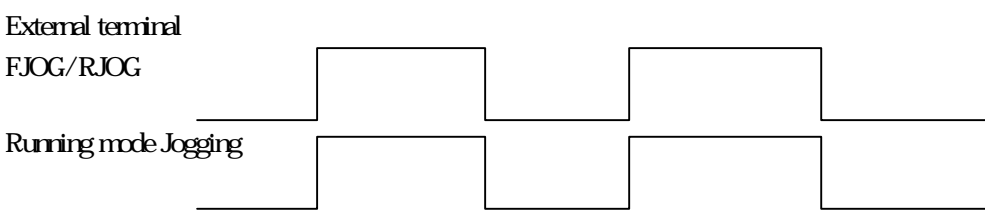

Jog acceleration/ deceleration time : set the climbing time of frequency from 0HZ to 50HZ

 $(T) = \frac{(50 - 0)}{T}$ Setting value  $(T) = \frac{T}{T} \times T1$ 

T1:Time needed for accelerate / decelerate

F Frequency changed

## Multi-step speeds frequency command

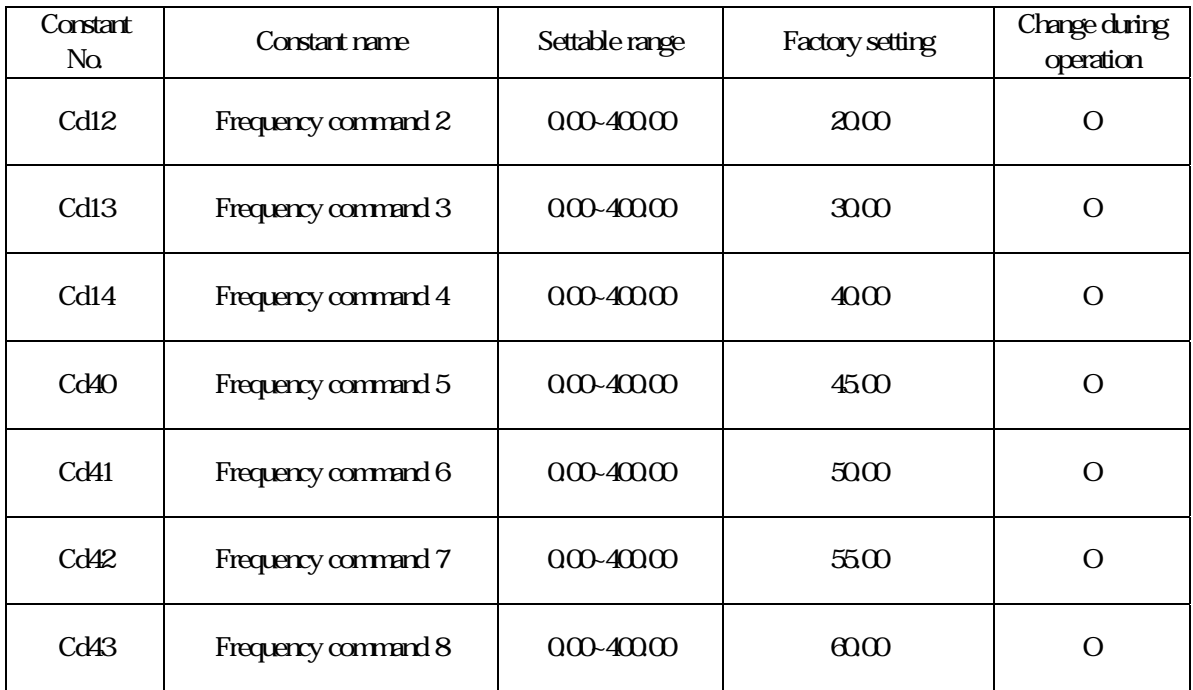

Description: Set by external terminals S1~S6 and switch every step speed. Each step speed will not be interference, the value never exceeds the maximum range.

> Cd12= $2<sup>nd</sup>$  step frequency setting Cd13= $3<sup>d</sup>$  step frequency setting Cd14= $4^h$  step frequency setting  $Cd40 = 5<sup>th</sup>$  step frequency setting  $Cd41= 6<sup>th</sup>$  step frequency setting Cd42= $7<sup>th</sup>$  step frequency setting  $Cd43=8<sup>h</sup>$  step frequency setting

## Multi-step speeds contactor

### Offer 8-step speeds operation function: set by Cd92~Cd97 Set multi-step speeds must accommodate with external terminal S1~S6 to switch each step speed.

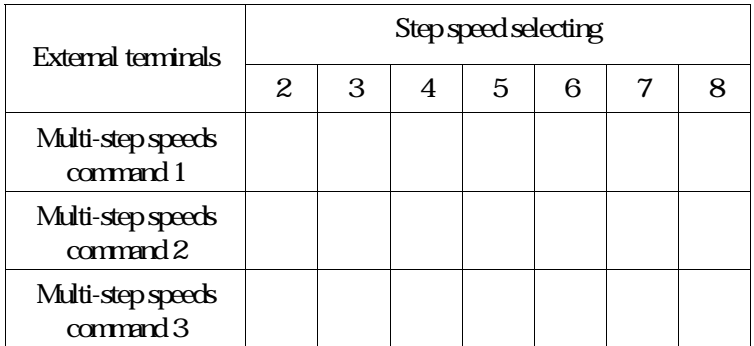

Signal means put external terminal

## Multi-functions relay setting

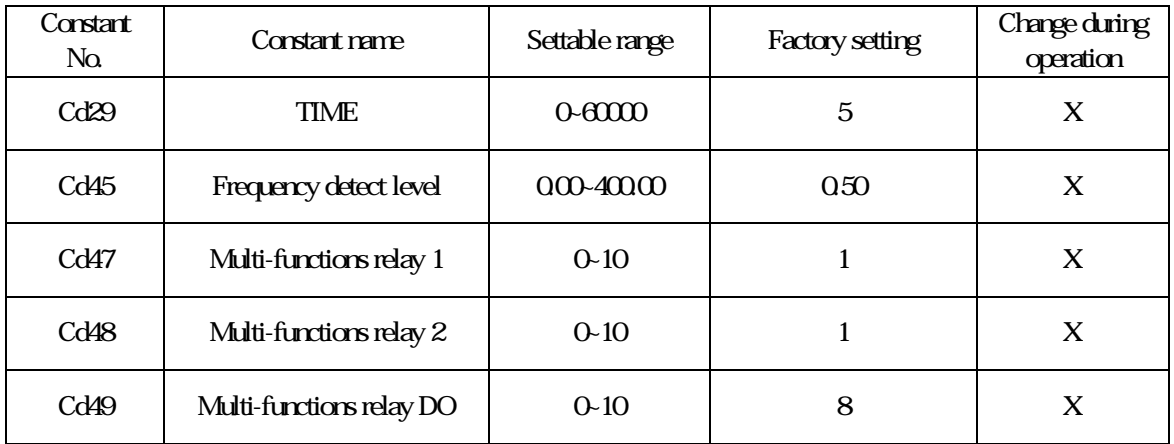

### Description: Set multi-functions output contactor function.

Cd29 (TIME): This function must accommodate Cd47, 48=0 setting. When motor starts operation, the time counter is active.

Cd45 (Frequency detect level) : accommodate Cd47, 48=6, Cd45 will appoint the action level.

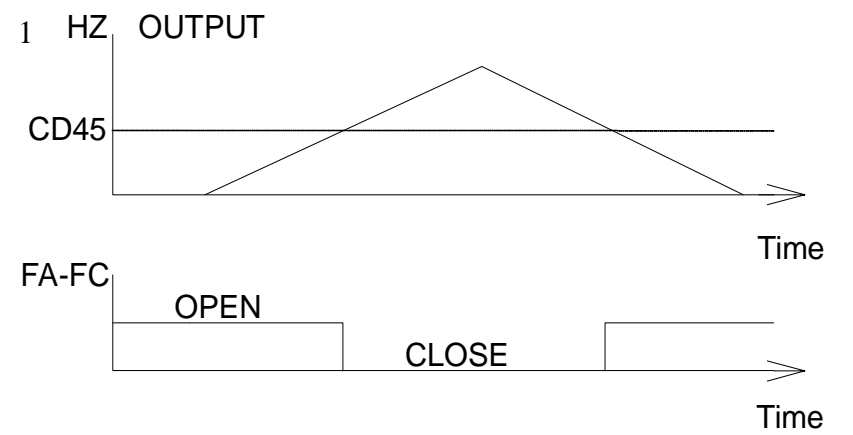

#### Cd47, 48 could be set the function by Multi-functions ouput contactor, please refer to the list:

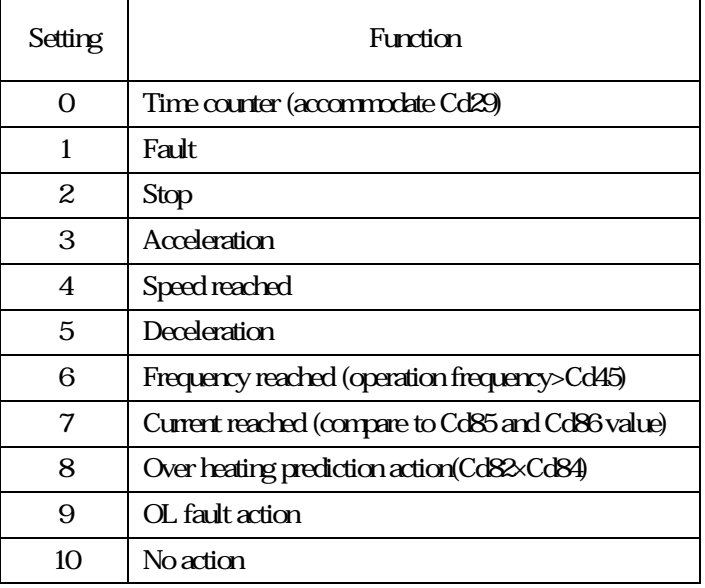

## Current detect setting

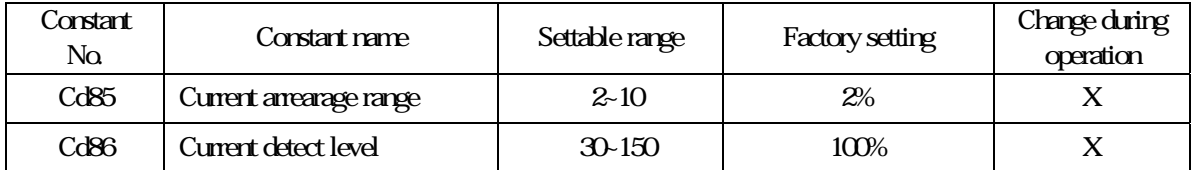

Description: Set the action range of current detect.

Current arrearage range: RELAY will jump when Cd47 48 49=7, current is lower than rated current (Cd86-Cd85) value

Current detect level: RELAY will start when Cd47, 48, 49=7, current is over rated current  $\times$  Cd86 value.

 $10. V/F$  control

# V/F pattern selecting

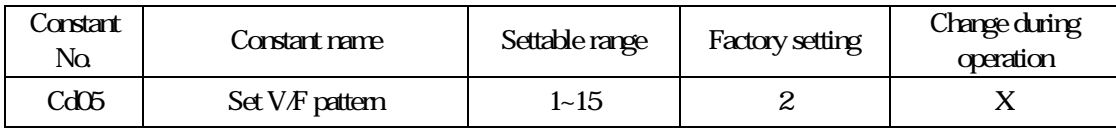

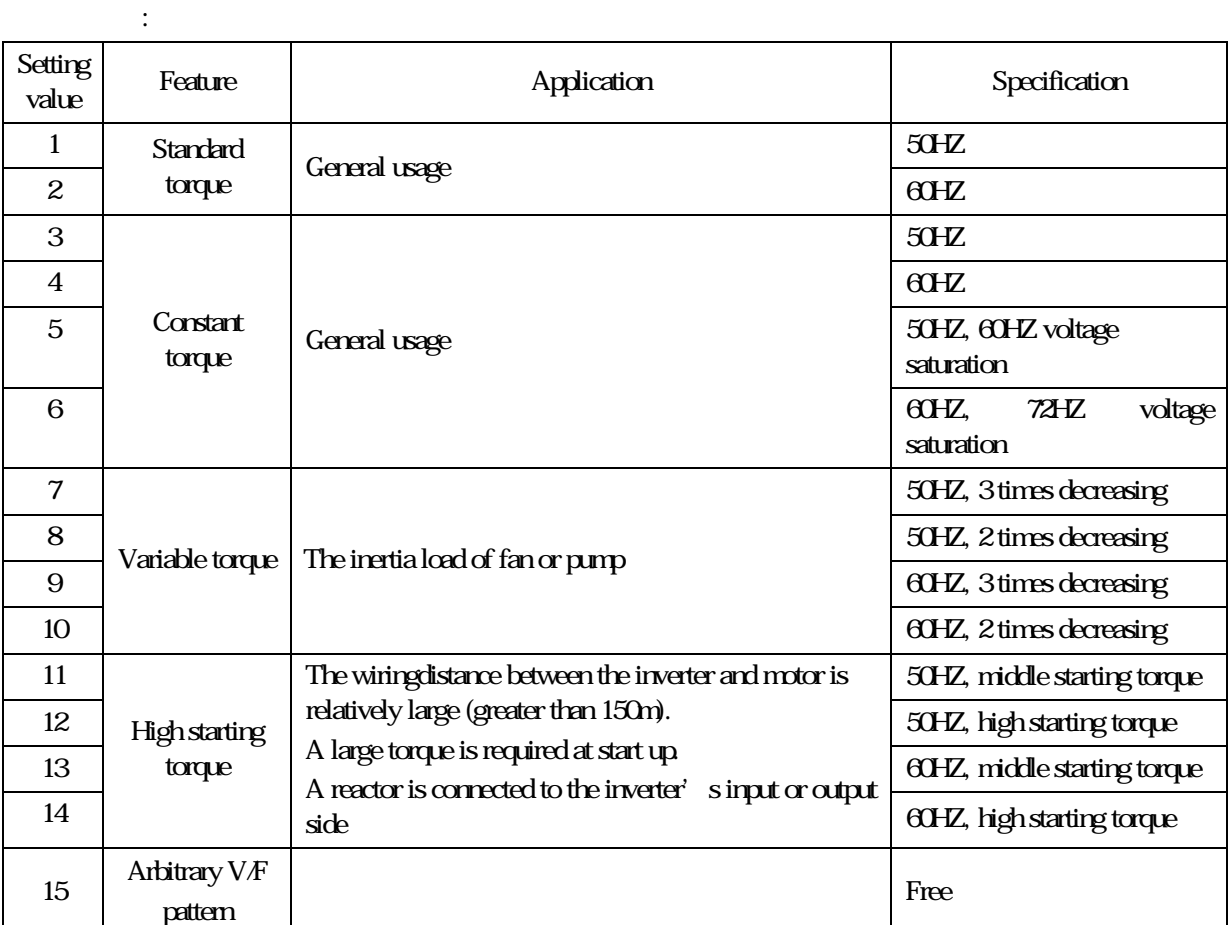

Each setting value of V/F pattern is shown below.

Use 220V as standard in the list, if  $380$  (Cd51), the voltage in the table which multiplies  $380$   $220$ =1.727. Related constants are Cd51~Cd58 when use V/F pattern.

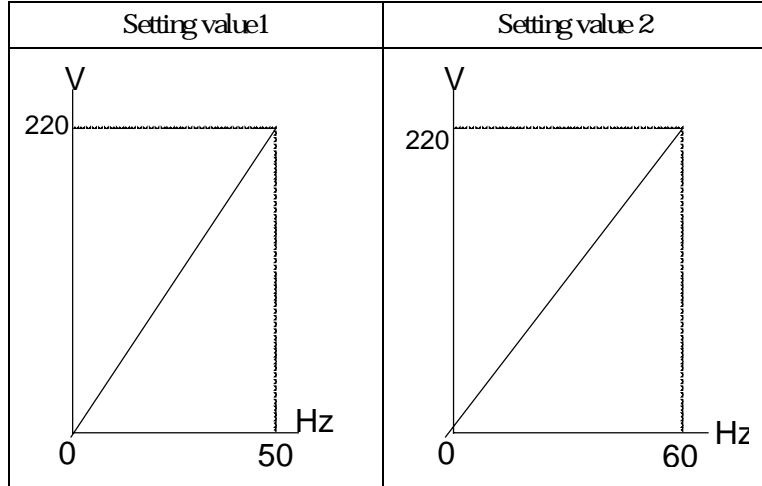

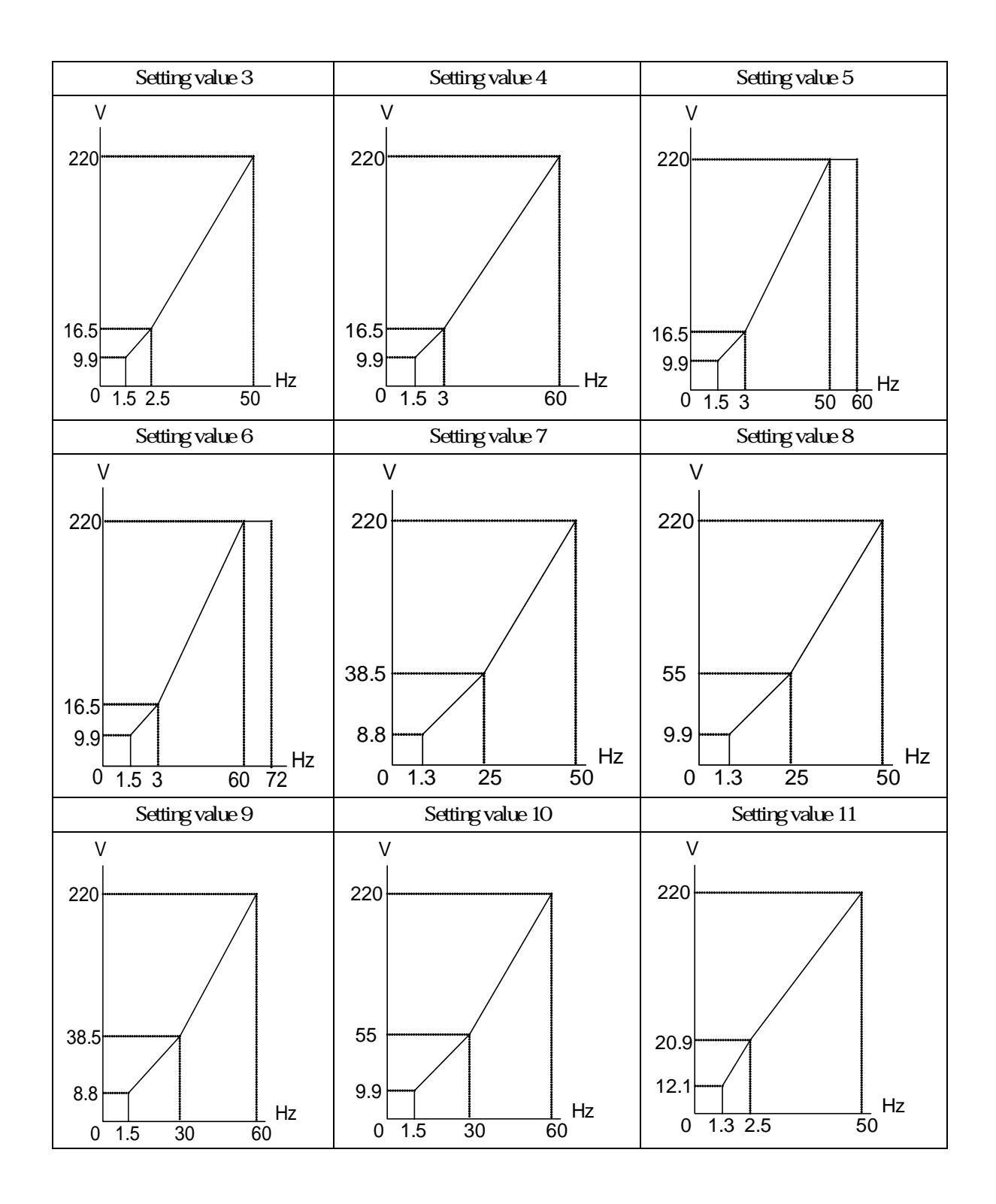

58

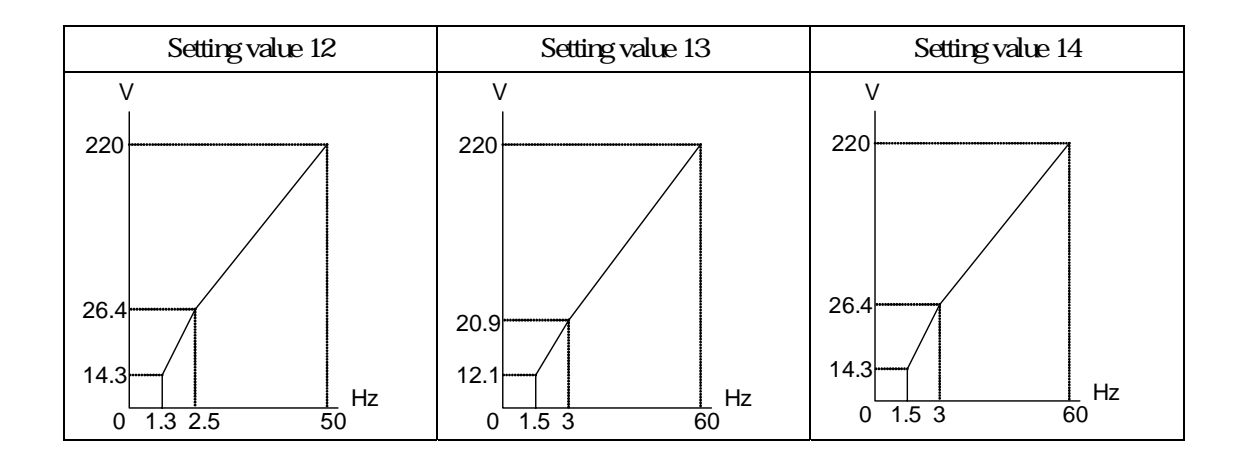

## **V/F** free pattern setting

Setting value 15

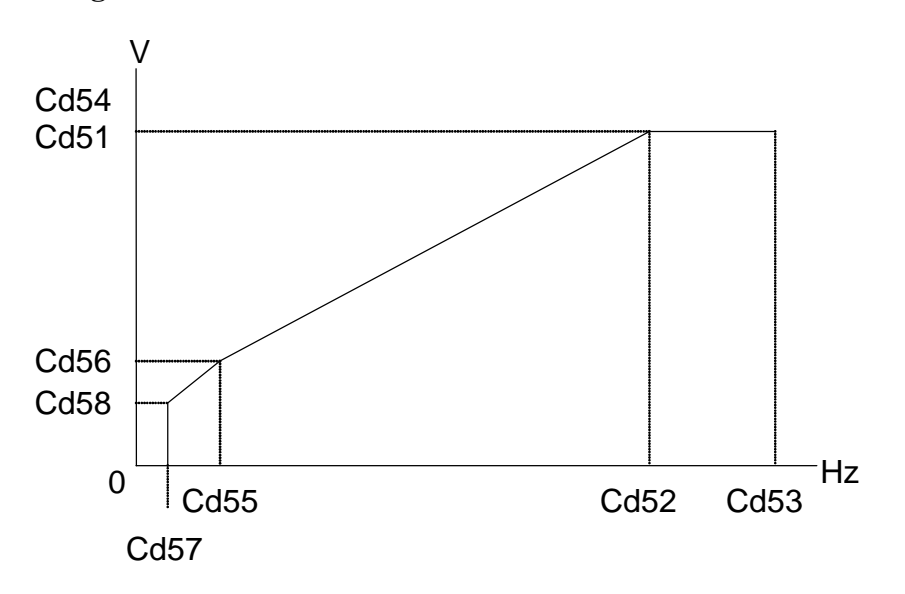

## $10. V/F$  control

### **V/F** free pattern setting

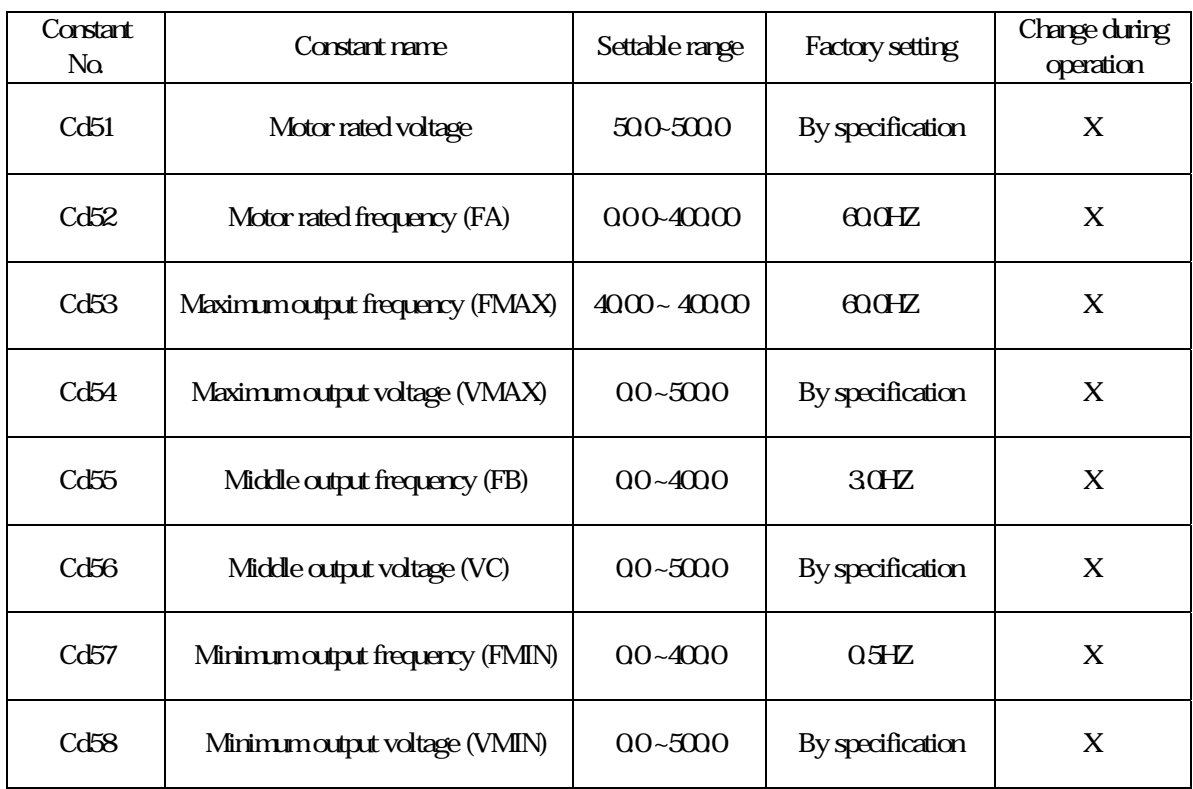

## Frequency command

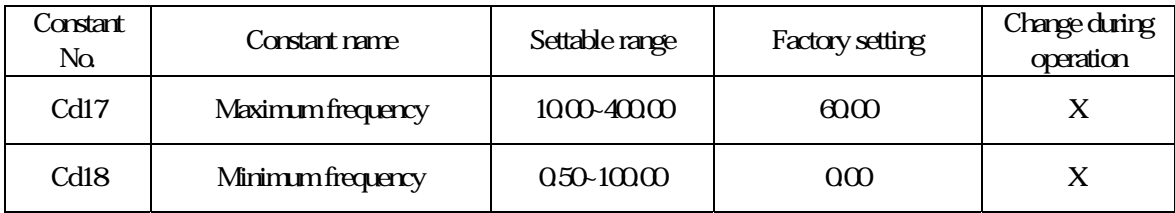

Description: Set frequency command limit to restrict working frequency when motor is running.

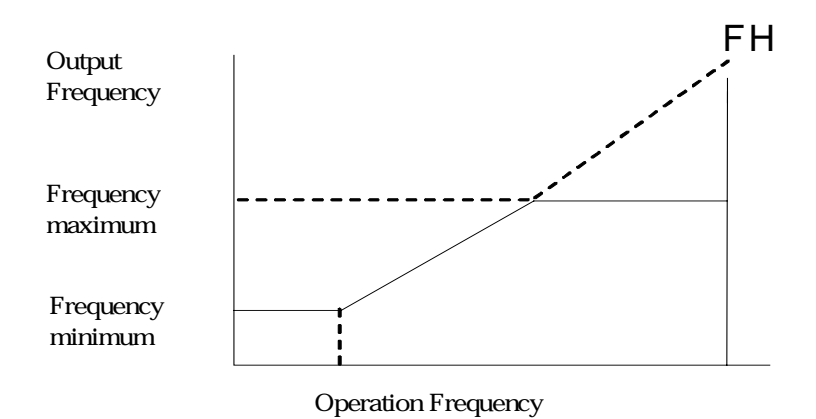

## Torque mode

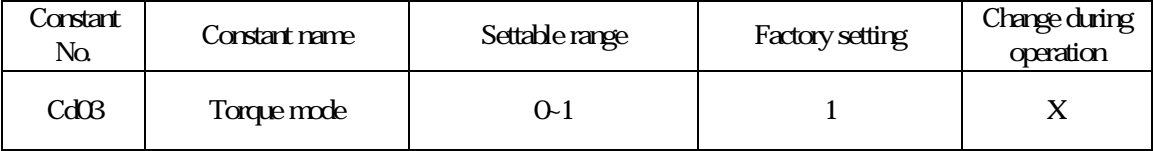

#### Description: Set initial torque automatical compensation function.

- Cd03=0 Automatic torque compensation de-active, set boost by Cd07.
- Cd03=1 Initial torque boost active, set maximum boost by Cd07.

#### Torque compensation gain

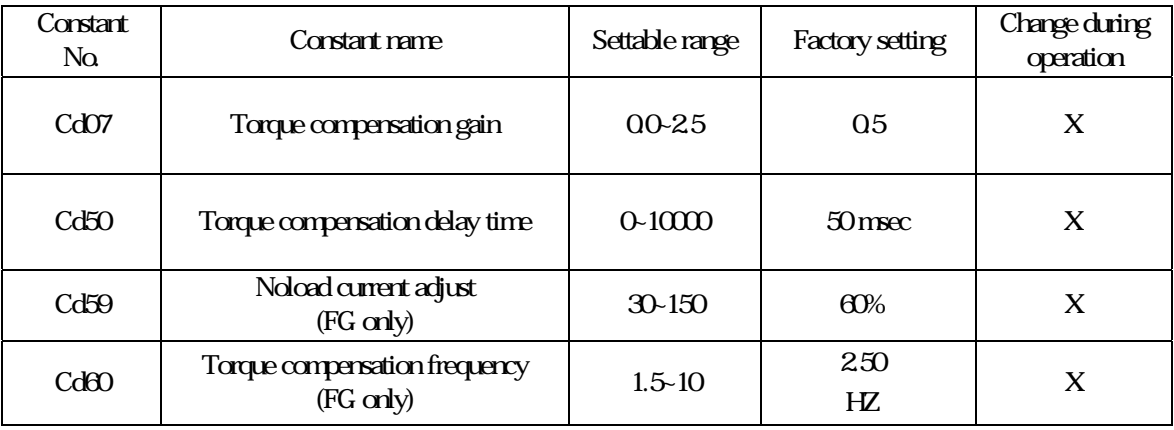

Description: Torque compensation is automatic function of increasing torque when the load of motor is detected too high. To measure the resistant of motor is demanded to use this function. Please use the automatic measure of motor or input known the resistant of motor CE86。

#### Setting precaution:

- 1. Frequency torque compensation will run when operation freauency exceeds Cd60 which be set
- 2. Increase the value of Cd59 when unload current is too large, opposite when too small to collocate Cd60.
- 3. Increase gain of C4-01 when motor start and the torgue is not enough.
- 4. Over current occurred when start, please decrease gain of Cd07.
- 5. Current exceed rated current when motor idled, and decrease gain of Cd07.
- 6. Vibration occurred when motor rotated, and decrease gain Cd07 or increase delay time Cd50.
- 7. Please collocate with slip compensation when operated rated speed under 3Hz is demanded.
- 8. Torque compensation is invalid when the resistant of motor is CE86=0 or torque compensation gain Cd07=0, operated by set V f curve.

## Slip compensation setting

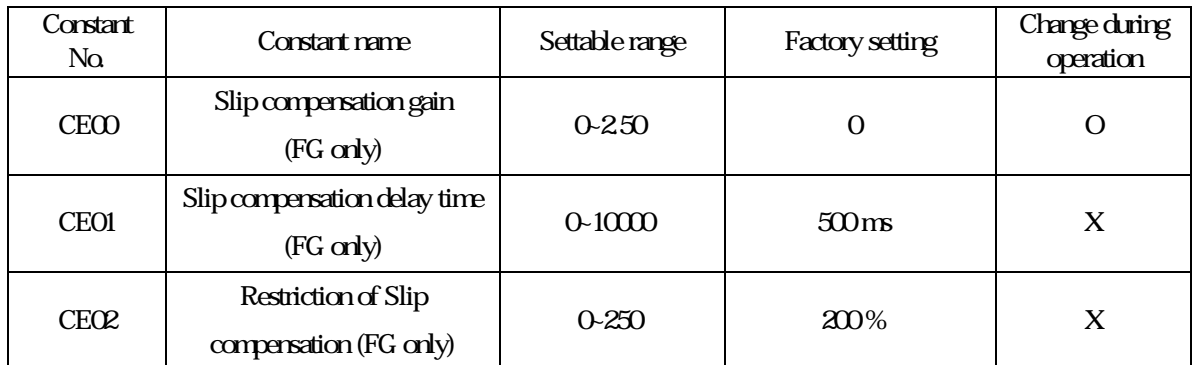

Description: When motor load is larger, the motor slip is higher, in the meantime, the rotate speed of motor axle will be reduced, and frequency command inconsistent. Slip compensation is slip were brought by motor capacity and use increase output frequency to make actuality rotate frequency of motor to close to frequency command. The compensation method is motor rated slip CE82 multiply frequency CE00 and add to output frequency. Due to compensation demand motor rated slip CE82 that detected by autotuning or input by the specification on nameplate.

Slip (Hz)= rated frequency (Hz)- rated rpm (rpm)×pole/120

## Setting precaution

- 1. Slip compensation is invalid when set gain of  $CE00 to 0$ .
- 2. In the status of loading to measure motor speed and gradually adjust gain. Increase gain when speed is too low, on the contrary to decrease gain.
- 3. Shrink delay time CE00 when the reaction of slip compensation is too low. Increase delay time CE01 when speed is unstable.

## Motor rated current

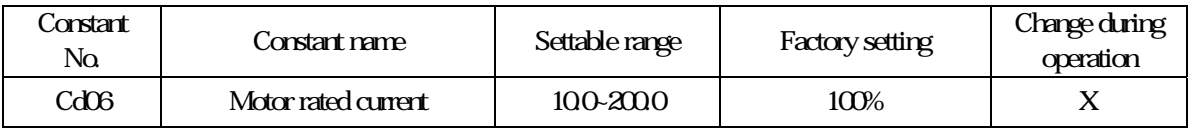

Description: Set motor overload protective current, in order to avoid motor failure because of overload.

Set value=100, please calculate the following formula:

Set Value = Motor rated current / Inverter rated current  $\times 100$ 

Ex. Use inverter with 3.7KW(5HP) to drive motor with 2.2KW(3HP)

Inverter rated current = 17.4A

Motor rated current  $= 8A$ 

Set Value =  $8/17.4 \times 100 = 46\%$ 

## PID control

PID control is a method of making the feedback value match the set target value. By combinating proportional control (P) integral control (I) and derivative control (D), you can even control targets that you want to reach status.

The characteristics of the PID control operations as below:

Proportional control (P): output of operation proportional to the error. Feedback value cannot equal to target when only use Proportional control.

Integral control ( I ): output of operation integral to the error.Used for matching feedback value to target value, however, intense change might cause intergral control to disperse.

Derivative control (D): output of operation derivative to the error, respond rapid variations.

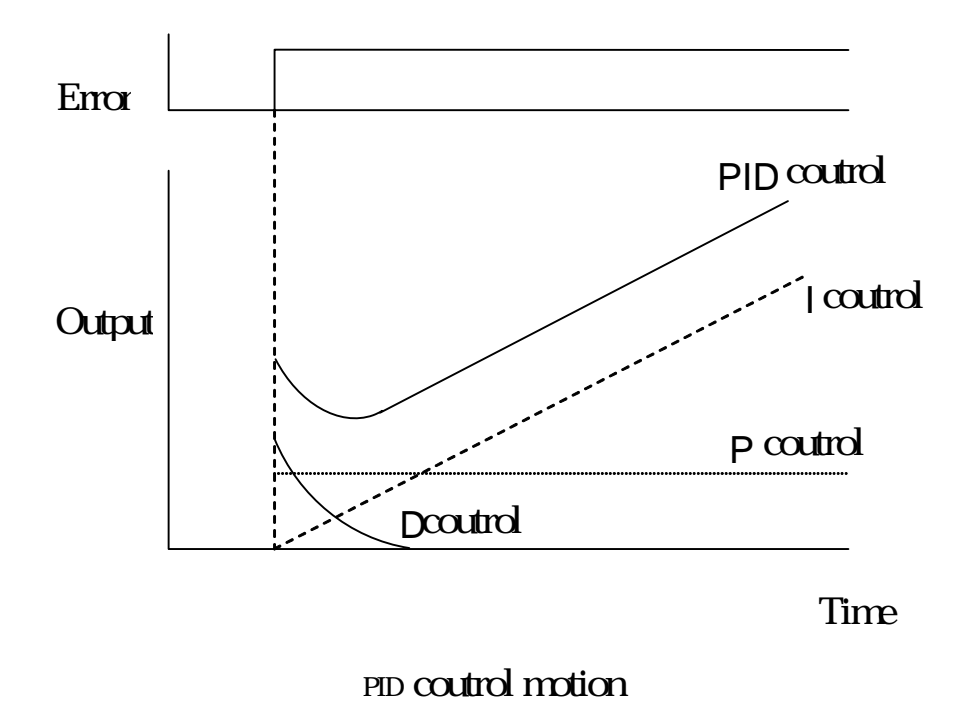

## PID control application

The following table shows example of PID control application usinginverter:

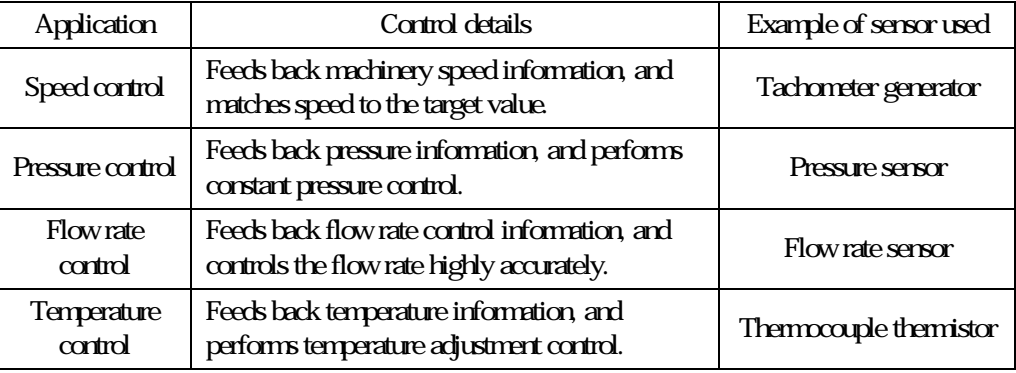

### $11.$  PID control

### PID control method selecting

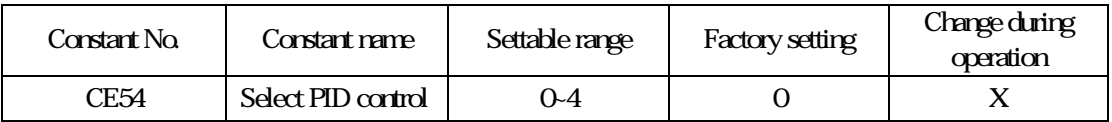

Description CE55 is PID control method selecting, select as following:

0: invalid

1: PID output is inverter output, D control error.

2: PID output is inverter output, D control feedback.

- 3: PID output is adjustment of inverter output, D control error
- 4: PID output is adjustment of inverter output, D control feedback.

### PID target value setting methods

Target value setting methods as following:

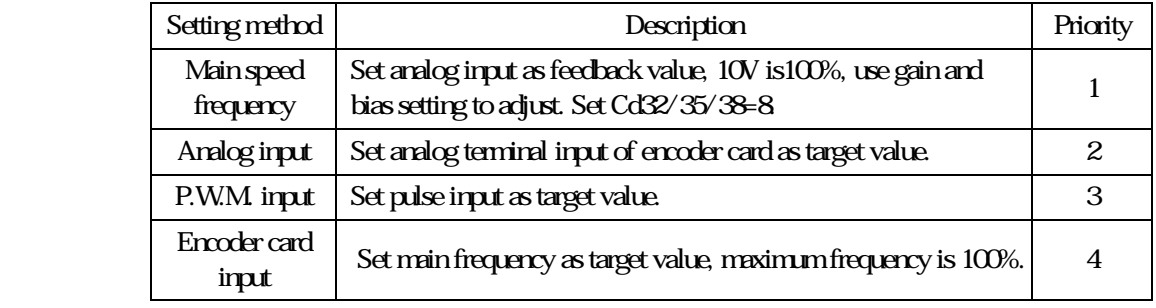

### PID feedback value setting value

Feedback value setting methods as following:

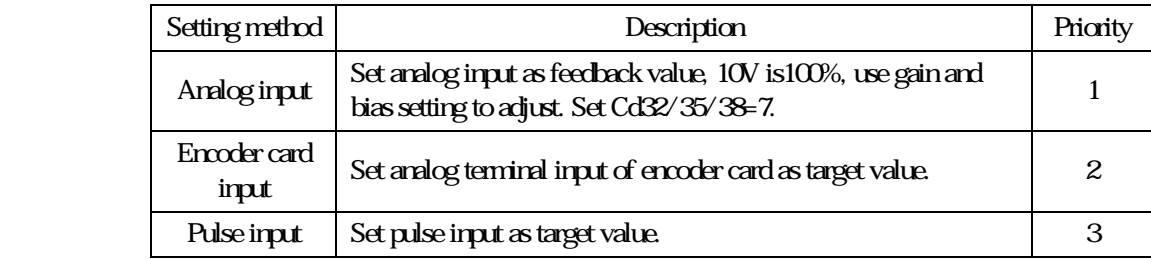

## PID adjustment methods

Use PID control when target value is fixed, observe feedback wave and proceed adjustment.

- 1. Increase P value to within a range that does not vibrate.
- 2. Reduce I value to within a range that does not vibrate.

3. Increase D value to within a range that does not vibrate.

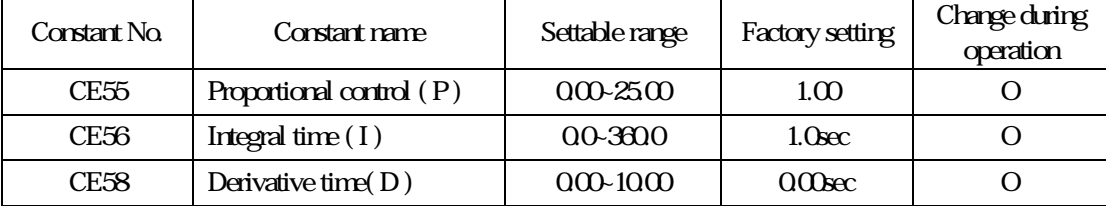

## PID output limit

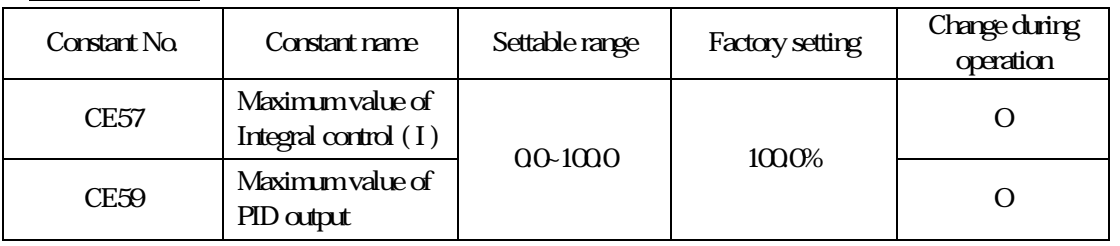

## Description: Set % a unit as upper limit of PID control output and derivative control. 100% indicates maximum frequency output.

## PID output adjust

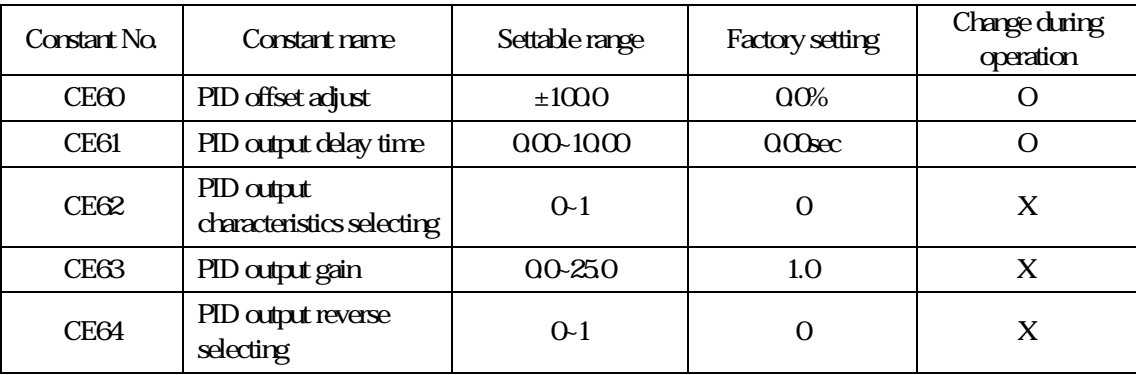

**Description:** Set CE60 as % to PID output offset.

Set CE61 to PID output delay time.

Set CE62 to PID output enlarge magnification.

Set CE63 to PID output polarity, when polarity is set to 1.

Set CE64 to select PID output whether inverting, when inverted is set to 1.

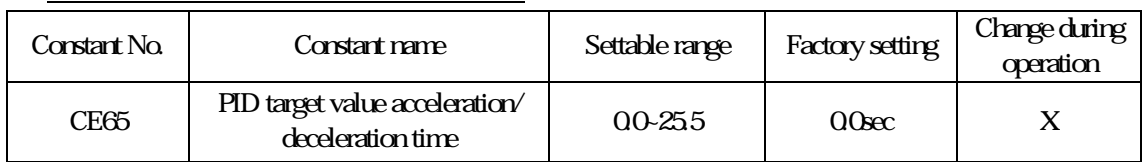

#### PID command acceleration/ deceleration time

 Description: Set PID target value acceleration/ deceleration time, set time to accelerate from 0 to 100%. When needed PID target value is the smooth curve not P.W.M. wave when used.

Notice: Due to PID output will pass by acceleration/ deceleration of Cd8, 9. If mechanical quassation was caused by setting CE65 and acceleration/ deceleration. User can reduce constant to avoid quassation.

### Select position of P controller

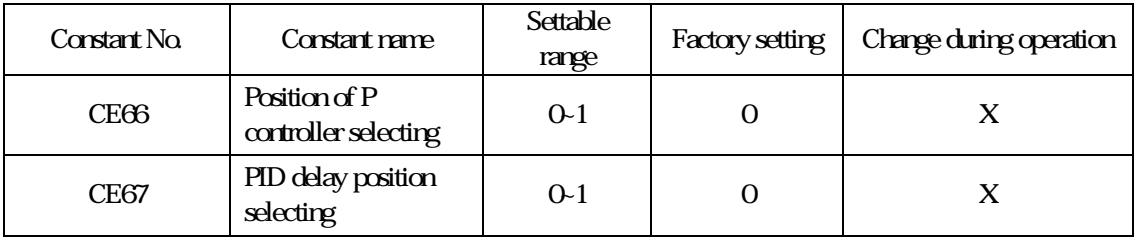

Description: Use CE66 to select position of P controller.

P、I、D controllers were divided to indivdual controller when set setting value to 0.

P controller is located in front of I D controllers when set setting value to 1. (enter I D controller after error passed by P controller).

Use CE67 to select PID delay position.

PID output delay when setting value is 0.

D controls output dealy when setting value is 1.

### Selet step of I controller reset

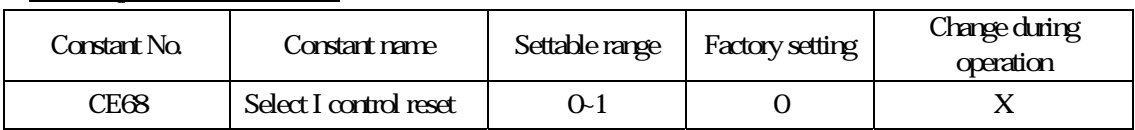

Description: Setting value is 0, clear I control Integral value when place stop command or place reset command Setting value is 1, clear I control Integral value when only place reset command.

Reset command must be controlled by multi-functions input terminal (set multifunctions input Cd92~ 97 to 12).

# Multi-step function control frequency setting

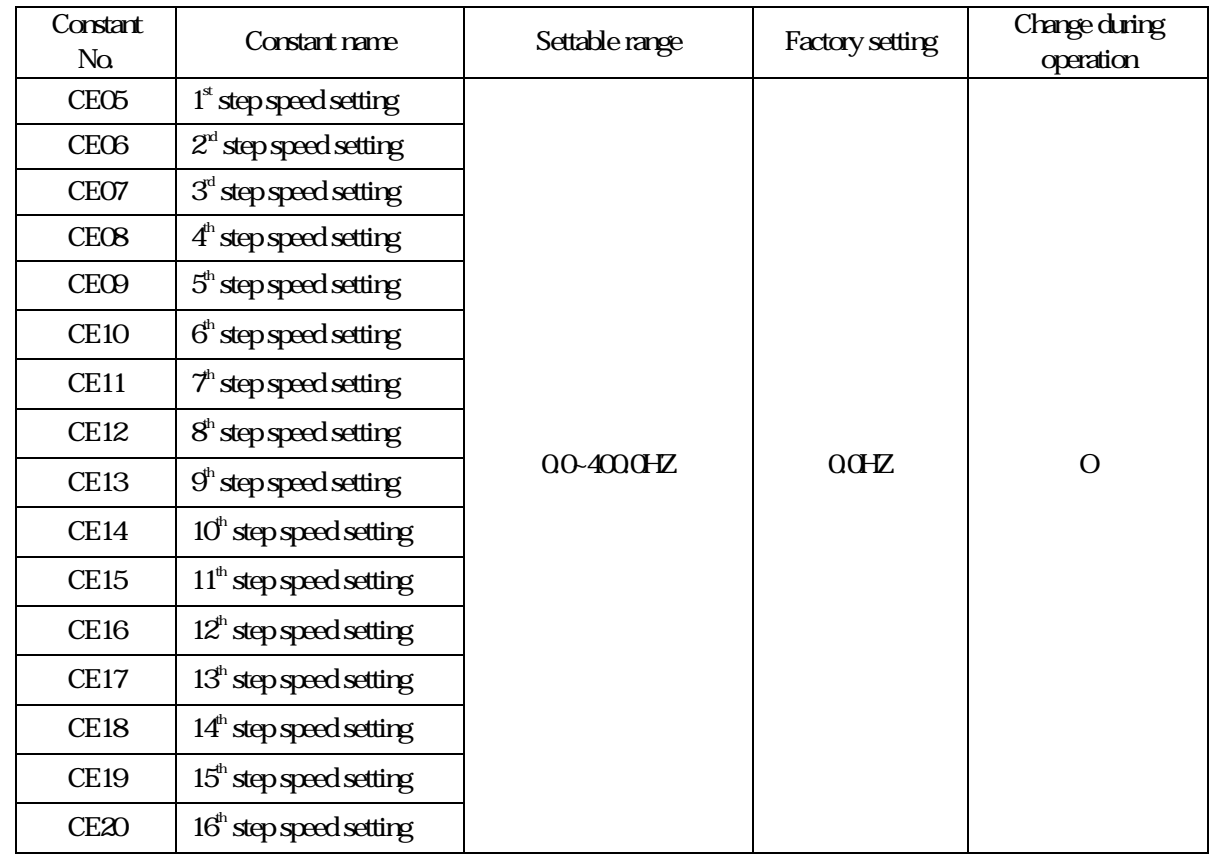

Description: Set multi-step function control speed frequency.

## Multi-step function time setting

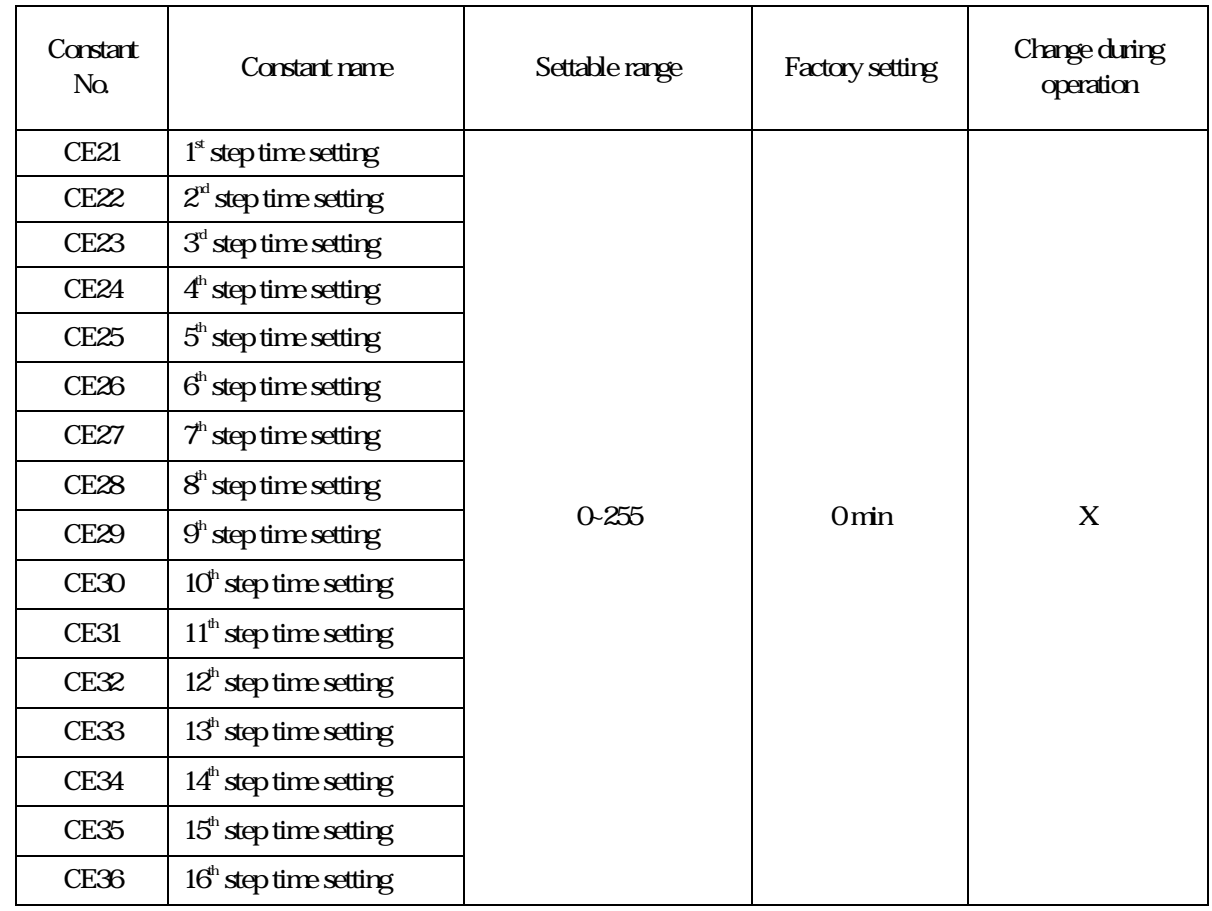

Description: Set multi-step function control time.

### Multi-step function mode reset

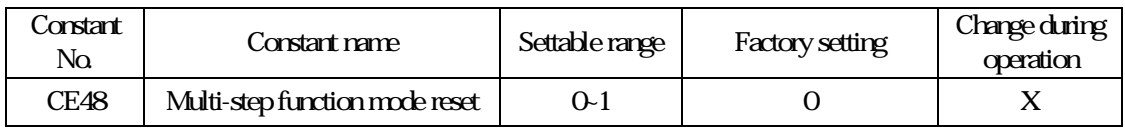

Description: Memorized of current operation step and time (in sec) while shut down or power failure. Step and time reset to 0 when set CE48=1.

#### Multi-step function mode selecting

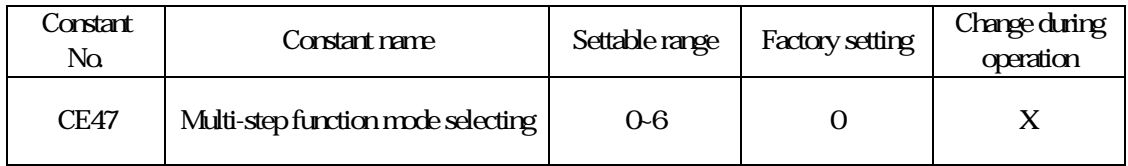

Description: Select operation modes on speed variation when process control switch from previous stepto next step.

0: Liner operation, stop after operated one circle.

- 1: Liner operation, automatical restart fro first circle after operated one circle.
- 2: Liner operation, stay at last step after operated one circle and wait for input signal of reset, restart from first circle.
- 3: Reserved.
- 4: Gradually operation, stop after operated one circle.
- 5: Gradually operation, automatical restart fro first circle after operated one circle.
- 6: Gradually operation, stay at last step after operated one circle and wait for input signal of reset, restart from first circle.

Notice: External terminal 6 set to RST function, when RST connect with COM, it will reset the records and steps time to  $0$ .

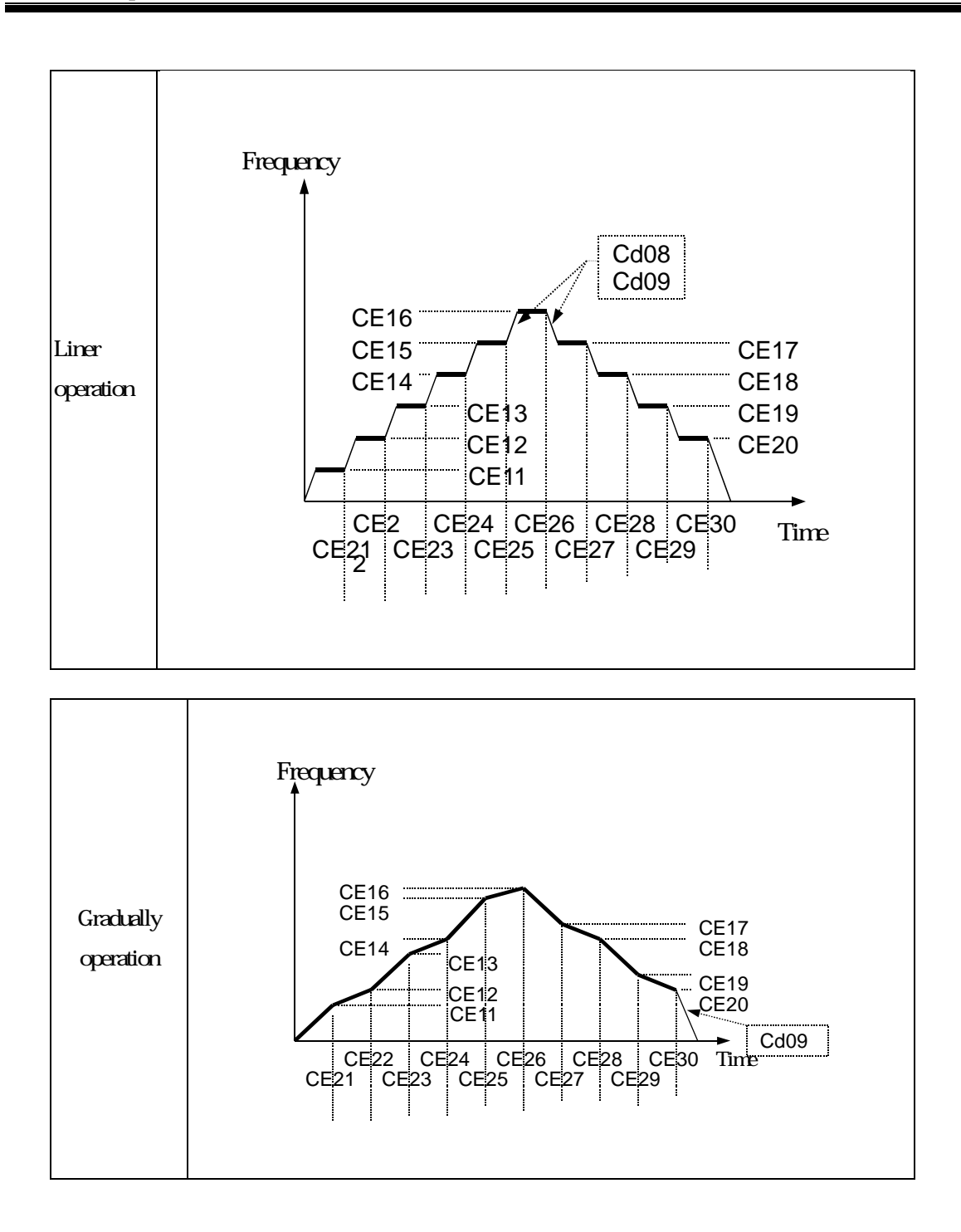

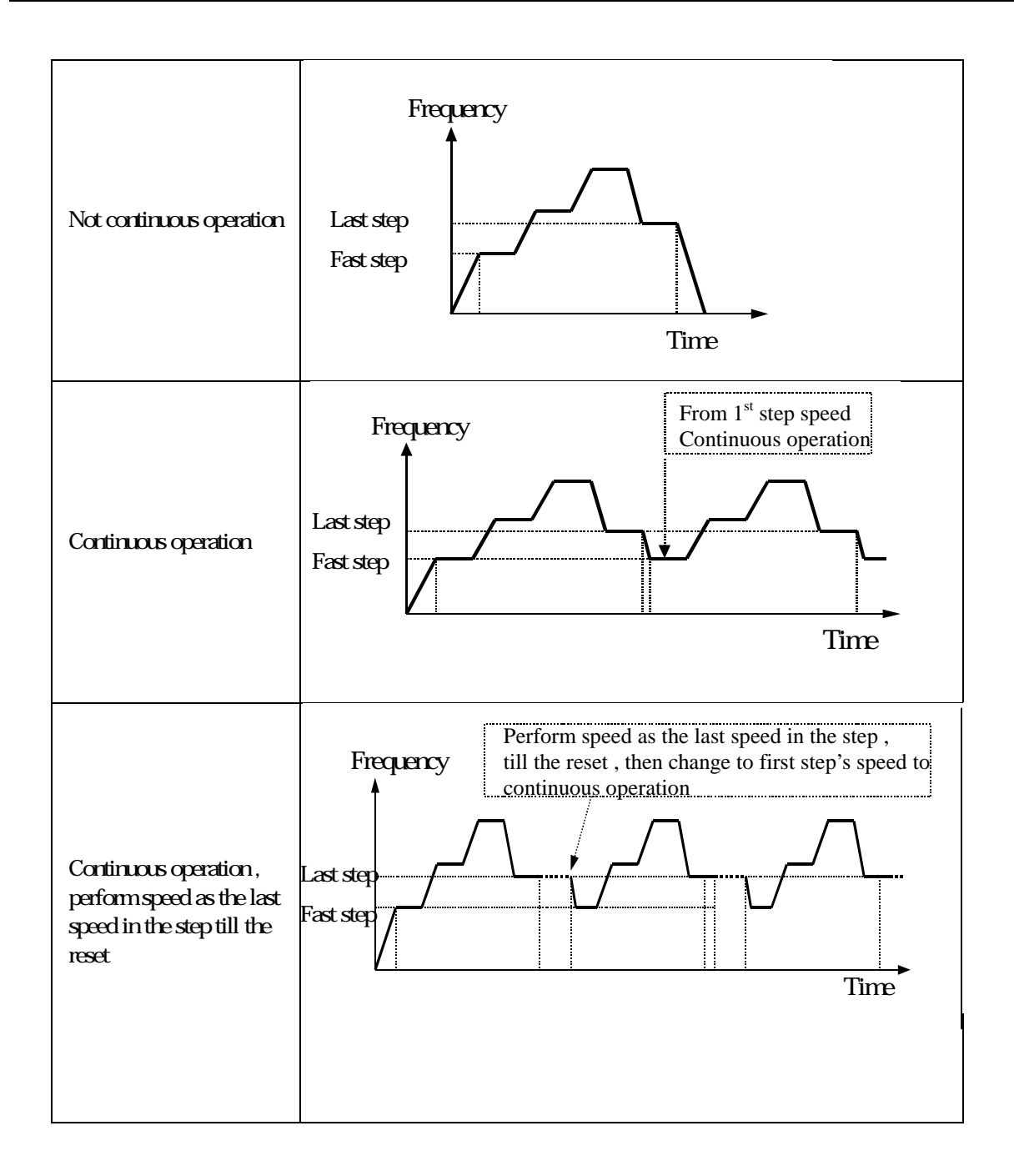

### **MODBUS communication**

This product built in with standard RS422/RS485 communicate port, support international standard MODBUS protocol, user can monitor single or many inverters by using PLC, PC, industrial computer or other equipment which support MODBUS protocol.

### The physical links

The wiring of this product can use either RS422 4 wires or RS485 2 wires, by JUMPER(J5).

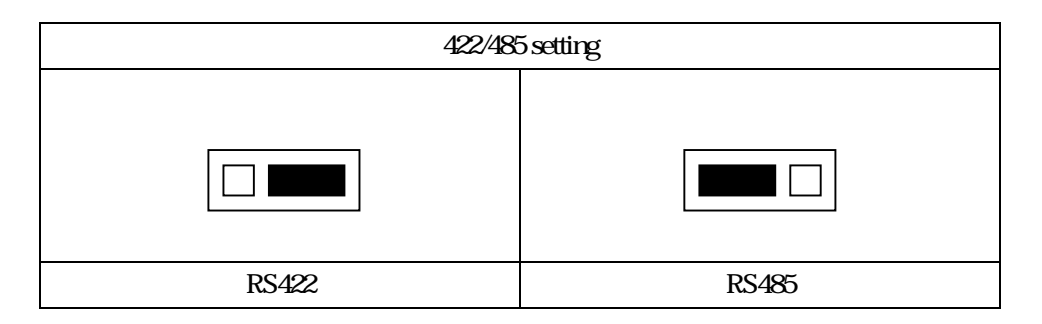

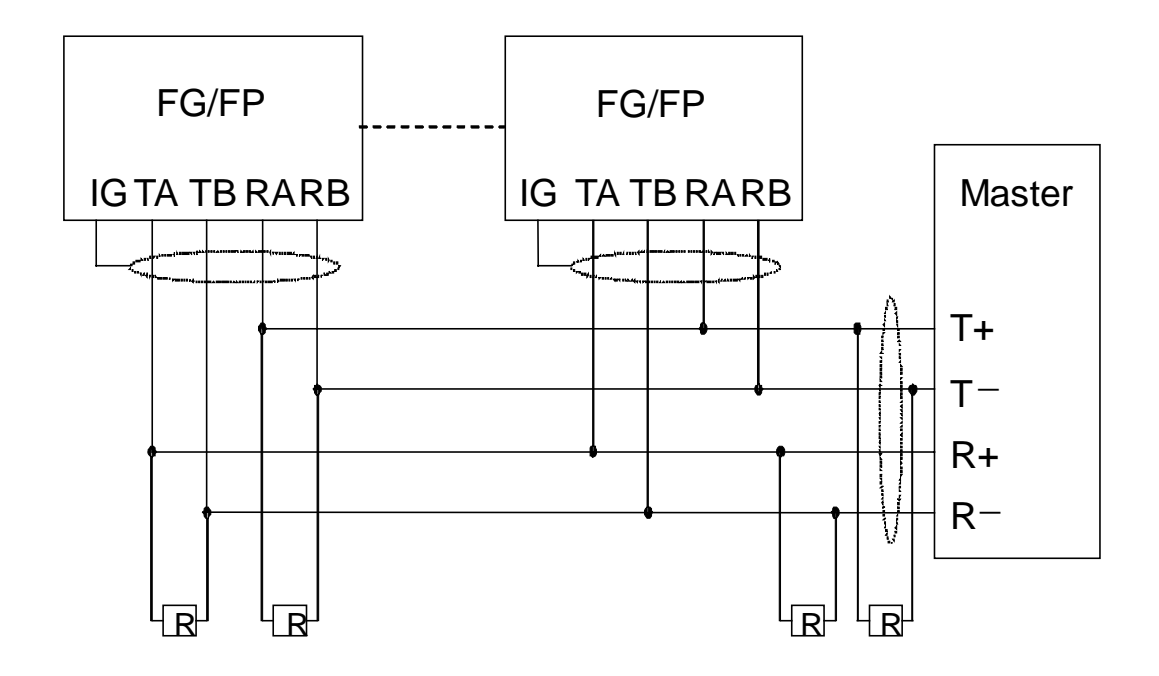

Fig. RS422 The physical links
## The physical links (continued)

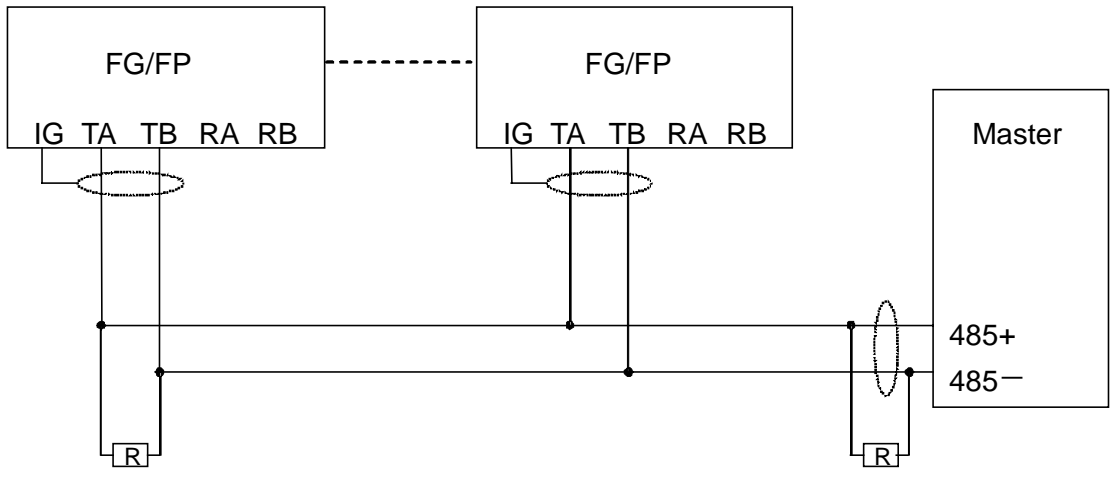

## Fig. RS485 The physical links

#### Related constants

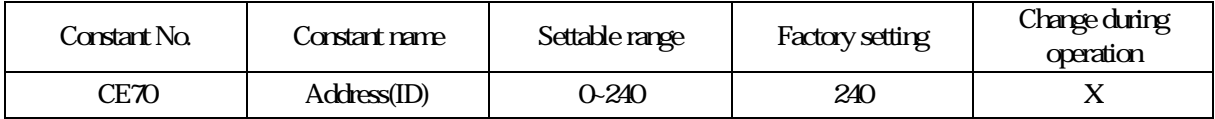

 Description: each inverter should be set its own address in a communication net, each address has to be the only one in this net.

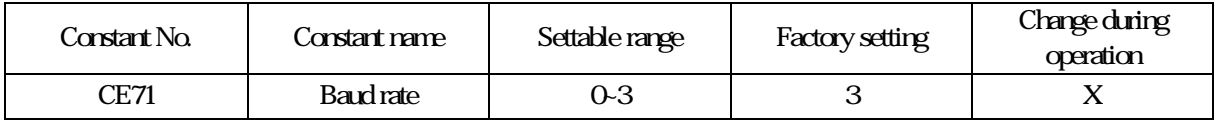

#### Description: available baud rate setting

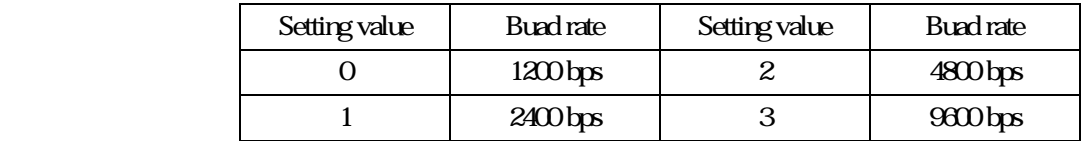

#### 13. MODBUS communication

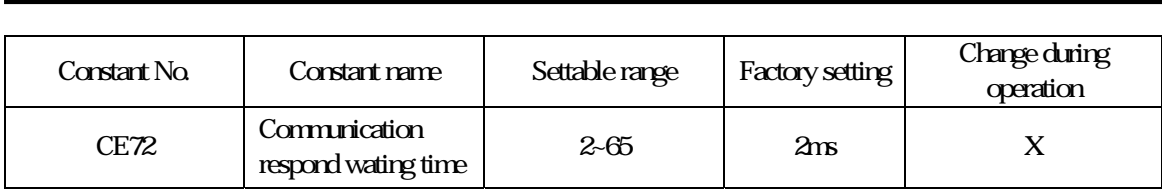

Description When inverter receive a data, it will send the response data after CE72 time, it is used mainly when Master process speed slower or TE single delay time of two wires communication.

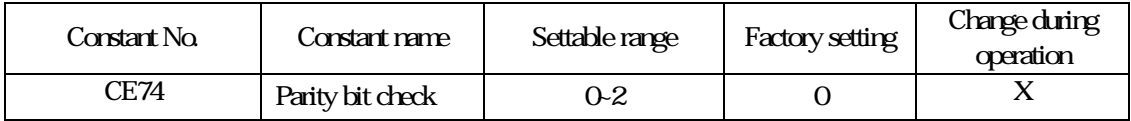

Description Setting value

0. disable 1: even parity bit 2: odd parity bit

## MODBUS communication command

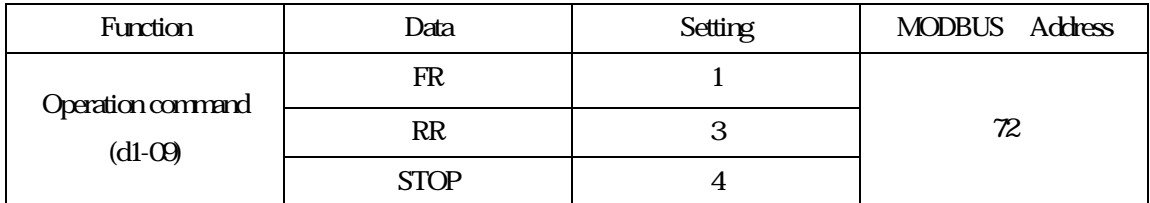

## MODBUS communication command

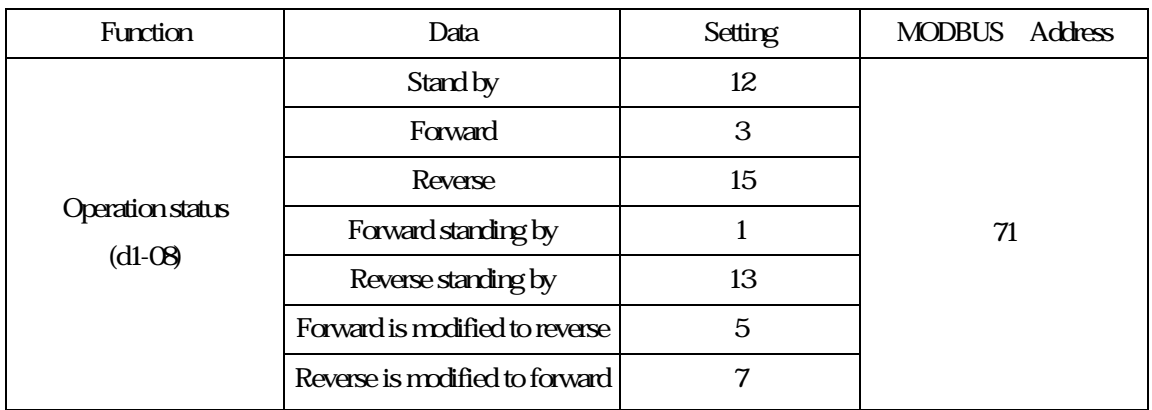

## MODBUS communication malfunction status list

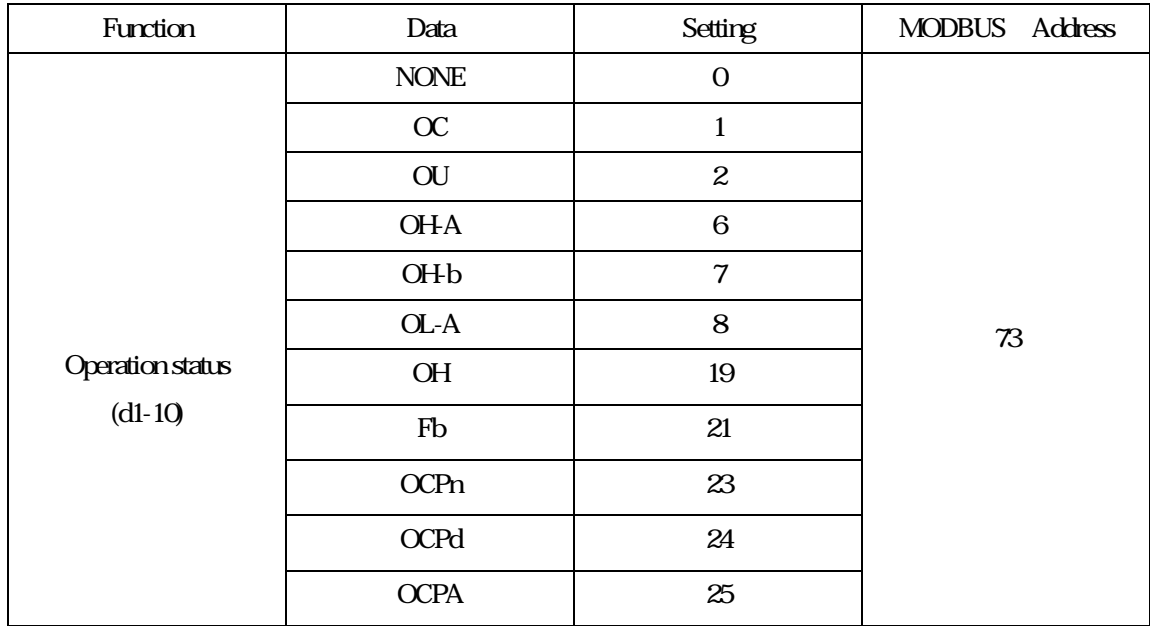

#### Data structure

This product support MODBUS RTU protocol, Function 03H、06H code, the data protocol of all function codes as below.

# Function 03H: Read holding registers

Read 2 data from register in an inverter at slave address =1FH, data address are continuous and the beginning address is  $280H$  the RTU MODE data frame are listed as below.

#### RTU Mode:

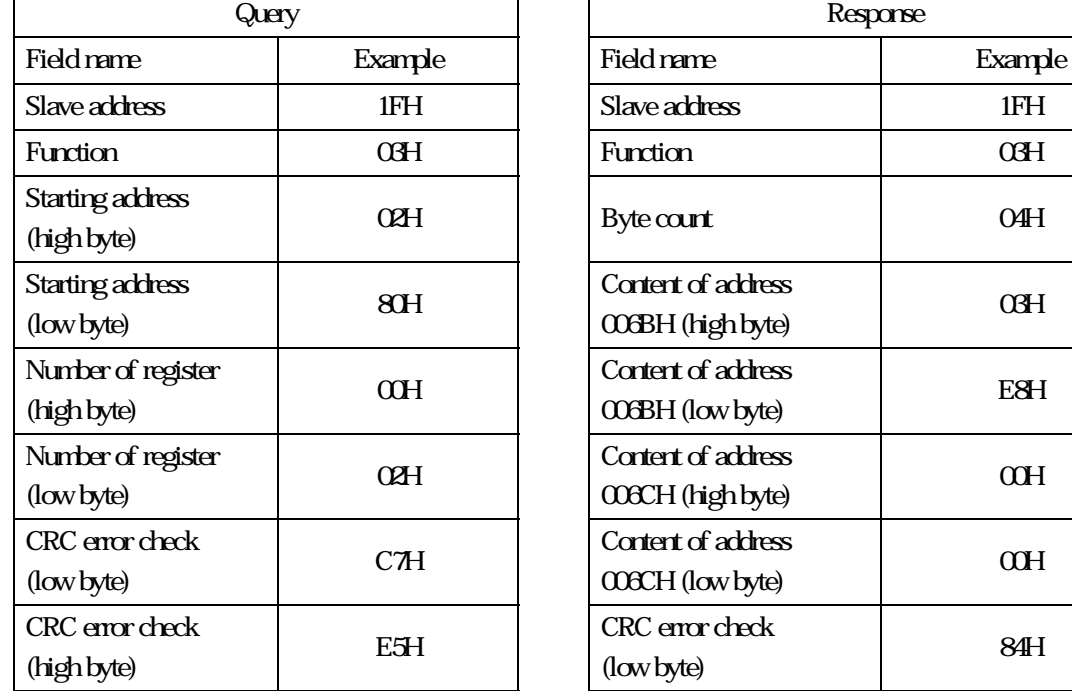

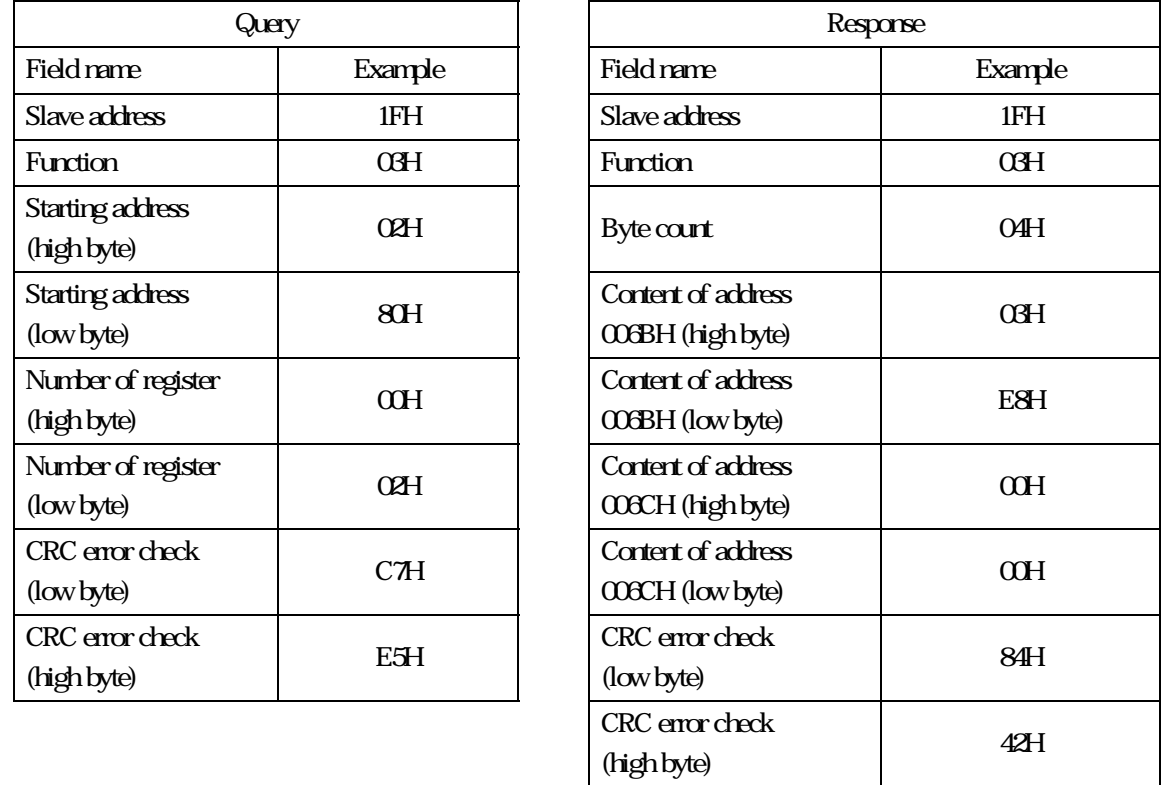

#### Function 06H: write single register

Write a data as 1000 (OESH) to the register which is at address 1FH in an inverter at slave address= 0280H, the RTU MODE data frame are listed as below:

#### RTU Mode:

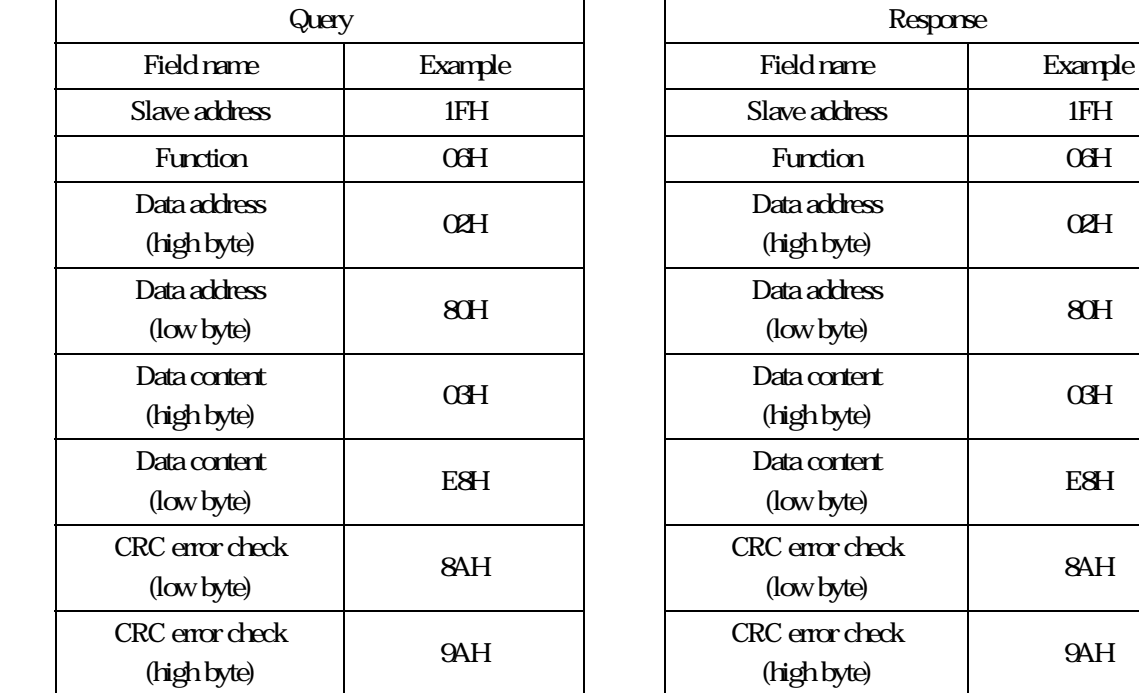

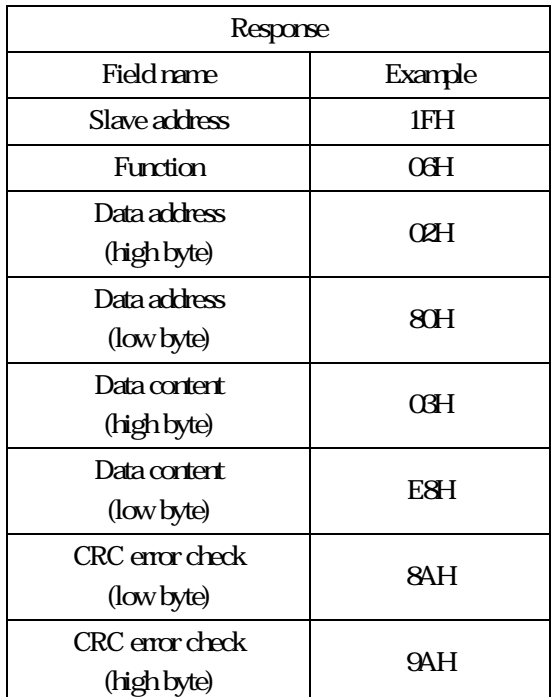

#### CRC Generation :

- 1. Load 16 bit register with FFFF hex all 1's . Call this the CRC register.
- 2. Exclusive OR thr first eight-bit byte of the message with the low order byte of the 16-bit CRC register, putting the result in the CRC register。
- 3. Shift the CRC register one bit to the right (toward the LSB), zero filling the MSB. Extract and examine the LSB.
- 4. If the LSB is 0, repeat Step 3 (another shift). If the LSB is 1. Exclusive OR the CRC register with the polynomial value A001 hex (1010 0000 0000 0001).
- 5. Repeat Step 3 and Step 4 until eight shifts have been performed. When this is done, a complete eight-bit byte will have been processed.
- 6. Repeat 2~5 for next eight-bit byte of the message. Continue doing this untill all bytes hace been processed.
- 7. The final contents of the CRC register is the CRC value.

CRC Generation (continued):

Pseudo code for generating a CRC-16

```
CONST ARRAY BUFFER * data ex 11h, 03h, 00h, 6bh, 00h, 02h */CONST WORD POLYNOMIAL = 0a001h \rightarrow X16 = X15 + X2 + X1 */
/* SUBROTINUE OF CRC CACULATE START */ 
CRC_CAL(LENGTH) 
VAR INTEGER LENGTH; 
{ 
     VAR WORD CRC16 = OFFFFH; \wedge CRC16 initialize */
     VAR INTEGER = I,j; \angle /* LOOP COUNTER */
     VAR BYTE DATA; * DATA BUFFER */FOR (I=1; I=LENGTHI++) /* BYTE LOOP */
      { 
         DATA = BUFFER[I]; CRC16 == CRC16 XOR DATA; 
         FOR (L=1; L=8, J++) /* BIT LOOP */
          { 
              IF ((DATA XOR CRC16) AND 000IH) = 1 THEN
                    CRC16 = (CRC16 SHR 1) XOR POLYNOMIAL; 
               ELSE 
                    CRC16 == CRC16 SHR 1; 
              DATA = DATA SHR 1:
          }; 
     }; 
};
```
## Stall protective function

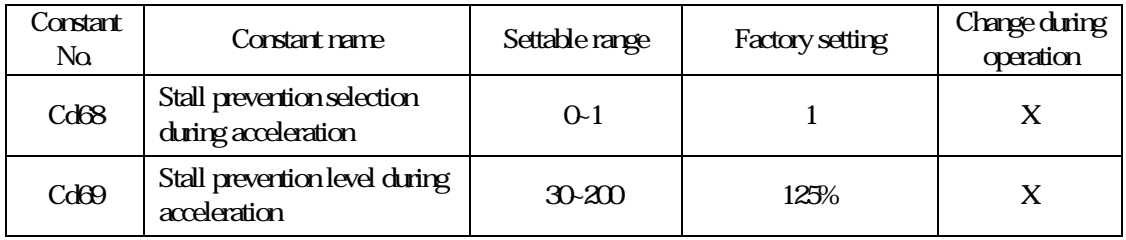

Description When a heavy load is placed on the motor or acceleration timeistoo short during acceleration. Due to current output too much to lead inverter to over current, it can prevent from motot stall. The inverter will stop accelerating when output current exceeds Cd69 during acceleration.

Cd68= 0, invalid

 $= 1$ , valid

Cd69: setting method Set inverter rated current to 100%.

CT2000FG Cd69 factory setting value is 150% CT2000FP Cd69 factory setting value is 125%

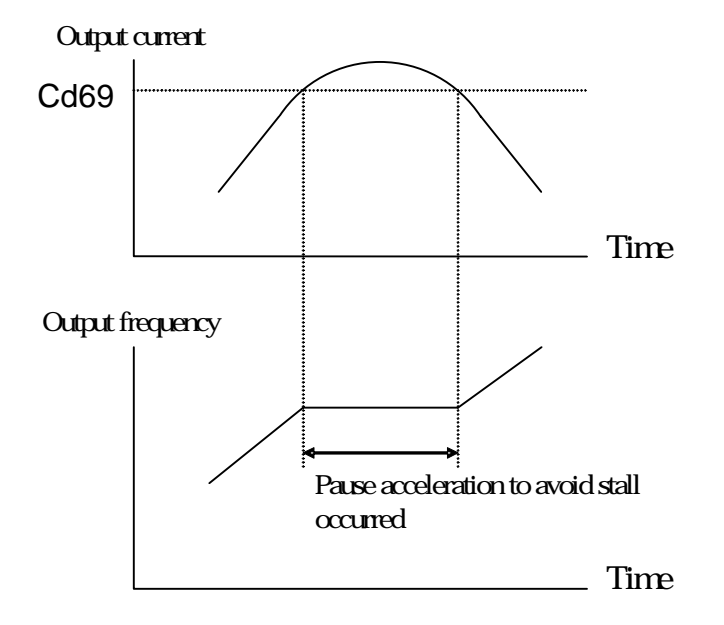

Stall prevention in acceleration

## Stall prevention limit during acceleration

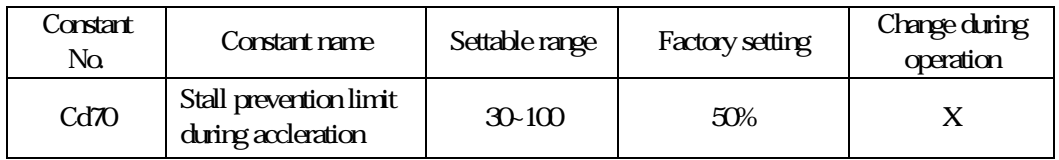

Description if using the motor in the constant output range, and automatically lowered to prevent stalling, Disable to prevent the stall prevention level in the constant output range from being reduced more than necessary.

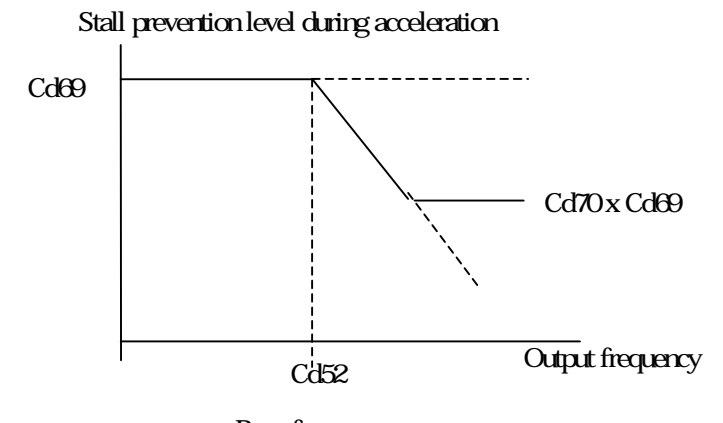

Base frequency

#### **Stall prevention limit during deceleration**

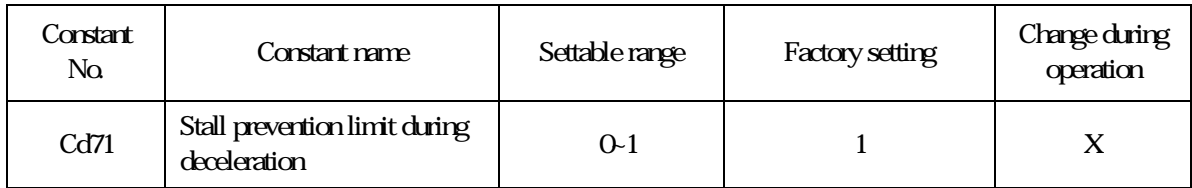

## Description: If DC Bus exceeds setting value and stop deceleration to avoid inverter (OV- over voltage when the motor decelerated.

 $Cd71 = Q$  invalid =1, valid

Output frequency

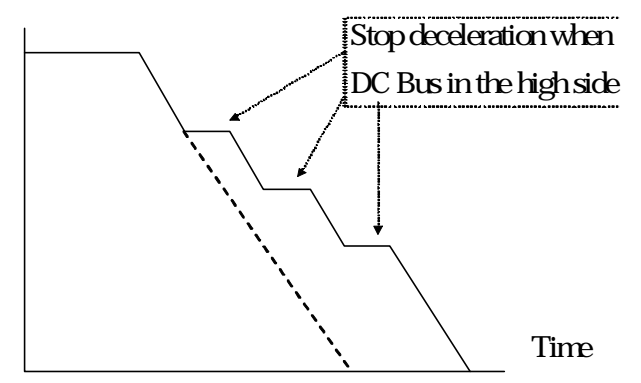

## Over current prevention active point

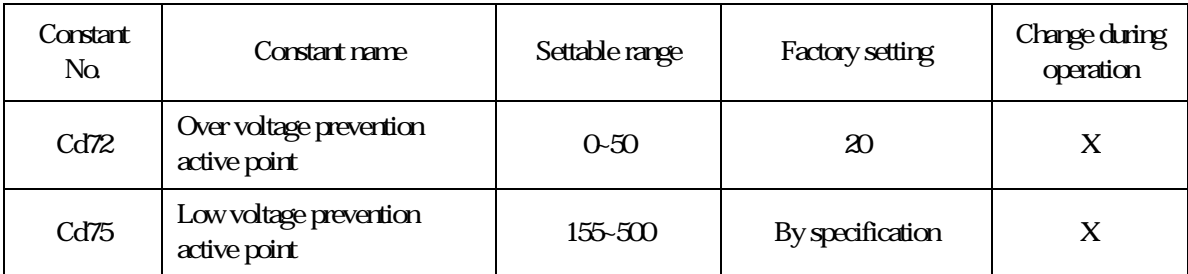

Description This is to adjust the over voltage protection active point and when over current occurred.

Cd72: Over voltage protection active point (20V=355+20=375Vdc)

Cd75: 220V series=220V 380V series =380V 415V series =415V 440V series =440V 460V series =460V

## Stall prevention limit during constant speed

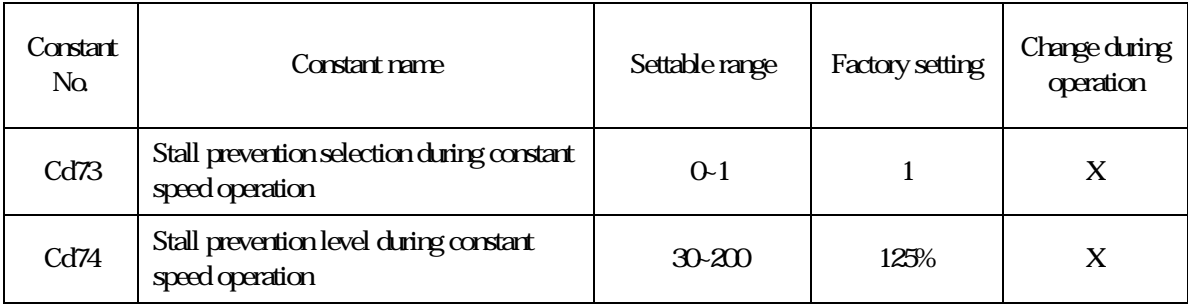

Description: A heavy load is placed on the motor when constant operation and makes inverter output current exceed Cd74 setting value. The inverter will automatical reduce output frequency to prevent the motor from stall (OC/OL). When a load disappeared or lightened and makes inverter output current be samller than Cd74 setting value. The inverter will automatical accelerate to work frequency.

Cd73= Q invalid

= 1, valid, decelerated by Cd11 deceleration time. Cd74 setting method: Set 100% as inverter rated current.

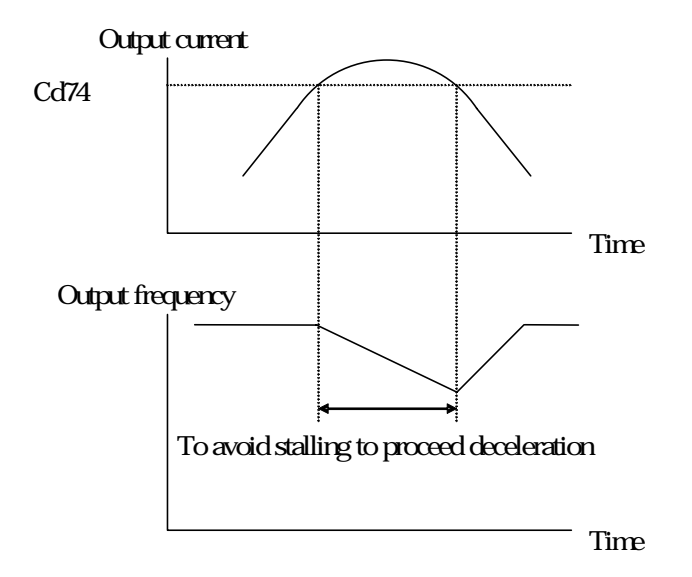

# Speed search function

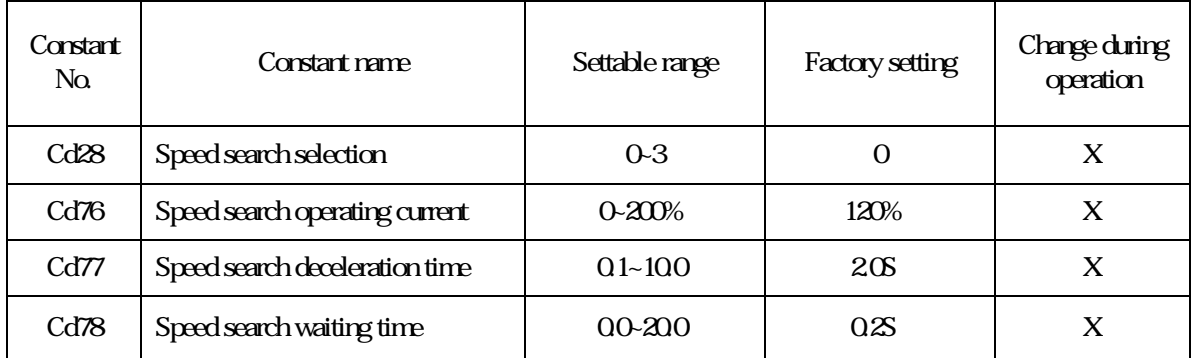

Description: The speed search function finds the actual speed of motor that is Rotational using inertia, and then starts smoothly from that speed. When restoring power after a temporary power loss or Rotational using inertia fan is enable. There are two ways of speed search by set Cd28.

Cd28= 0, invalid

= 1, valid, MCK feedback (above 3HP)

 $= 2$  valid, current detection

= 3, valid, MCK disconnection start+ inertia start

 $Cd28=1$ 

MCK feedback speed search: search motor rotoring speed by MCK feedback signal, then start operation by the speed.

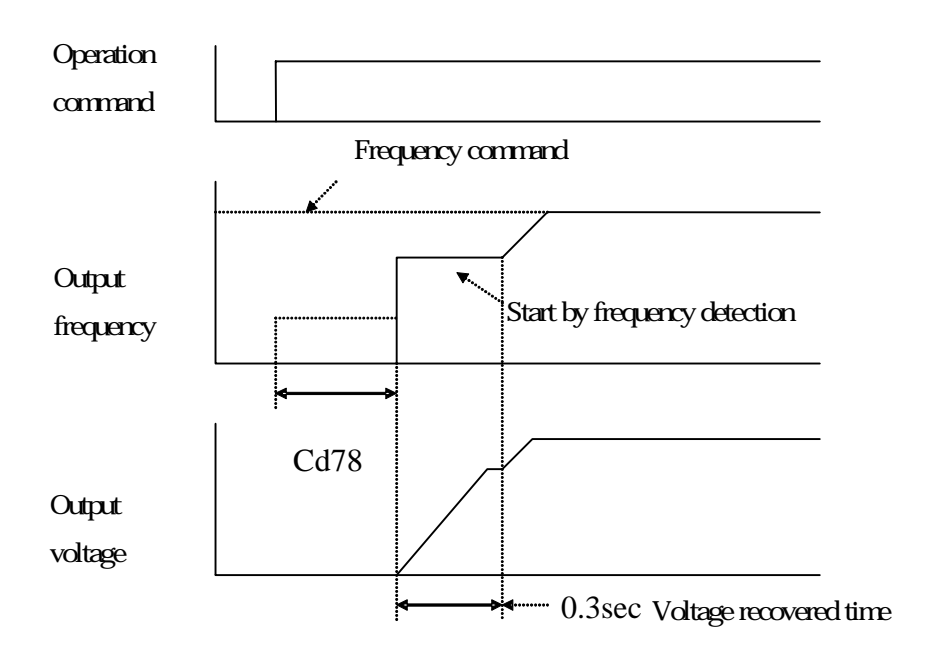

#### Cd28=2

Current detect + MCK feedback speed search: Start searching motor speed by frequency command or maximum output frequency, when output current is over 120% rated current in searching and start by decreasing output frequency, after current is lower than 120% rated current, then proceed regular operation.

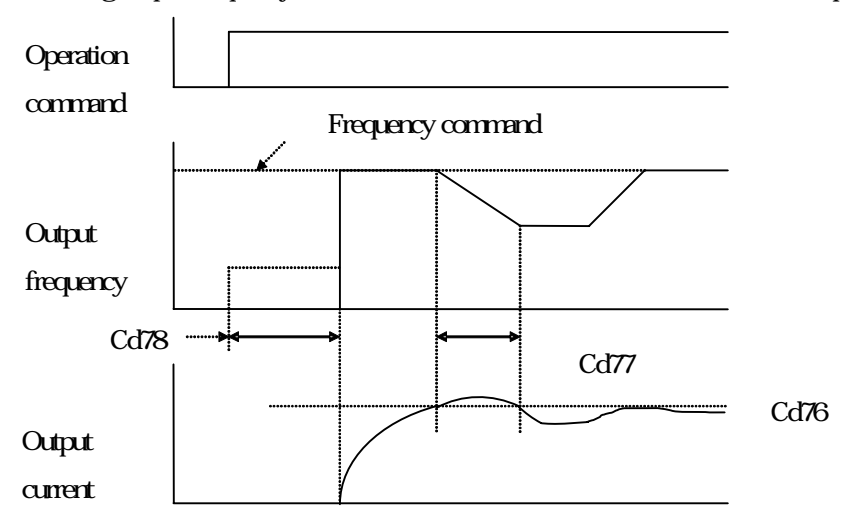

#### ■ Cd28=3

MCK disconnection start + inertial start: PCB control circuit is unable to operate when disconnection or power voltage is too low. This function is able to automatic search speed and restore setting frequency to operate normal when power reconnection.

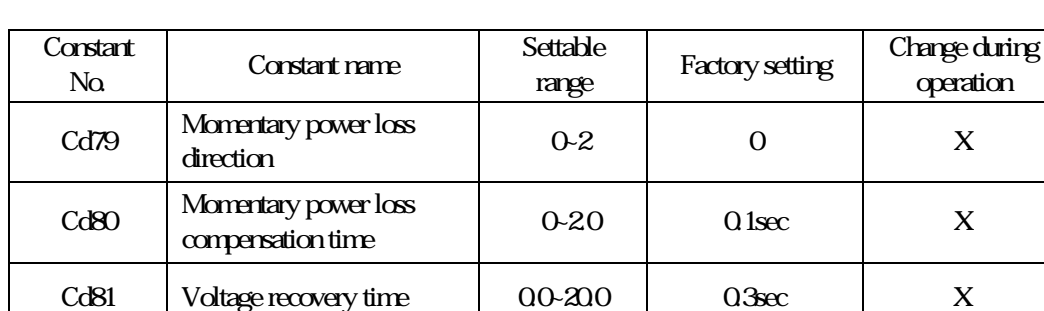

#### Power is restored then restart automatically after momentary power loss

Description: If a temporary power loss occurs, user can restart the inverter automatically after power restored to continue motor operation. To restart the inverter after power restored, set Cd79= 1 or 2.

If Cd79= 1, when power is restored within the time set in Cd80, the inverter will restart. If the time is over, UV (under voltage) will be detected.

If Cd79= 2, when power is restored while the control power supply is kept CPU to work, the inverter will resart UV (under voltage) will be cleared automatically. Speed search setting is collocated when use momentary stop and restart.

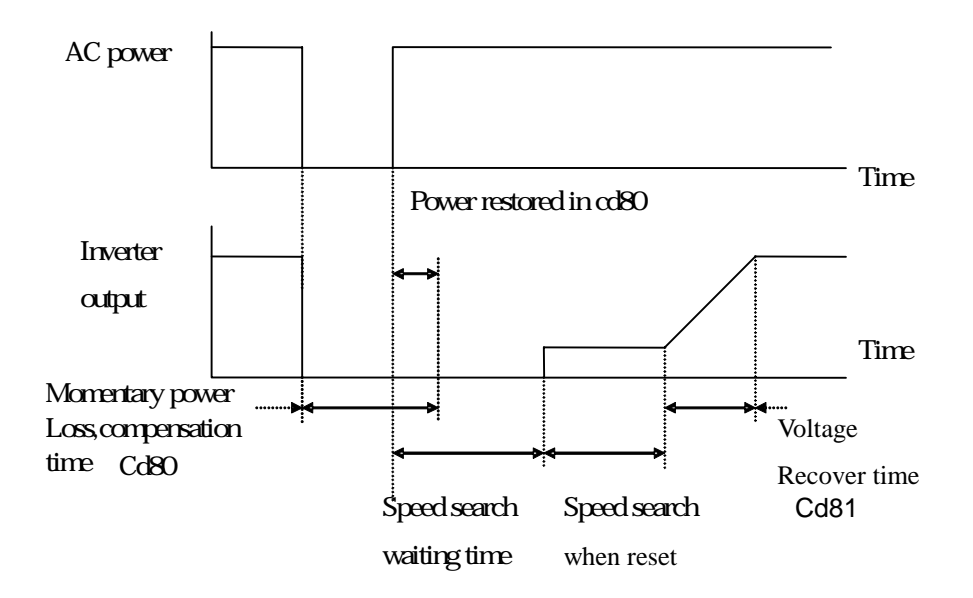

#### 14. Protective function

## Overheating protection

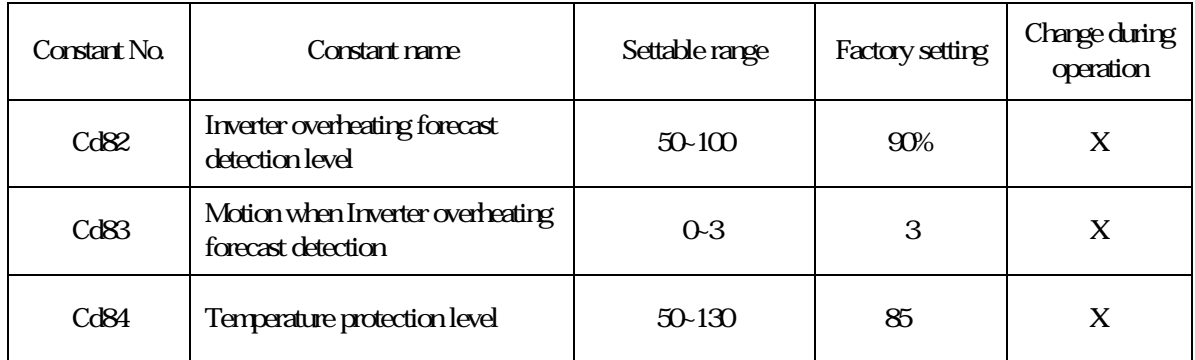

## Description: Set action when inverter detects action point and overheating.

Set Cd84 to Inverter overheating detection level. OH1 is displayed and inverter will stop free run when it is detected.

Cd82 set Inverter overheating forecast level, set Cd84 to 100%. Select operation by Cd83 when overheating forecast occurred.

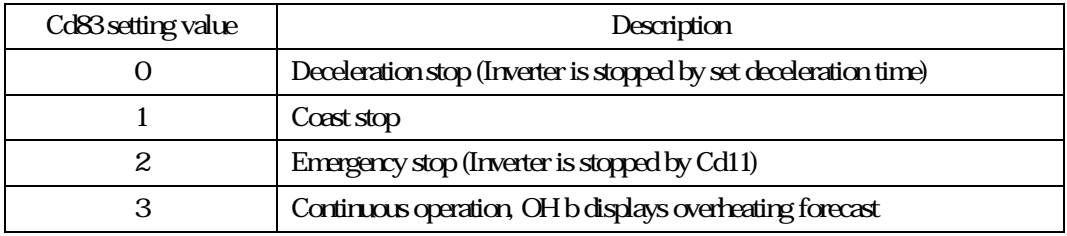

## Motor overload protection

When motor operation exceeds motor rated current is overload operation. It is overload operation. If motor is under overload operation, it might lead to burn the motor.

(1) CT2000FG: Set protection point of motor to be 150% of motor rated current, overload time is  $\omega$ sec, OLA is displayed when overload occurred, motor stops free run.

(2) CT2000FP: Set protection point of motor to be  $120%$  of motor rated current, overload time is  $\omega$ sec, OLA is displayed when overload occurred, motor stops free run.

## Speed multiplier/ gear ratio

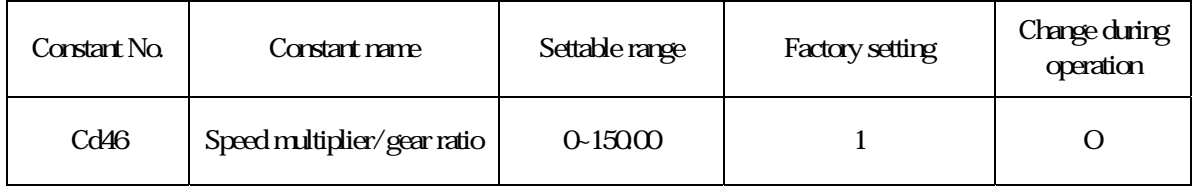

Description: The function shows revolution speed multiplied by a scaling factor on the Display. Comply with d1-34.

Notice:

- 1. HZ and A LED de-active.
- 2. RPM = Frequency ×Cd46.
- 3. If the value overflow, it will show "9999".

## Dy**manic** break

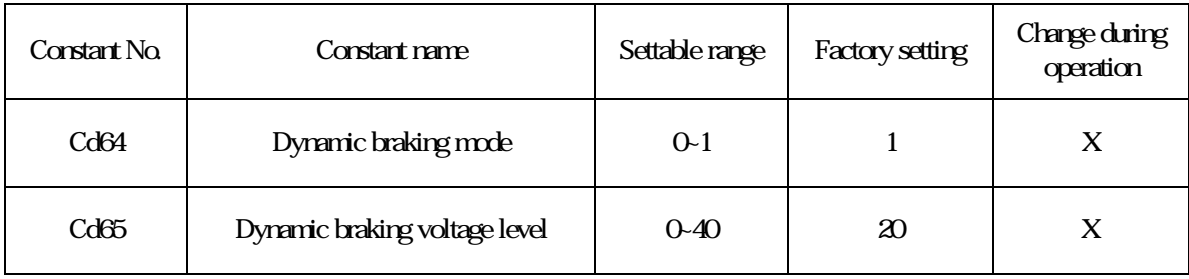

Description: Set action level and mode when set dynamic break.

Cd64=0 De-active when operation.

 Cd64=1 Dynamic braking can be active during acceleration and deceleration, but not active during constant speed operation.

Cd65(Dynamic braking voltage level) This function adjusts action point of inverter dynamic break.

For example of 220V series: Set 20V equal to 350+20=370Vdc

## PVM frequency

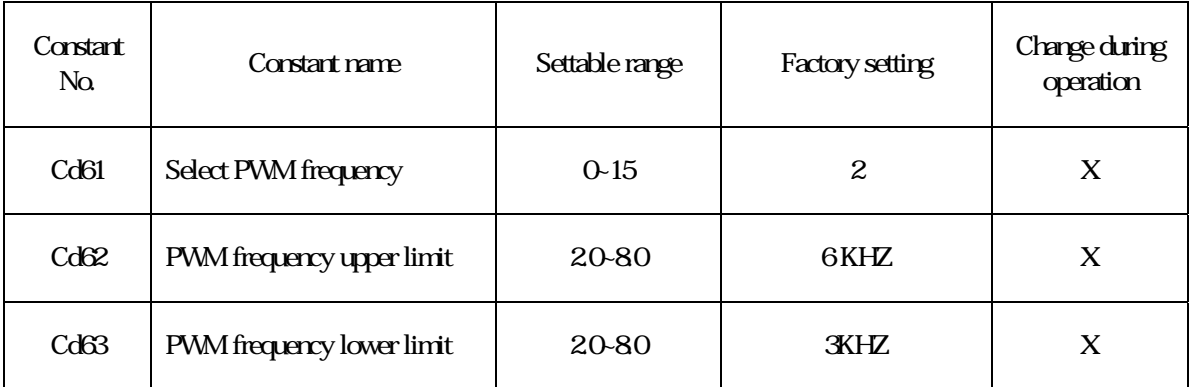

Description: Constant CD61 can set PWM frequency, the list as below:

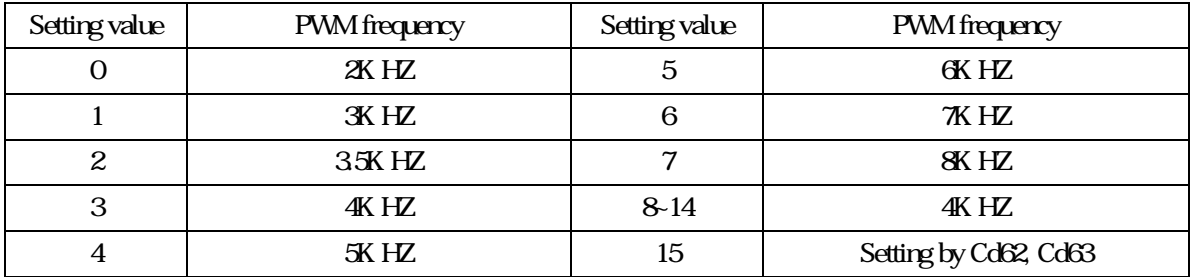

PWM frequency will become the variable one when Cd61 setting value is 15, Set maximum value by Cd62, Set minimum value by Cd63 Set Cd62 as fixed PWM frequency when Cd62 Cd63

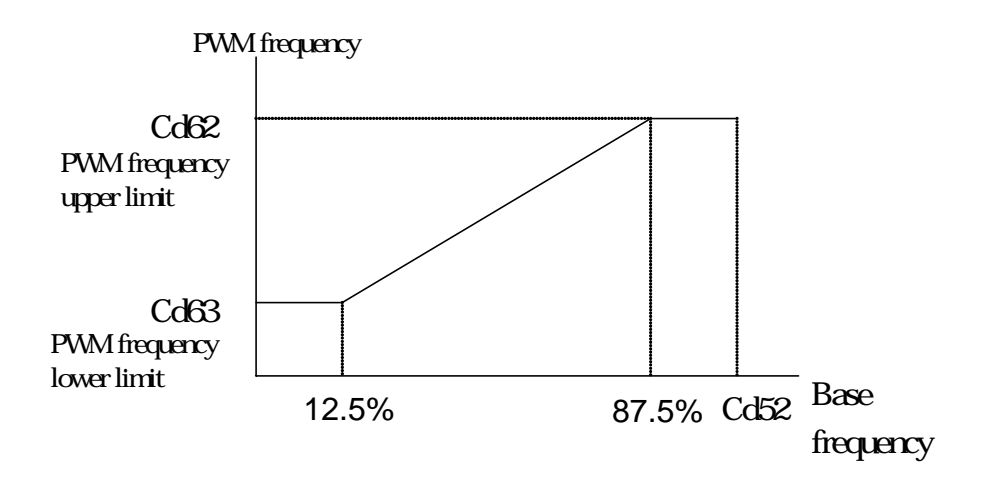

## Instant initial field time

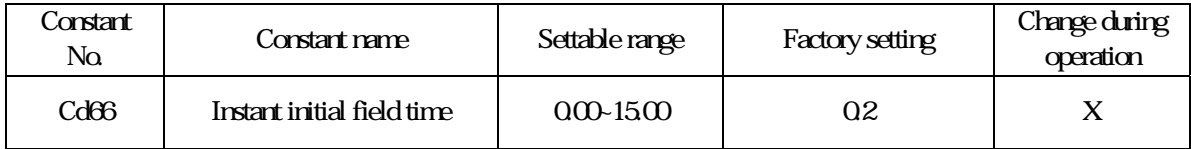

## This function is to adjust instant initial field current of motor. Shorter of the time, higher of the field current .

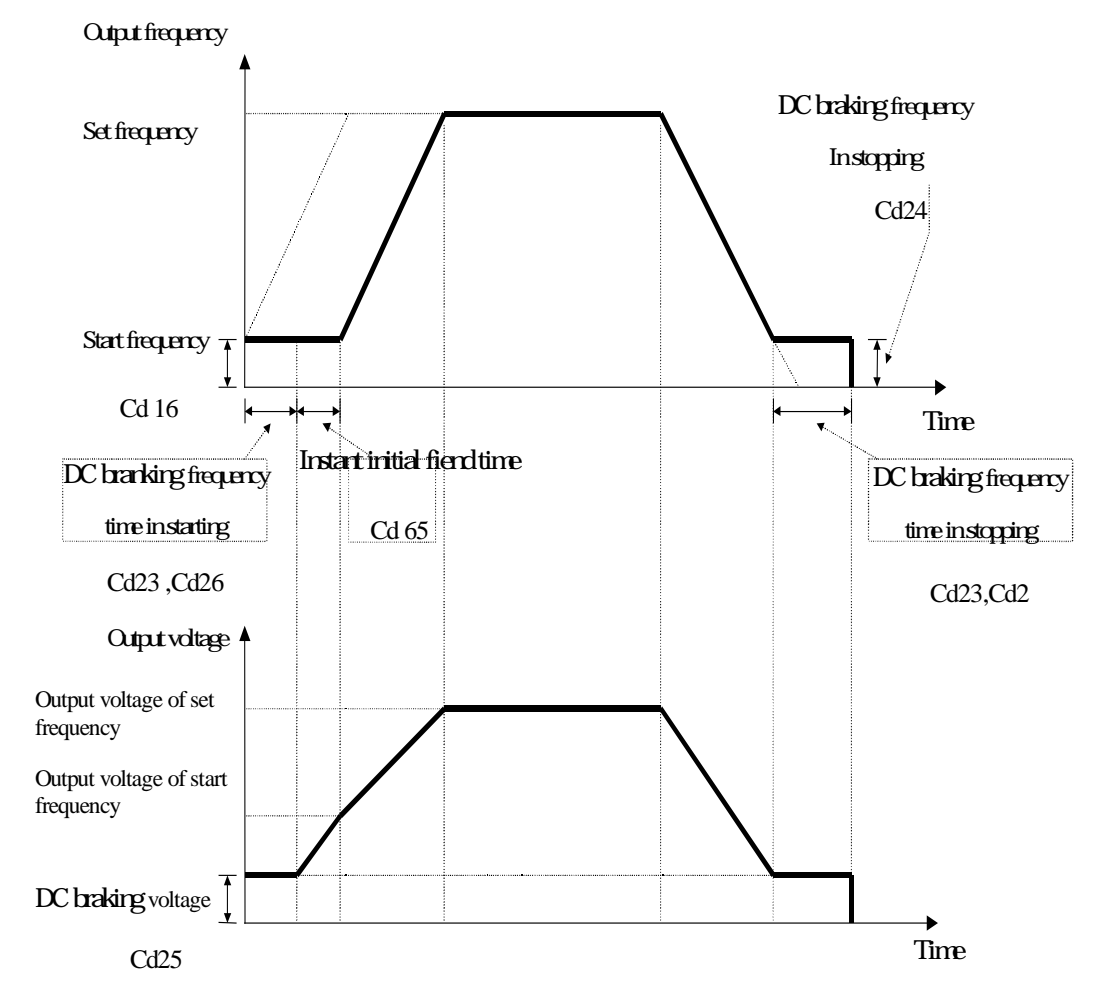

## DC Bus & current fine tune

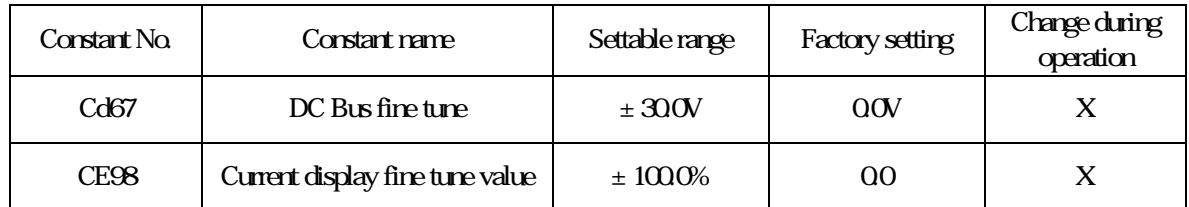

## Description: This function is to adjust the calibration of voltage positioning on DC BUS between detected and actual position. The display value is higher when set at bigger figure.

Cd67: 220V series, when setting value 15V equal to 15V

400V series, can set up to 30V.

## Motor specification

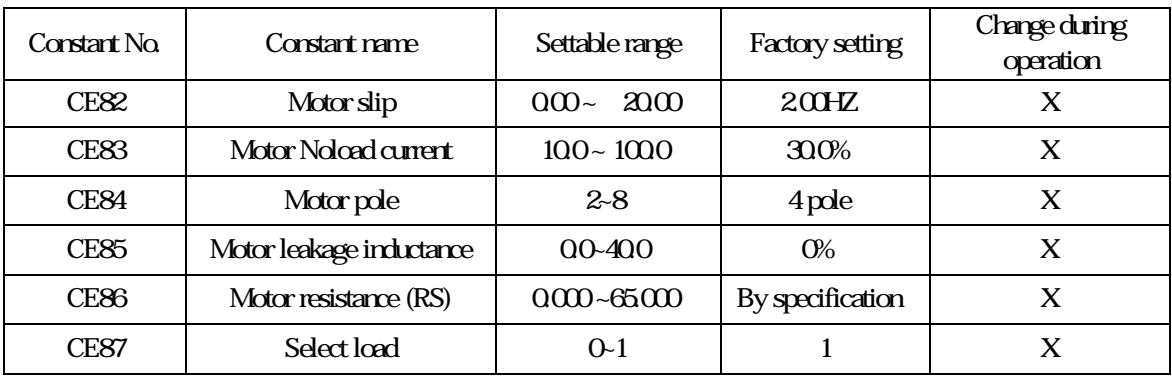

Description: CE82~86: The motor values are shown after execute autotuning.

 $(CES2-85for FG - Type only)$ 

CE87: Inverter load specification of inverter (FG - Type only)

1: 150% overload (heavy load model)

2: 120% overload (light load moodel)

## Data lock

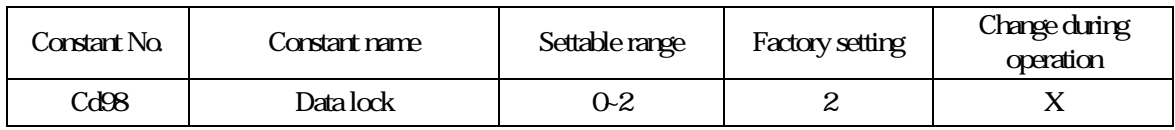

Information:Data lock to prevent unperfesional operator to input unsuitable data. Cd98=0 Read only mode: Data lock, but operation frequency could be input by numeric keys or incresement , decresment keys. Cd98=1 Simple mode: Some constants could be read and modified.

Cd98=2 Macrocosm mode: All constants could be read and modified.

#### Read only mode

Constants only could be read, and not modified after set Cd98=0. The rest of constants are locked, beside Cd98, Cd00 frequency command and Cd15 jog frequency could be modified. Select sequence of constants like simple mode at read mode.

#### Macrocosm mode

All constants could be read and modified after set Cd98=2.

#### Simple mode

The constant setting were modified to be simple mode after set C98=1. Simple mode provides 20 common use constants for operators to use and modify, the sequence as below:

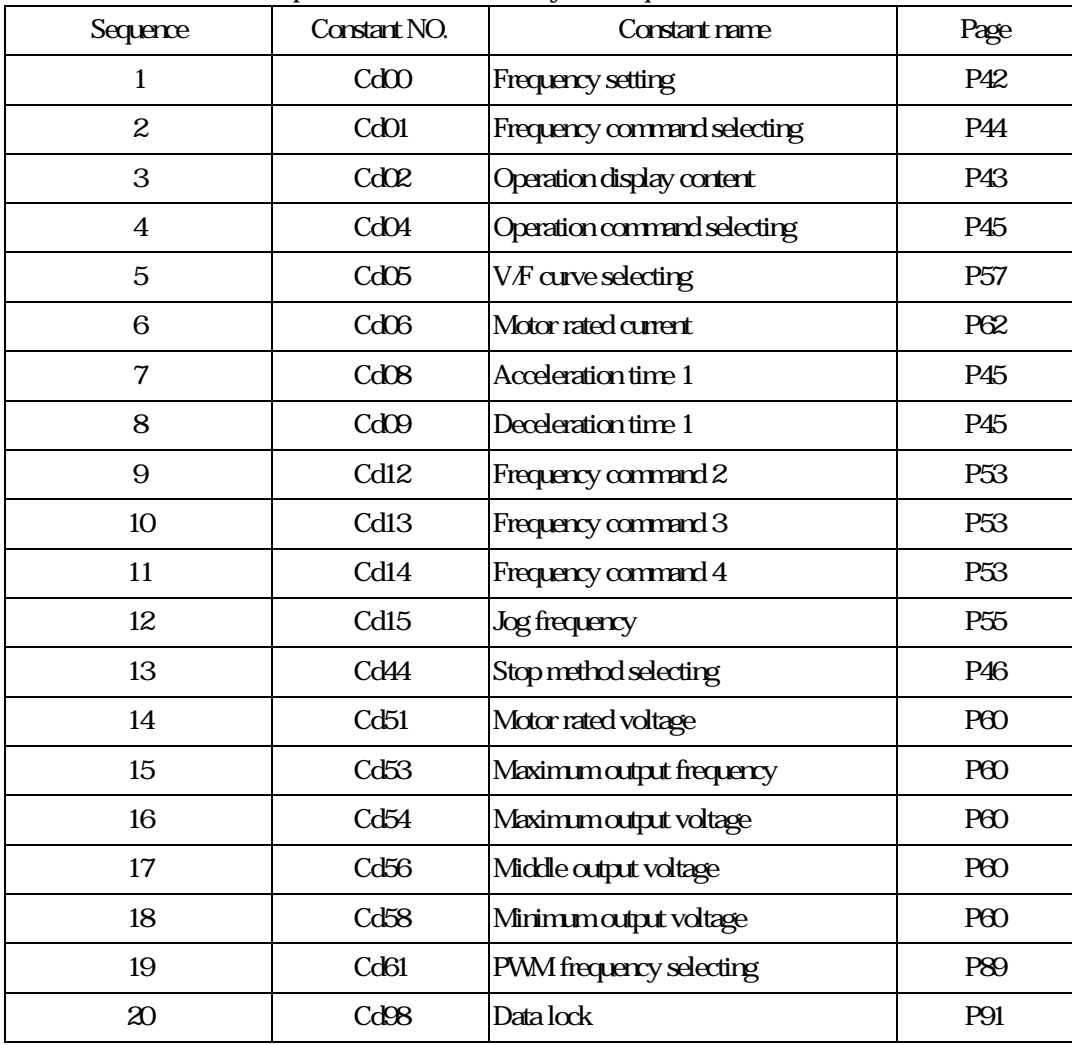

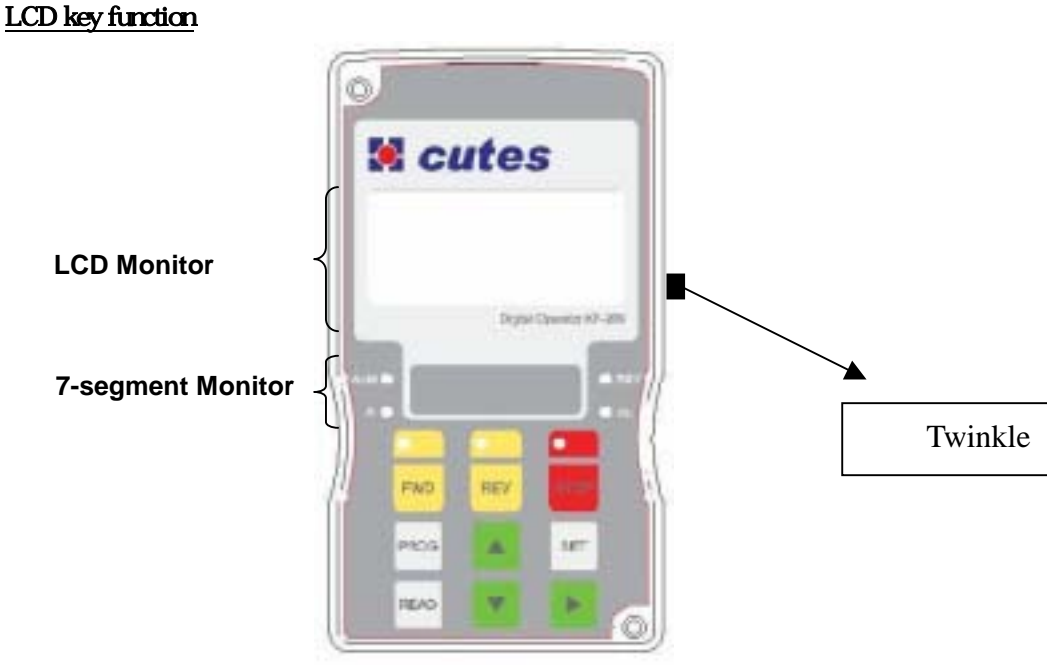

# Description:

1. Use **b** to switch the content of 7-segment after input power. 2. When monitor LCD display, press ▶. bwinkle is viewing, press LCD display is switchable. 7-segment monitor keeps original constant. <br>
■ will not twinkle after press ▶ again, then use **b** 7-segment monitor content.

# LCD display permutation group

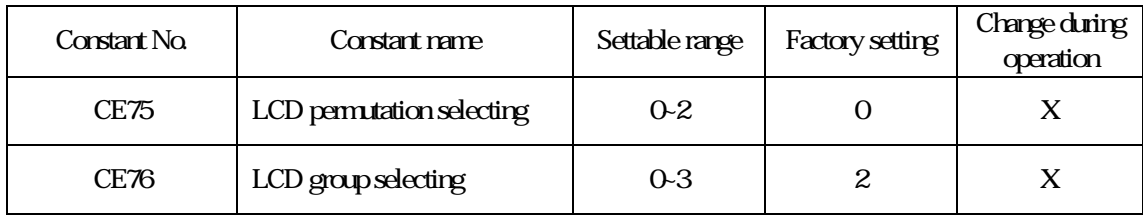

## **Description:**

CE75=0 : LCD can show 2 combinations constants

 $CE75=1$ : LCD can show  $4$  combinations constants

CE75=2 : LCD can show 8 combinations constants

CE76 : Accommodate CE75 to select LCD display group content.

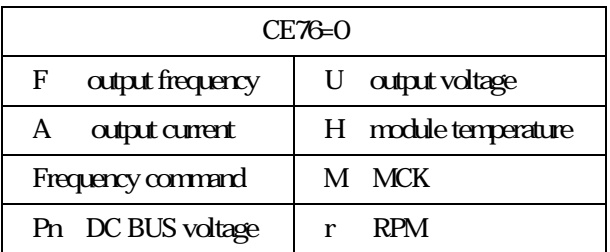

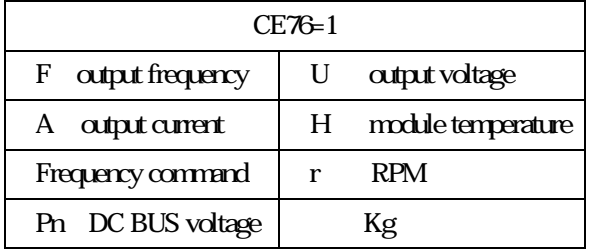

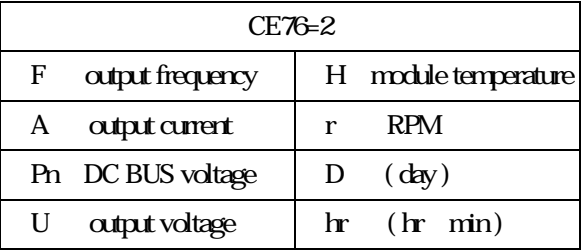

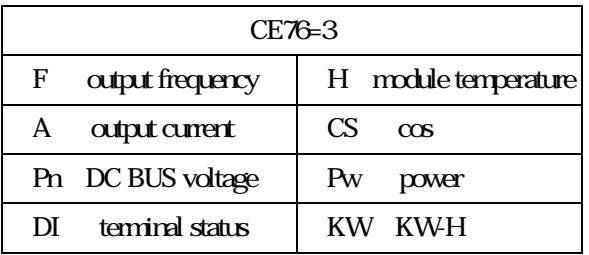

DI terminal status

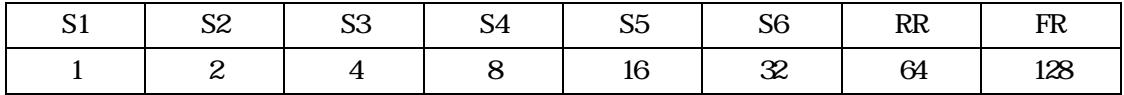

# IN1 transformer magnication value

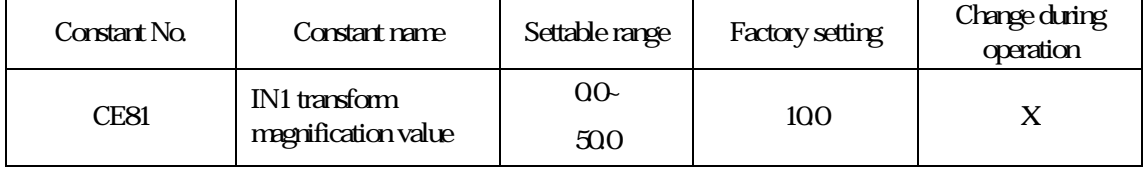

Description: This function is Screen indicates kg value. (IN1\*CE81)。

## Initialize data

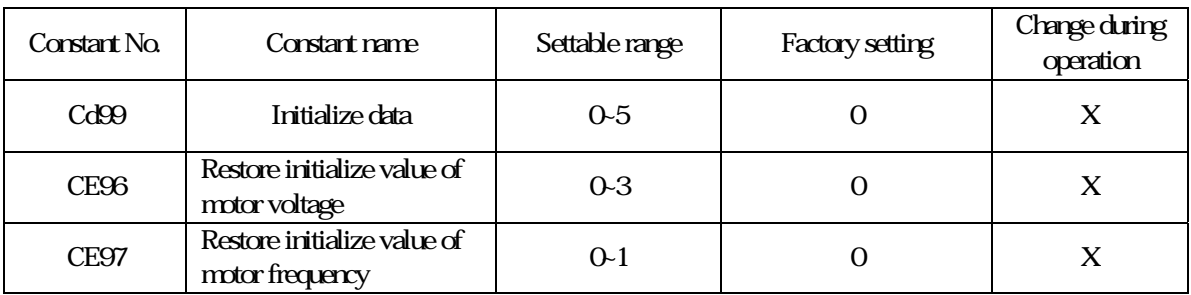

# Description: CE96 0:380V 1:415V 2:440V 3:460V (except 220V series)

 $CE97 \quad Q \quad 50HZ$  1:  $60HZ$  (220V series is fixed  $60HZ$ )

Description: CE96, 97 accommodate to CD99 is the function of recovering factory value, partly or all of constants can be recovered factory value.

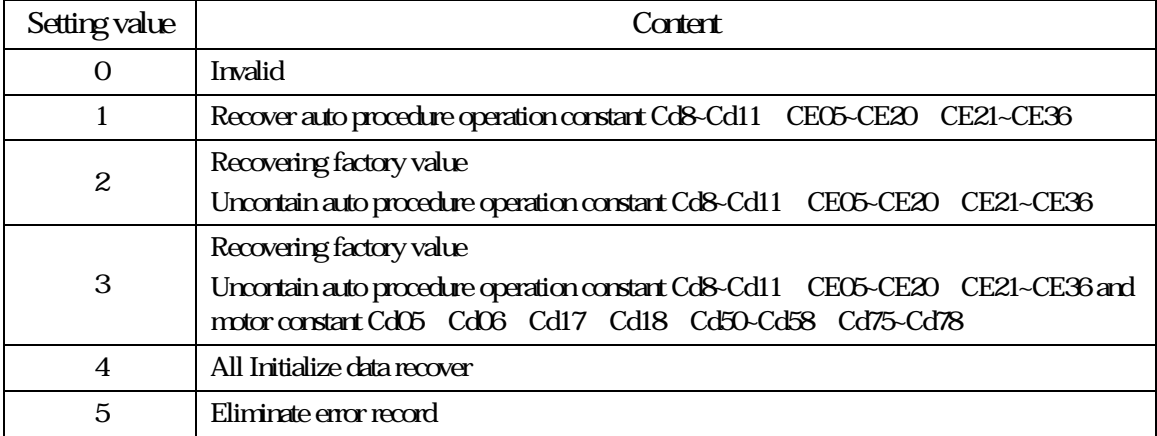

## Password input

Description: Some environment setting constants can be changed by input password correctly. (factory only)

## Malfunction record

Description: Record malfunction causes to eliminate malfunction situation.

1. Malfunction of Err、Ero、Erc etc. will not be recorded.

2. Memorize the latest four records.

3. Low voltage malfunction will not be recorded when inverter stand by.

4. d1-29~32 only can be read or deleted all by Cd99, useer is unable input malfunction record.

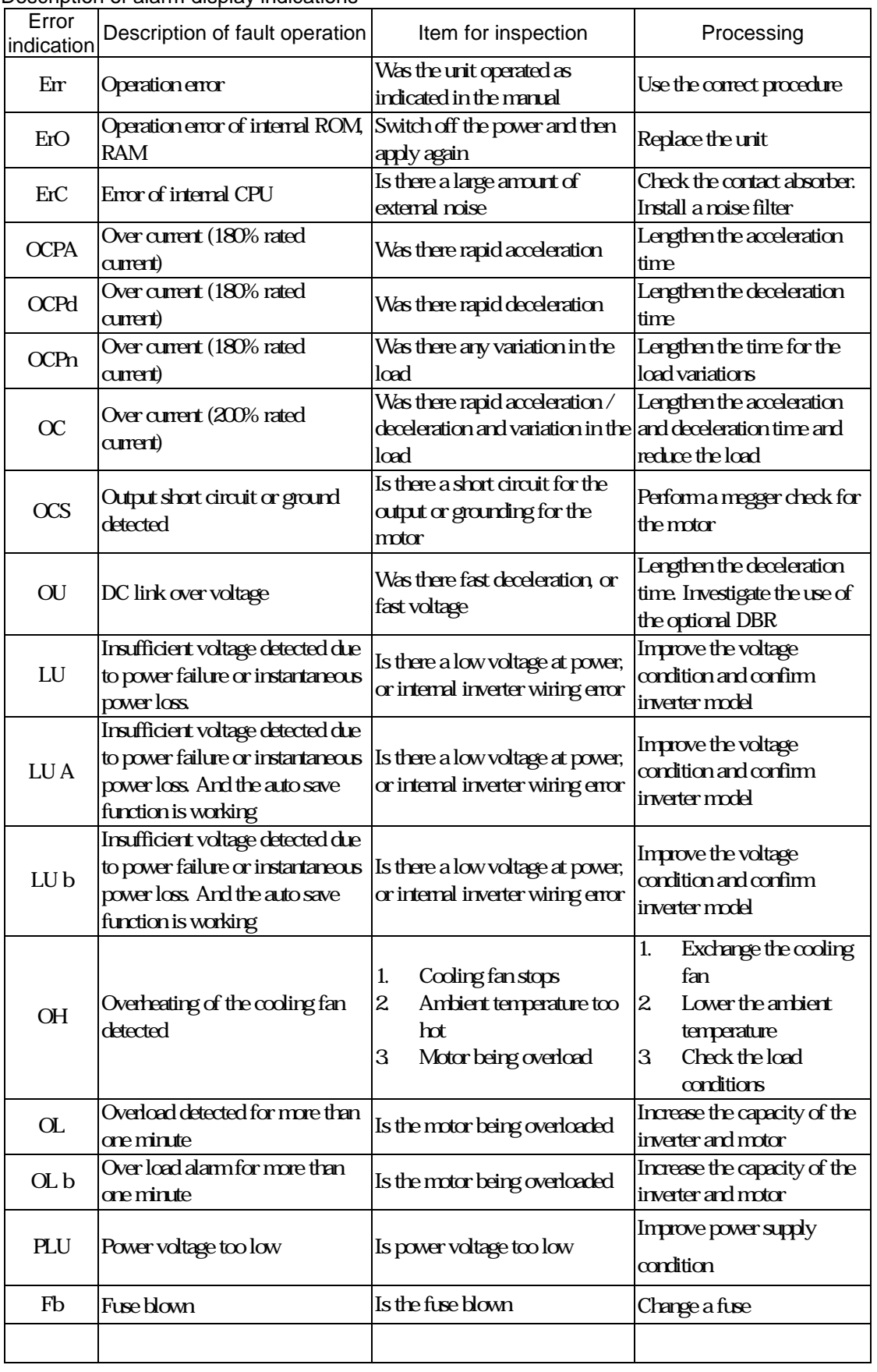

Description of alarm display indications

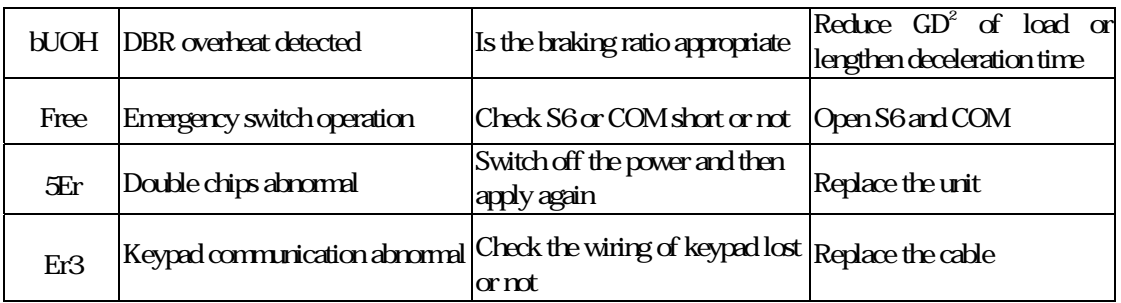

÷

# Analog input terminal

# Analog input terminal IN1

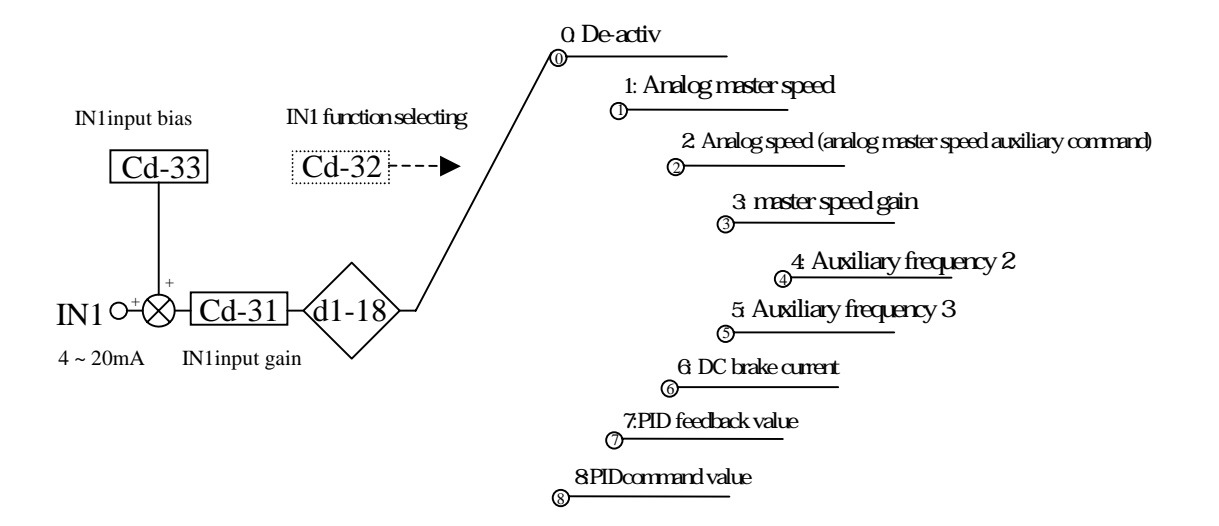

Analog input terminal IN2

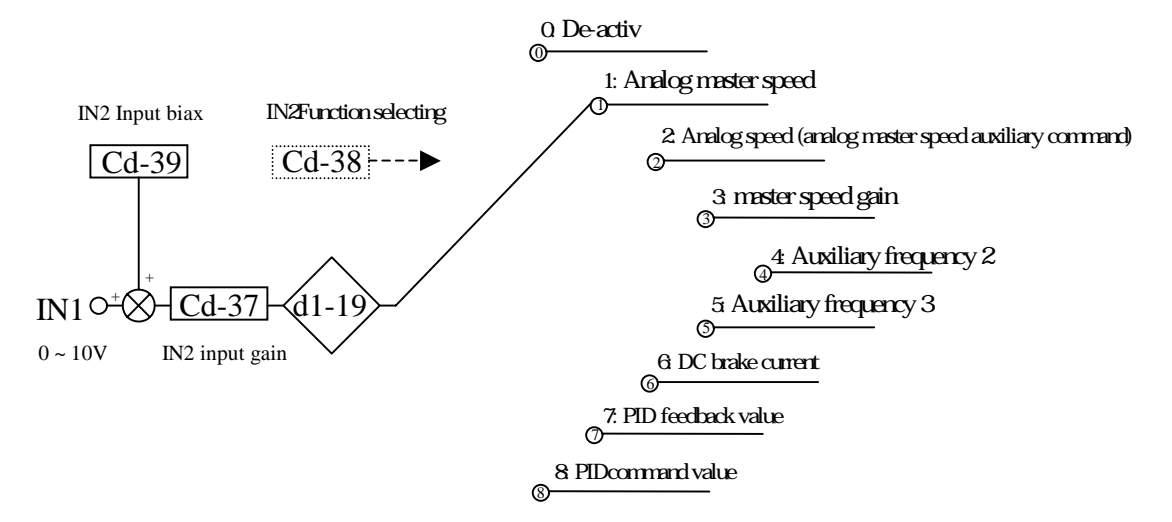

# Analog input terminal

## Analog input terminal IN3

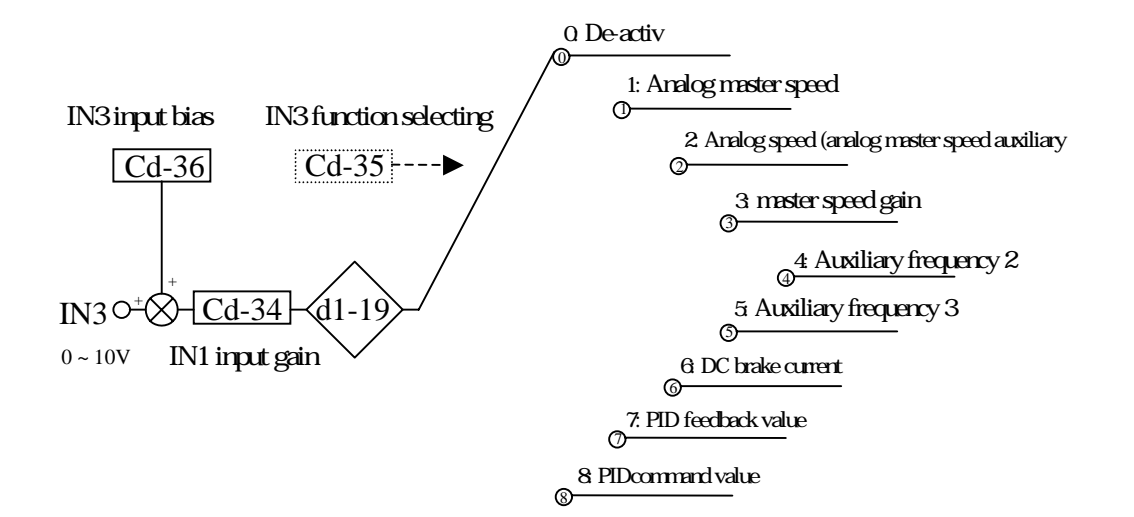

## PID control

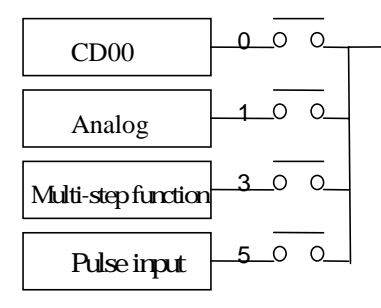

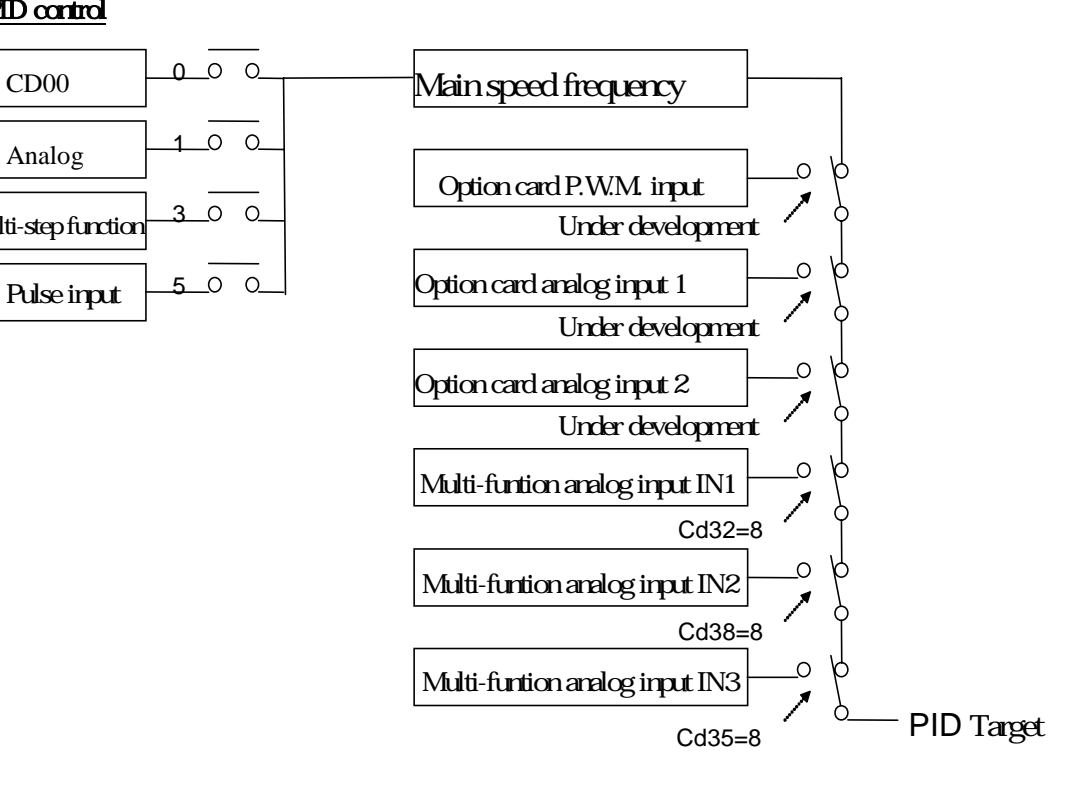

# PID control

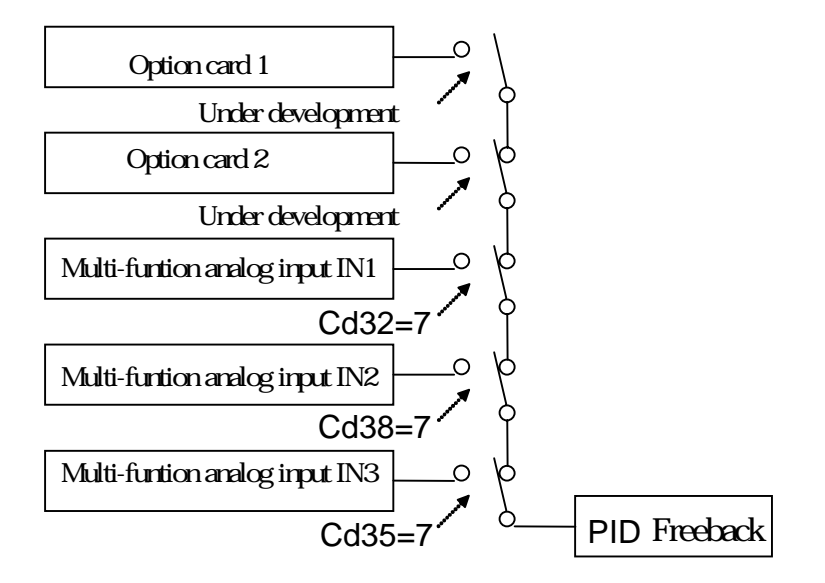

## PIDcontrol block 1

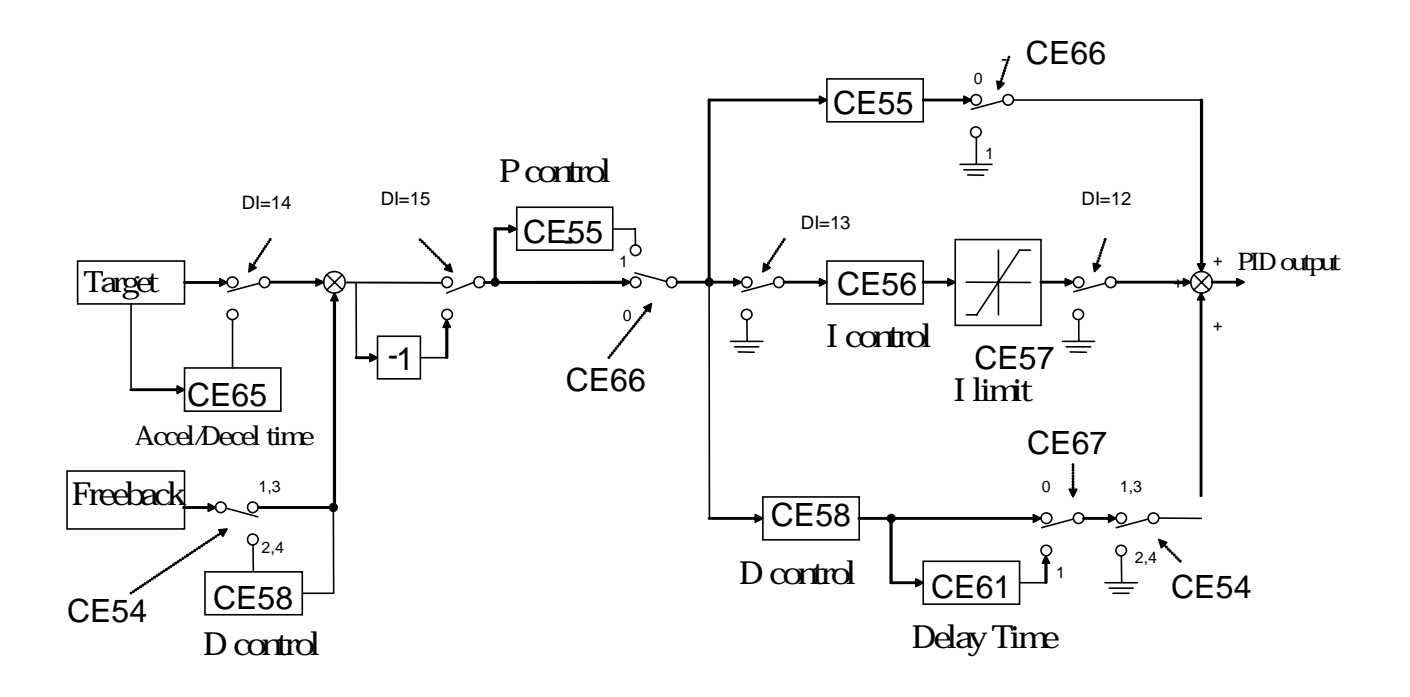

## PID control block 2

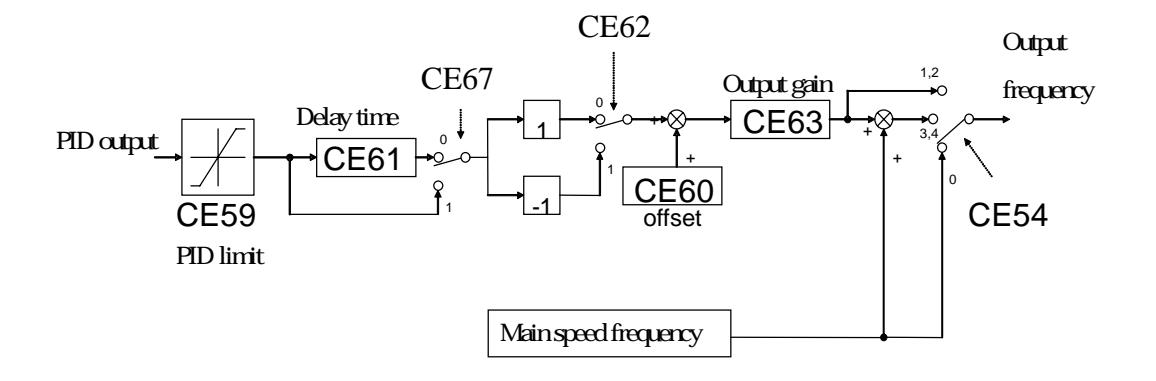

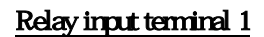

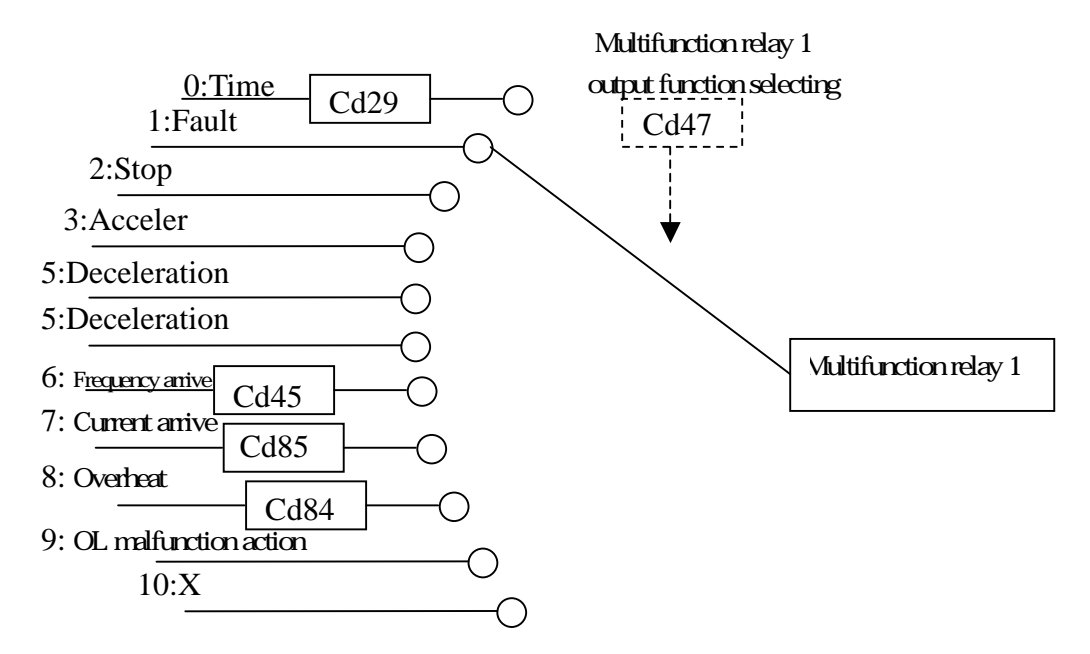

Relay input terminal 2

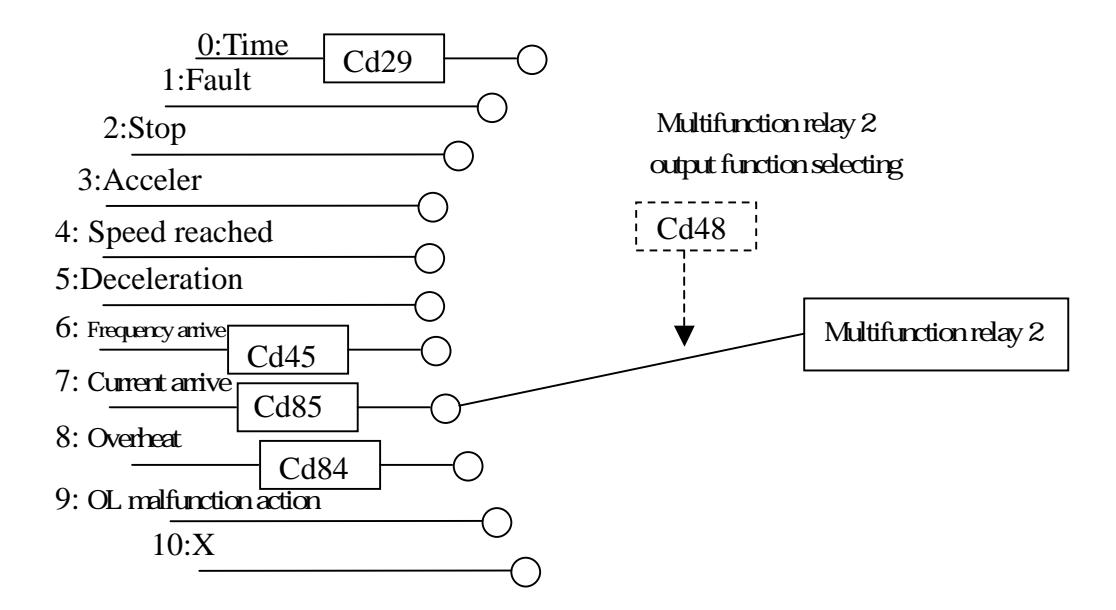

## D0 input terminal

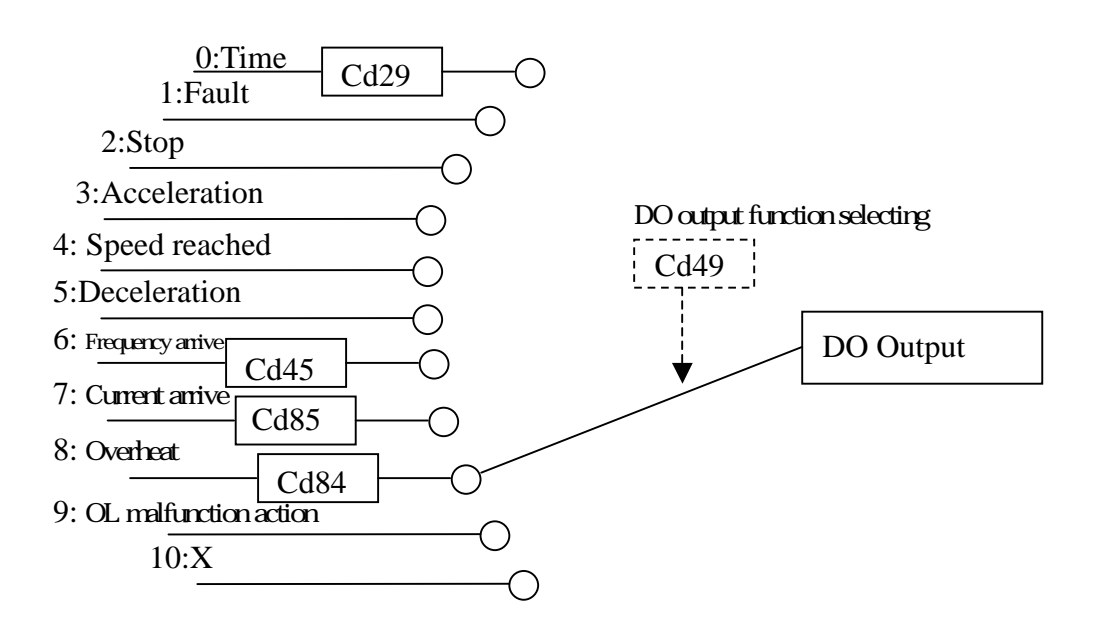

#### Application of compressor

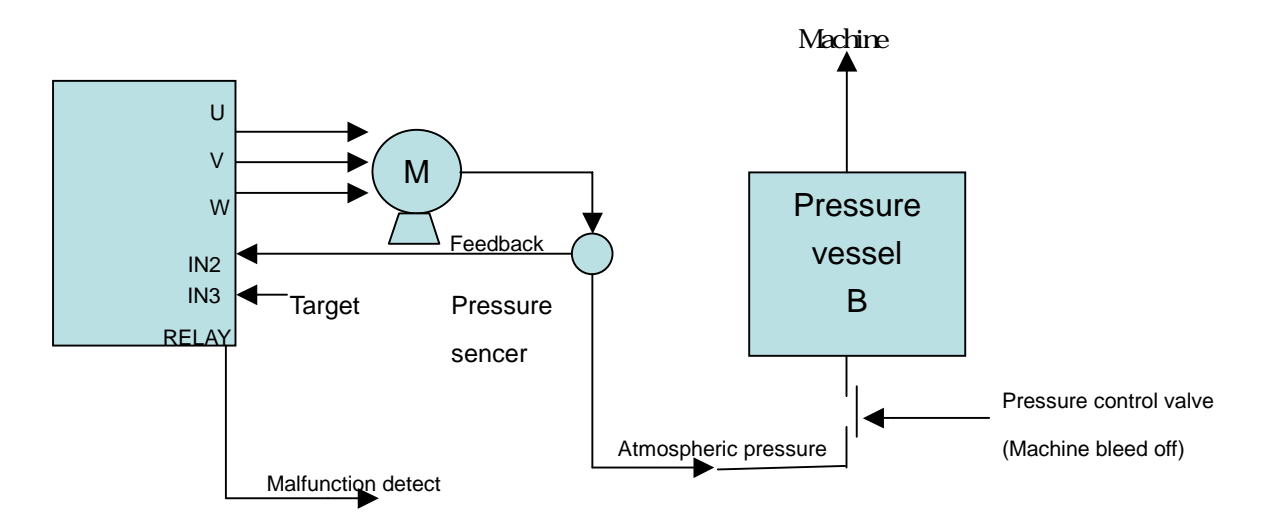

Constant seeting: Cd01=0, Cd04=1, Cd08=15, Cd09=15, Cd18=20, Cd47=1, CE54=3, CE55=5  $CE56=1$   $Cd35=8$   $Cd38=7$ 

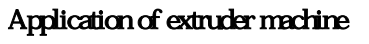

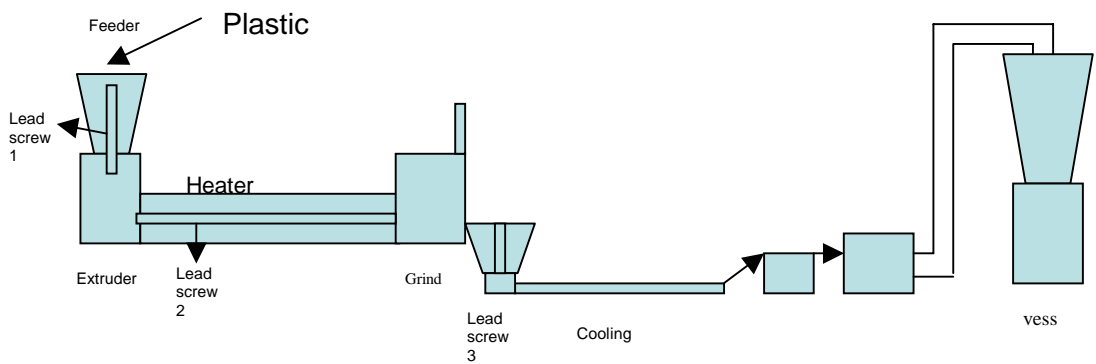

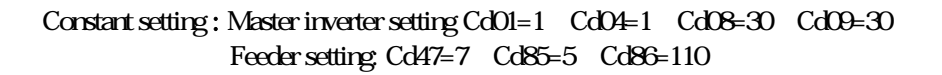

# Application of winding machine

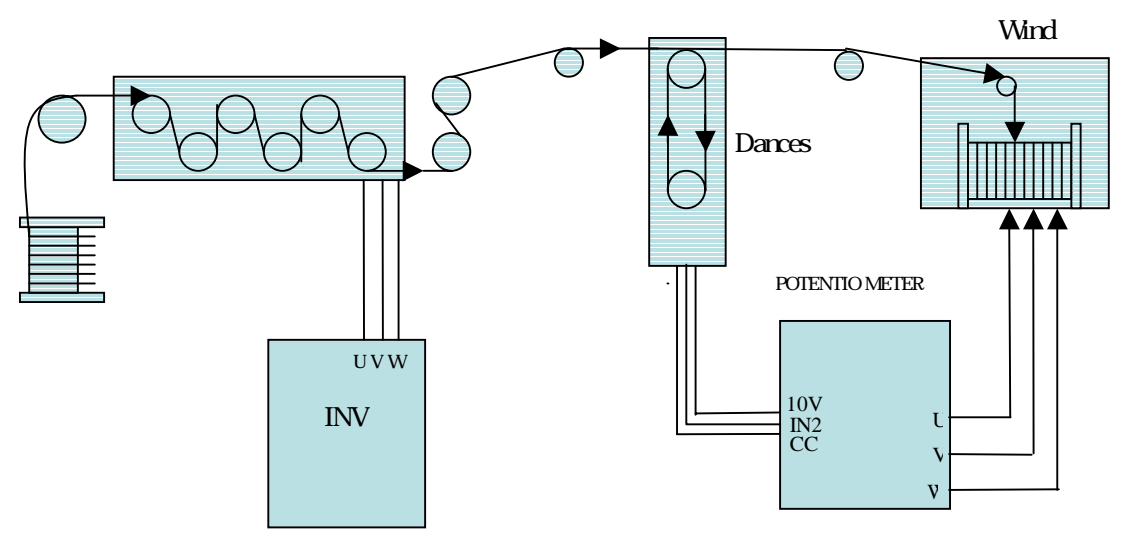

Costant setting **:**  Master inverter setting Cd01=1 Cd04=1 Winding machine setting : Please set CE88~95 to autotuning. Cd01=1 Cd04=1 Cd35=8 Cd36=50 Cd38=7 CD44=1 CE54=1 CE55=0.4 CE56=6.6